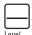

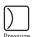

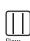

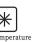

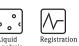

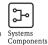

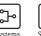

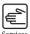

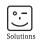

Operating Instructions

# Liquistation CSF48

Automatic sampler for liquid media

# Operation & settings

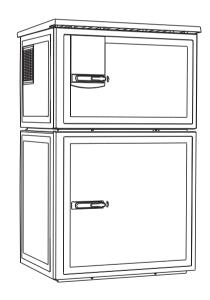

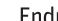

# **Operation concept**

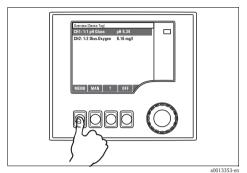

Fig. 1: Pressing the soft key: selecting the menu directly

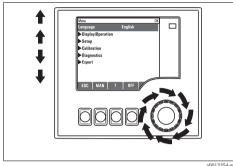

Fig. 2: Turning the navigator: moving the cursor in the menu

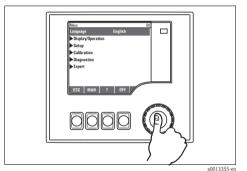

Fig. 3: Pressing the navigator: launching a function

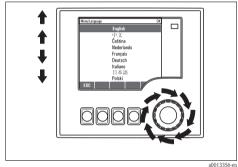

Fig. 4: Turning the navigator: selecting a value (e.g. from a list)

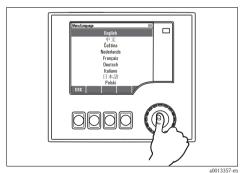

Fig. 5: Pressing the navigator: accepting the new value

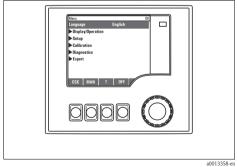

Fig. 6: Result: new setting is accepted

### Locking/unlocking operating keys

Press the navigator for longer than 2 s. A context menu appears which you can use to lock or unlock the operating keys. The  $\widehat{\Box}$  symbol appears in the softkey display if the keys are locked.

# Table of contents

| I           | About this manual 5                       | 8    | Memosens protocol                    |       |
|-------------|-------------------------------------------|------|--------------------------------------|-------|
| 2           | General settings 6                        |      | Wiemosens protocoi                   | • / / |
| 2.1         | Basic settings 6                          | 9    | Inputs: General                      | . 98  |
| 2.2         | Date and time 7                           | 9.1  | Configuration                        |       |
| 2.3         | Automatic hold (optional) 8               | 9.2  | Frequently occurring functions       |       |
| 2.4         | Logbooks 8                                | ,,,  | Troquoria, occurring ranouone TTTTTT | , 0   |
| 2.5         | Configuring the sampling depending on the | 10   | Inputs: pH/ORP                       | 104   |
|             | device version                            | 10.1 |                                      |       |
| 2.6         | Extended setup                            |      | Extended setup                       |       |
| 3           | Inputs                                    | 11   | Innute: Conductivity                 | 112   |
| 3.1         | Binary inputs                             |      | Inputs: Conductivity                 |       |
| 3.2         | Current inputs 28                         |      | Basic settings                       |       |
|             | December 21                               | 11.2 | Extended setup                       | . 119 |
| 4           | Programming                               | 12   | Inputs: Oxygen                       | 123   |
| 4.1         | Overview of the possible program types 32 | 12.1 |                                      |       |
| 4.2<br>4.3  | Program type: Basic                       | 12.2 | Extended setup                       |       |
| 4.3<br>4.4  | Executing the program                     |      | •                                    |       |
|             | Executing the program                     | 13   | Inputs: Chlorine                     | 133   |
| 5           | Outputs                                   | 13.1 | Basic settings                       | . 133 |
| 5.1         | Binary outputs                            | 13.2 | Extended setup                       | . 134 |
| 5.2         | Current outputs (optional)                |      |                                      |       |
| 5.3         | Alarm relays 80                           | 14   | Inputs: Turbidity and solids .       |       |
| 5.4         | HART 83                                   |      | Basic settings                       |       |
|             |                                           | 14.2 | Extended setup                       | . 142 |
| 6           | Additional functions 84                   | 4.5  | 1                                    |       |
| 6.1         | Limit switch 84                           | 15   | Inputs: SAC                          |       |
| 6.2         | Cleaning programs (only for version with  |      | Basic settings                       |       |
|             | sensors with the Memosens protocol) 87    | 15.2 | Extended setup                       | . 147 |
| 6.3         | Mathematical functions 88                 | 16   | Inputs: Nitrate                      | 151   |
| 7           | Communication 93                          | _    | Basic settings                       |       |
| <b>7</b> .1 | Web server                                |      | Extended setup                       |       |
| 7.1         | Service interface                         | 10.2 | Externaca betap                      | . 102 |
| 7.3         | Fieldbuses                                | 17   | Inputs: ISE                          | 156   |
|             |                                           | 17.1 | Basic settings                       | . 156 |
|             |                                           | 17.2 | Extended setup                       | . 157 |
|             |                                           | 17.3 | Electrode slot menus                 | . 158 |
|             |                                           | 17.4 | Limits operating hours               | . 165 |

| 18   | Inputs: Interface 16 | 6  |
|------|----------------------|----|
| 18.1 | Basic settings       | 56 |
| 18.2 | Manual hold          | 56 |
| 18.3 | Tank configuration   | 57 |
| 18.4 | Sensor signal        | 58 |
| 18.5 | Extended setup       | 59 |
|      |                      |    |
|      | Index17              | 2  |

## 1 About this manual

This manual gives a detailed account of all the configuration options in the "Setup" menu.

A description of the following menus is provided here:

- Inputs
  - Input configuration
  - Split into separate sections based on the different types of sensor that can be connected
  - Some submenus are identical for all sensor types.

    These submenus are repeated in each input-specific section to make sure you can find the information you need quickly and easily.
- Outputs
  - Output configuration
  - Split into separate sections based on the different output types
- Sampling programs
  - Creating sampling programs
  - Configuring different types of programs
- Additional functions
  - Settings for the alarm sensor
  - Cleaning program configuration
- Data management
  - Firmware updates
  - Saving and loading configurations

#### This manual does not include the following:

- Setup/General settings
  - -> Operating Instructions BA00443C "Commissioning"
- Display/Operation
  - -> Operating Instructions BA00443C "Commissioning"
- Calibration
  - -> Operating Instructions BA00467C "Calibration"
- Diagnostics
  - -> Operating Instructions BA00463C "Maintenance & diagnostics"
- Expert
  - -> Internal Service Manual

# 2 General settings

Many settings are not visible when a program is running.

If a program is running, stop the program before making any settings!

# 2.1 Basic settings

| Function                                                                                                    | Options                                                     | Info                                                                                                    |
|----------------------------------------------------------------------------------------------------|-------------------------------------------------------------|----------------------------------------------------------------------------------------------------|
| Device tag                                                                                                    | Customized text, 32 characters                              | Select any name for your controller. Use the TAG name for example.                                                                                                    |
| Temperature unit                                                                                                    | Options      °C      °F      K  Factory setting °C          |                                                                                                    |
| Current output range                                                                                                    | Options  0 to 20 mA  4 to 20 mA  Factory setting 4 to 20 mA | In accordance with Namur NE43, the linear range is from 3.8 to 20.5 mA (Current output range="4 to 20 mA") or from 0 to 20.5 mA (Current output range="0 to 20 mA"). If the range is exceeded or undershot, the current value stops at the range limit and a diagnostics message (460 or 461) is output.  You must select the "4 to 20 mA" range for HART communication. |
| Error current                                                                                                    | 0.0 to 23.0 mA  Factory setting 21.5 mA                     | The function meets NAMUR NE43. Set the current value that should be output at the current outputs in the event of an error.                                                                                                    |
| The value for "Error current" should be outside the measuring range. If you decided that your Current output range = "-0 to 20 mA", you should set an error current between 20.1 and 23 mA. If the Current output range = "4 to 20 mA" you could also define a value < 4 mA as the error current.  The device allows an error current within the measuring range. In such instances pay attention to possible affects this may have on your process. |                                                             |                                                                                                    |
| Alarm delay                                                                                                    | 0 to 9999 s Factory setting 0 s                             | The system only displays the errors that are present longer than the set delay time. This makes it possible to suppress error messages that only occur briefly and are caused by normal process-specific fluctuations.                                                                                                    |

# 2.2 Date and time

## Path: Menu/Setup/General settings/Date/Time

| Function         | Options                                                | Info                                                                                                    |
|------------------|--------------------------------------------------------|----------------------------------------------------------------------------------------------------|
| Set date         | Depends on the format                                  | Editing mode: DD (day): 01 to 31 MM (month): 01 to 12 YYYY (year): 1970 to 2106                                                                                                    |
| Set time         | Depends on the format                                  | Editing mode:<br>hh (hour): 00 to 23 / 0 am to 12 pm<br>mm (minutes): 00 to 59<br>ss (seconds): 00 to 59                                                                                                    |
| ► Extended setup |                                                        |                                                                                                    |
| Date format      | Options DD.MM.YYYY YYYY-MM-DD MM-DD-YYYY               | Decide which date format you want to use.                                                                                                    |
|                  | Factory setting<br>DD.MM.YYYY                          |                                                                                                    |
| Time format      | Options  HH:MM am (12h)  HH:MM (24h)  HH:MM:SS (24h)   | Decide whether you want to use the 12-hour or 24-hour clock. Seconds can also be displayed with the latter version.                                                                                                    |
|                  | Factory setting<br>HH:MM:SS (24h)                      |                                                                                                    |
| Time zone        | Options None Choice of 35 time zones                   | If no time zone is selected, then Greenwich Mean Time is used (London).                                                                                                    |
|                  | Factory setting<br>None                                |                                                                                                    |
| DST              | Options  Off  Europe  USA  Manual  Factory setting Off | The controller adapts the summertime/normal time changeover automatically if you choose European or American daylight saving time.  Manual means that you can specify the start and end of daylight saving time yourself. Here, two additional submenus are displayed in which you specify the changeover date and time. |

## 2.3 Automatic hold (optional)

Path: Menu/Setup/General settings/Automatic hold

| Function               | Options                                    | Info                                                      |
|------------------------|--------------------------------------------|-----------------------------------------------------------|
| ▶ Device specific hold |                                            |                                                           |
| Setup menu             | Options                                    | Decide whether a hold should be output at the current     |
| Diagnostics menu       | <ul><li>Disabled</li><li>Enabled</li></ul> | output when the particular menu is opened.                |
|                        | Factory setting<br>Disabled                |                                                           |
| Calibration menu       | Factory setting<br>Enabled                 |                                                           |
| Hold delay             | 0 to 600 s                                 | The hold is maintained for the duration of the delay time |
|                        | Factory setting 0 s                        | when you switch to the measuring mode.                    |

## 2.4 Logbooks

Logbooks record the following events:

- Calibration/adjustment events
- Operation events
- Diagnostic events
- Programming events

Here you define how the logbooks should store the data.

In addition, you are also able to define individual data logbooks. Assign the logbook name and select the measured value to be recorded. You can configure the recording rate (Scan time) individually for every data logbook.

More information on the logbooks is provided in BA00463C "Maintenance & diagnostics", "Diagnostics menu" section.

Path: Menu/Setup/General settings/Logbooks

| Function      | Options                                                             | Info                                                                                                    |
|---------------|---------------------------------------------------------------------|----------------------------------------------------------------------------------------------------|
| Logbook ident | Customized text                                                     | Part of the file name when exporting a logbook                                                                                                    |
| Event logbook | Options  Off Ring buffer Fill up buffer Factory setting Ring buffer | All diagnostic messages are recorded  Ring buffer If the memory is full, the latest entry automatically overwrites the oldest entry.  Fill up buffer If the memory is 80% full, the device displays a diagnostic message. If the memory is full, there is an overflow, i.e. no new values can be saved. The controller displays a corresponding diagnostic message. The memory then has to be cleared manually. |

## Path: Menu/Setup/General settings/Logbooks

| Function                                                       | Options                                                                                                   | Info                                                                                                    |
|----------------------------------------------------------------|----------------------------------------------------------------------------------------------------|----------------------------------------------------------------------------------------------------|
| Logbook program                                                | Options Off Ring buffer Fill up buffer Factory setting Ring buffer                                        | All program messages are recorded  Ring buffer If the memory is full, the latest entry automatically overwrites the oldest entry.  Fill up buffer If the memory is 80% full, the device displays a diagnostic message. If the memory is full, there is an overflow, i.e. no new values can be saved. The controller displays a corresponding diagnostic message. The memory then has to be cleared manually. |
| ► Overflow warnings  Event logbook="Fill up buffer"            |                                                                                                    |                                                                                                    |
| Calibration logbook  Diagnostic logbook  Configuration logbook | Options Off On Factory setting Off                                                                        | Decide whether you want to receive a diagnostic message from the controller in the event of memory overrun of the logbook in question.                                                                                                    |
| Overflow warnings  Logbook program="Fill up buffer"            | Options Off On Factory setting Off                                                                        | If the fill-up buffer overruns, you can decide whether you want to receive a diagnostic message from the controller or not for each individual logbook.                                                                                                    |
| ▶ Data logbooks                                                |                                                                                                    |                                                                                                    |
| ▶ New                                                          |                                                                                                    | You can create a maximum of 8 data logbooks.                                                                                                    |
| Logbook name                                                   | Customized text,<br>20 characters                                                                         |                                                                                                    |
| Source of data                                                 | Options None Binary input 1 Binary input 2 Analog input 1 Analog input 2 Temperature Factory setting None | Select the input that should be the data source of the logbook entries.                                                                                                    |
| Measured value                                                 | Options  Depends on Source of data  Factory setting  None                                                 | You can record different measured values depending on the source of data.                                                                                                    |
| Scan time                                                      | 00:00:01 to 01:00:00<br>Factory setting<br>00:01:00                                                       | Minimum interval between two entries Format: HH:MM:SS                                                                                                    |

## Path: Menu/Setup/General settings/Logbooks

| Function                                             | Options                                                                | Info                                                                                                    |
|------------------------------------------------------|------------------------------------------------------------------------|----------------------------------------------------------------------------------------------------|
| Data logbook                                         | Options    Off    Ring buffer    Fill up buffer    Factory setting Off | Ring buffer If the memory is full, the latest entry automatically overwrites the oldest entry. Fill up buffer If the memory is 80% full, the device displays a diagnostic message. If the memory is full, there is an overflow, i.e. no new values can be saved. The controller displays a corresponding diagnostic message. The memory then has to be cleared manually. |
| Overflow warning<br>Data logbook="Fill up<br>buffer" | Options  Off On  Factory setting Off                                   | If the fill-up buffer overruns, you can decide whether you want to receive a diagnostic message from the controller or not for each individual logbook.                                                                                                    |
| Add another logbook                                  | Action                                                                 | Only if you want to create another data logbook immediately. You add a new data logbook at a later data using New.                                                                                                    |
| Finished                                             | Action                                                                 | This allows you to exit the menu ▶ New.                                                                                                    |
| Start/stop simultaneously                            | Action                                                                 | Appears if you have created more than one data logbook. With one click, you can start or stop recording for all the data logbooks.                                                                                                    |
| ▶ "Logbook name"                                     |                                                                        | The name of this submenu is based on the name of the logbook and only appears once you have created a logbook.                                                                                                    |
| This menu appears seve                               | ral times if you have several data                                     | logbooks.                                                                                                    |
| Source of data  Measured value                       | Read only                                                              | This is for information purposes only. If you want to record another value, delete this logbook and create a new data logbook.                                                                                                    |
| Log time left  Data logbook="Fill up buffer"         | Read only                                                              | Displays the days, hours and minutes remaining until the logbook is full.                                                                                                    |
| Log size  Data logbook="Ring buffer"                 | Read only                                                              | Displays the number of entries remaining until the logbook is full.                                                                                                    |
| Logbook name                                         | Customized text, 20 characters                                         | You can change the name here again.                                                                                                    |
| Scan time                                            | 00:00:01 to 01:00:00<br><b>Factory setting</b><br>00:01:00             | As above<br>Minimum interval between two entries<br>Format: HH:MM:SS                                                                                                    |

## Path: Menu/Setup/General settings/Logbooks

| Function              | Options                                                    | Info                                                                                                    |
|-----------------------|------------------------------------------------------------|----------------------------------------------------------------------------------------------------|
| Data logbook          | Options Off Ring buffer Fill up buffer Factory setting Off | Ring buffer If the memory is full, the latest entry automatically overwrites the oldest entry. Fill up buffer If the memory is 80% full, the device displays a diagnostic message. If the memory is full, there is an overflow, i.e. no new values can be saved. The controller displays a corresponding diagnostic message. The memory then has to be cleared manually. |
| Line plotter          |                                                            | Menu to define the graphic display                                                                                                    |
| Axes                  | Options Off On Factory setting On                          | Should the axes (x, y) be displayed (On) or not (Off)?                                                                                                    |
| Orientation           | Options  Horizontal Vertical  Factory setting Horizontal   | You can choose whether the value curves should be displayed from left to right ("Horizontal") or from top to bottom ("Vertical").  If you want to display two data logbooks simultaneously, make sure that both logbooks have the same settings here.                                                                                                    |
| X-Description         | Options                                                    | Decide whether a description should be displayed for the                                                                                                    |
| Y-Description         | ■ Off<br>■ On                                              | axes and whether grids should be shown. In addition, you can also decide whether a pitch should be displayed.                                                                                                    |
| Grids                 | Factory setting                                            |                                                                                                    |
| Pitches               |                                                            |                                                                                                    |
| X Pitch/Grid distance | 10 to 50%                                                  | Specify the pitch.                                                                                                    |
| Y Pitch/Grid distance | Factory setting 10 %                                       |                                                                                                    |
| <b>⊳</b> Remove       | Action                                                     | This action removes the data logbook. Any data that have not been saved are lost.                                                                                                    |

#### Example for setting up a new data logbook

- 1. Menu/Setup/General settings/Logbooks/Data logbooks/New:
  - a. Logbook name: Assign a name, e.g. "01".
  - b. Source of data: Select a data source, e.g. the sensor connected to binary input 1.
  - c. Measured value: Select the measured value that you want to record.
  - d. Scan time: Specify the interval between two logbook entries.
  - e. Data logbook: Activate the logbook. Specify the type of memory, "Ring buffer" or "Fill up buffer".
- 2. ../Finished: Execute this action.
  - -> Your new logbook now appears in the list of data logbooks.
- 3. Select the data logbook with the name "01".
- 4. If you selected "Fill up buffer", you can also decide whether you want to receive a diagnostic message in the event of memory overrun.
- 5. Depending on the type of memory selected, you receive information about the memory space (for "Ring buffer") or the time remaining until memory overrun (for "Fill up buffer").
- 6. Define the graphic display mode in the "Line plotter" submenu.

## 2.5 Configuring the sampling depending on the device version

The list of functions displayed depends on the device version selected.

Functions marked <sup>1)</sup> are available in device versions with a vacuum pump.

Functions marked <sup>2)</sup> are available in device versions with a peristaltic pump.

Functions marked <sup>3)</sup> are available in device versions with a distribution arm drive.

Functions marked <sup>4)</sup> are available in device versions with a sampling assembly.

| Function                              | Options                                                                                    | Info                                                                                                    |
|---------------------------------------|--------------------------------------------------------------------------------------------|----------------------------------------------------------------------------------------------------|
| Sampling                              |                                                                                            |                                                                                                    |
| Number of bottles                     | Choice of all possible bottle combinations                                                 | The bottle configuration you ordered is preset in the device.                                                                                                    |
| Bottle volume                         | 0 to 100000 ml  Factory setting Depends on the bottle configuration                        |                                                                                                    |
| Distribution reference <sup>3)</sup>  | Options  Pre sampling  Pre bottle change  Pre program start  Factory setting  Pre sampling | The distribution arm goes through a reference point depending on the option selected.  Pre sampling: This means that the distribution arm performs a reference test before each individual sampling.  Pre bottle change: This means that the distribution arm performs a reference test in every subprogram.  Pre program start: This means that a single reference test is performed before the program starts.                   |
| Power failure                         | Options  Resume program  Stop program  Factory setting Stop program                        | Decide how the sampler should react when it is energized after a power failure.  Resume program:  Time and flow-paced The program calculates the omitted samples and enters them in the logbook as failed. When the program is restarted, it continues where it was interrupted.  Flow-paced No samples are entered in the logbook during the power failure. When the program is restarted, it continues where it was interrupted. |
| Sample retries <sup>1</sup> ), 2), 3) | 0 to 3  Factory setting 0                                                                  | If sampling is started and no sample is drawn in, sampling can be repeated up to 3 times.                                                                                                    |
| Sampling delay                        | 0 to 99 s Factory setting 0 s                                                              | The start of the sampling cycle can be delayed by up to 99 s. The binary output is switched without any delay.                                                                                                    |

| Function                                  | Options                                                                                                | Info                                                                                                    |
|-------------------------------------------|----------------------------------------------------------------------------------------------------|----------------------------------------------------------------------------------------------------|
| Liquid detection <sup>1)</sup>            | Options Automatic Semi automatic Factory setting Automatic                                             | If "Semiautomatic" is selected, the purge times and intake times can be defined separately.                                                                                                    |
| Dosing volume <sup>1], 4)</sup>           | I)20 to 350 ml Factory setting 200 ml  4)Options 10 ml 30 ml 50 ml Factory setting 10 ml               | Adjust the dosing tube in the dosing chamber to change the dosing volume. The level in the bottle is calculated using the set dosing volume.      Selection of the sample volume for the CSA420 assembly                                                                                                    |
| Conductive sensor 1)                      | Options  Low sensitivity  Medium sensitivity  High sensitivity  Factory setting  Medium sensitivity    | The switching behavior can be set with the liquid detection function. Use the high sensitivity setting if the sample has a low conductivity, for example.                                                                                                    |
| Dosing chamber <sup>1)</sup>              | Options  Dose without pressure (A)  Dose with pressure (B)  Factory setting  Dose without pressure (A) | Dosing with pressure e.g. in conditions with low suction heights and slight counterpressure or low volumes.                                                                                                    |
| Liquid detection <sup>2)</sup>            | Options Automatic Semi automatic Off Factory setting Automatic                                         | If "Semiautomatic" is selected, the purge times and intake times can be defined separately.  Off: The definition of the purge times and intake times is completely time-controlled.  Automatic: The last intake time determined is the new purge time.  Semi automatic: If the suction heights tend to vary greatly. |
| Rinse cycles <sup>2)</sup>                | 0 to 3  Factory setting 0                                                                              | The suction line is rinsed with the sample up to 3 times.                                                                                                    |
| Safety interlock <sup>2)</sup> (optional) | Options Off On Factory setting Off                                                                     | If the peristaltic pump is opened, the safety interlock stops all the functions.                                                                                                    |
| Samping time <sup>4)</sup>                | 5 to 20 s Factory setting 5 s                                                                          | Enter the time during which the injected piston is located in the sample.                                                                                                    |

| Function                                                                                 | Options                                                                                                | Info                                                                                                    |
|------------------------------------------------------------------------------------------|----------------------------------------------------------------------------------------------------|----------------------------------------------------------------------------------------------------|
| Dosing time <sup>4)</sup>                                                                | 5 to 100 s Factory setting 5 s                                                                         | Enter the time until the sample is dosed.                                                                                                    |
| Dosing mode <sup>4</sup> )                                                               | Options  Dose without pressure (A)  Dose with pressure (B)  Factory setting  Dose without pressure (A) | Dose with pressure (B): The sample is conveyed with pressure from the sample compartment of the assembly into the sampler. This function is only possible if the compressed air valve is connected to binary output 1.                      |
| Time after sampling <sup>4)</sup> (is only displayed if more than one bottle is present) | 1 to 100 s Factory setting 5 s                                                                         | The time the tap waits in the bottle position when dosing has finished                                                                                                    |
| Sample pre shots <sup>4)</sup> (is only displayed if more than one bottle is present)    | 0 to 10  Factory setting 0                                                                             | Enter the sample rinsing cycles with the current sample                                                                                                    |
| Assembly cleaning <sup>4)</sup> (is only displayed if more than one bottle is present)   | Options Off with air with water Factory setting Off                                                    | Select the purge medium: air connected to binary output 1 or water connected to binary output 2. If "Off" is selected, the binary outputs can be used as in the standard version.                                                           |
| ▶ Diagnostics settings                                                                   |                                                                                                    |                                                                                                    |
| ► Sensor fouling <sup>1)</sup>                                                           |                                                                                                    |                                                                                                    |
| Warning                                                                                  | 0 to 10  Factory setting 7                                                                             | Indicates maintenance work must be performed on the conductivity sensors.  If there is conductive fouling between the conductivity 1 and conductivity 2 electrode, a diagnostic message is displayed when this level of fouling is reached. |
| Alarm                                                                                    | 7 to 10  Factory setting 10                                                                            | If there is conductive fouling between the conductivity 1 and conductivity 2 electrode, a diagnostic message is displayed when this level of fouling is reached.                                                                            |
| ▶ Pump tube life <sup>2)</sup>                                                           | 1                                                                                                    |                                                                                                    |
| Control                                                                                  | Options Off On                                                                                         | Indicates the pump hose has to be exchanged.                                                                                                    |
|                                                                                          | Factory setting<br>On                                                                                  |                                                                                                    |
| Warning                                                                                  | 10 to 50 h  Factory setting 30 h                                                                       | When the tube has been in operation for this length of time, a diagnostic message is displayed to indicate that the tube should be replaced in time.                                                                                        |
| Alarm                                                                                    | 30 to 200 h<br>Factory setting<br>50 h                                                                 |                                                                                                    |

| Function                             | Options                                                                       | Info                                                                                                    |
|--------------------------------------|-------------------------------------------------------------------------------|----------------------------------------------------------------------------------------------------|
| Totalizer                            | 00-00:00 to 49710-06:28<br><b>Factory setting</b><br>00-00:00                 | Operating time of the current pump hose in days, hours and minutes                                                                                   |
| Reset                                | Action                                                                        | The tube life counter is reset to 0:00 h.                                                                                                    |
| ▶ Process sealing <sup>4)</sup>      |                                                                               |                                                                                                    |
| Control                              | Options Off On Factory setting On                                             | Monitoring of the process seal                                                                                                    |
| Warning                              | 100 to 80000<br>Factory setting<br>50000                                      | Enter the number of samples until a warning is issued.                                                                                               |
| Alarm                                | 50000 to 1000000<br>Factory setting<br>80000                                  | Enter the number of samples until an alarm is issued.                                                                                                |
| Totalizer                            | Read only                                                                     | Settings for the sample totalizer                                                                                                    |
| Reset                                | Action                                                                        |                                                                                                    |
| ► Armature lock postion <sup>4</sup> | )                                                                             | Assembly is set to the lock position.                                                                                                    |
| ► Sample temperature (optional)      |                                                                               |                                                                                                    |
| Temp. control                        | Options Off On  Factory setting On                                            | Switch the temperature control of the sample compartment on or off here.                                                                             |
| Economy operation                    | Options    Off    On Factory setting Off                                      | On:<br>Cooling is not enabled until the program takes the first<br>sample. After this, the cooling regulator runs until the<br>program is restarted. |
| Sample temperature                   | 2 to 20 °C<br>Factory setting<br>4 °C                                         | Set the sample compartment temperature.                                                                                                    |
| Cooling control                      | Options Standard operation Ouick cool down Factory setting Standard operation | The temperature regulator is switched off for a certain time if quick cool-down is selected.                                                         |

| Function                     | Options                                                         | Info                                               |
|------------------------------|-----------------------------------------------------------------|----------------------------------------------------|
| <b>▶</b> Defrosting          |                                                                 |                                                    |
| The automatic defrosting fun | ction is preset at the factory. The fol                         | lowing changes may only be made by experts.        |
| Mode                         | Options    Off    On Factory setting On                         | Configuration of the automatic defrosting function |
| Interval                     | Options  Hourly  Daily  Weekly  Monthly  Factory setting Hourly | Select the defrosting interval                     |
| Time                         | 00-01:00 to 00-23:59  Factory setting 00-04:00                  |                                                    |
| Duration                     | 00:01 to 02:00<br><b>Factory setting</b><br>00:05               |                                                    |

# 2.6 Extended setup

## 2.6.1 Diagnostics settings

The list of diagnostic messages displayed depends on the path selected. There are device-specific messages, and messages that depend on what sensor is connected.

Path: ... /Extended setup/Diagnostics settings/Diag. behavior (optional)

| Function                    | Options                                                                                                    | Info                                                                                                    |
|-----------------------------|----------------------------------------------------------------------------------------------------|----------------------------------------------------------------------------------------------------|
| List of diagnostic messages |                                                                                                    | Select the message to be changed. Only then can you make the settings for this message.                                                                                                    |
| Diag. code                  | Read only                                                                                                    |                                                                                                    |
| Diagnostic message          | Options On Off Factory setting Depends on the message                                                                        | You can deactivate or reactivate a diagnostic message here.  Deactivating means:  No error message in the measuring mode  No error current at the current output                                                                                                    |
| Error current               | Options On Off Factory setting Depends on the message                                                                        | Decide whether an error current should be output at the current output if the diagnostic message display is activated.  If general device errors occur, the error current is output at all the current outputs.  In the case of channel-specific errors, the error current is only output at the specific current output.                                         |
| Status signal               | Options  Maintenance (M)  Out of specification (S)  Function check (C)  Failure (F)  Factory setting  Depends on the message | The messages are divided into different error categories in accordance with NAMUR NE 107.  —> BA00463C "Maintenance & diagnostics"                                                                                                    |
| Diag. output                | Options  None Alarm relay Relay 1 to n (depends on the device version)  Factory setting None                                 | You can use this function to select a relay output and/or binary output to which the diagnostic message should be assigned.  For sensors with the Memosens protocol: You first have to configure a relay output before being able to assign the message to an output (Menu/Setup/Outputs, assign "Diagnostics" function and set Operating mode to "as assigned"). |
| Cleaning program(optional)  | Options None Cleaning 1 Cleaning 2 Cleaning 3 Cleaning 4  Factory setting None                                               | Decide whether the diagnostic message should trigger a cleaning program. You can define the cleaning programs under: Menu/Setup/Additional functions/Cleaning.                                                                                                    |
| Detail information          | Read only                                                                                                    | Here you can find more information on the diagnostic message and instructions on how to resolve the problem.                                                                                                    |

#### 2.6.2 HART bus address

If Multidrop is active (Bus address > 0), the current at current output 1 is fixed at 4 mA. Here, it does not matter what function has been assigned to the output (measured value/controller etc.). Current simulation is no longer possible.

Path: Menu/Setup/General settings/Extended setup/HART

| Function    | Options                    | Info                                                                                               |
|-------------|----------------------------|----------------------------------------------------------------------------------------------------|
| Bus address | 0 to 63  Factory setting 0 | You can change the device address to integrate several HART devices in a network (Multidrop mode). |

If you reset the device to the factory settings (Diagnostics/Systemtest/Reset/Factory default), the bus address is not reset. Your setting is retained.

#### 2.6.3 PROFIBUS DP

#### Path: Menu/Setup/General settings/Extended setup/Profibus

| Function     | Options                                                                                                    | Info                                                                                                    |
|--------------|----------------------------------------------------------------------------------------------------|----------------------------------------------------------------------------------------------------|
| Enable       | Options Off On                                                                                                    | You can switch off PROFIBUS communication at this point. The software can then only be accessed via local operation.                                                                                                    |
|              | Factory setting<br>Off                                                                                                |                                                                                                    |
| Termination  | Read only                                                                                                    | If the device is the last in the bus, you can terminate via the hardware.  —> BA00443C, "Wiring" section                                                                                                    |
| Bus address  | 1 to 125                                                                                                    | If you have addressed the bus via hardware (DIP switches on the module, —> BA00443C), you can only read the address here.  If an invalid address is set via the hardware, you have to assign a valid address for your device either here or via the bus. |
| Ident number | Options  Automatic  PA-Profile 3.02 (9760)  Liquiline CM44x (155D)  Liquistation CSFxx (155C)  Liquiport CSPxx (155E) |                                                                                                    |
|              | Factory setting<br>Automatic                                                                                          |                                                                                                    |

#### 2.6.4 Modbus

Path: Menu/Setup/General settings/Extended setup/Modbus

| Function          | Options                        | Info                                                                                                    |
|-------------------|--------------------------------|----------------------------------------------------------------------------------------------------|
| Enable            | Options Off On                 | You can switch off Modbus communication at this point. The software can then only be accessed via local operation.                                                                                                   |
|                   | Factory setting<br>Off         |                                                                                                    |
| Termination       | Read only                      | If the device is the last in the bus, you can terminate via the hardware.  —> BA00443C, "Wiring" section                                                                                                    |
| Settings          |                                |                                                                                                    |
| Transmission Mode | Options TCP RTU ASCII          | The transmission mode is displayed depending on the version ordered. In the case of RS485 transmission, you can choose between "RTU" and "ASCII".                                                                    |
| Watchdog          | 0 to 999 s Factory setting 5 s | If no data transmission takes place for longer than the time set, this is an indicator that communication has been interrupted.  After this time, input values received via the Modbus are considered to be invalid. |

## 2.6.5 Ethernet

#### Path: Menu/Setup/General settings/Extended setup/Ethernet

| Function  | Options                            | Info                                                                                                    |
|-----------|------------------------------------|----------------------------------------------------------------------------------------------------|
| Enable    | Options ■ Off ■ On                 | You can switch ethernet communication on and off at this point.                                                                                                    |
|           | Factory setting<br>Off             |                                                                                                    |
| Settings  | I.                                 |                                                                                                    |
| Webserver | Options Off On Factory setting On  | You can switch the internal web server on and off at this point.  Off: It is then not possible to access the device via the web browser.                                                                                                    |
| DHCP      | Options Off On Factory setting Off | The Dynamic Host Configuration Protocol (DHCP) makes it possible to assign the network configuration to clients via a server. With DHCP, it is possible to automatically integrate the device into an existing network without the need for manual configuration. Normally, the client need only be configured for automatic retrieval of the IP addresses. During startup, the IP address, the netmask and the gateway are retrieved from a DHCP server. |

| Function           | Options     | Info                                                                                                    |
|--------------------|-------------|----------------------------------------------------------------------------------------------------|
| IP-Address         | XXX.XXX.XXX | An IP address is an address in computer networks which are based on the Internet protocol (IP).                                                                                                    |
| Netmask            | XXX,XXX,XXX | On the basis of the IP address of a device, the netmask specifies which IP addresses this device searches for in its own network and which addresses it could access in other networks via a router. It therefore divides the IP address into a network part (network prefix) and a device part. The network part must be identical for all devices in the individual network, and the device part must be different for every device within the network. |
| Gateway            | x.x.x.x     | A gateway (protocol converter) enables communication between networks that are based on completely different protocols.                                                                                                    |
| MAC-Address        | Read only   | The MAC address (Media Access Control address) is the hardware address of every individual network adapter which is used to uniquely identify the device in a computer network.                                                                                                    |
| Modbus TCP port    | Read only   | The Transmission Control Protocol (TCP) is an arrangement (protocol) as to how data should be exchanged between                                                                                                    |
| Webserver TCP port | Read only   | computers.  A port is a part of an address which assigns data segments to a network protocol.                                                                                                    |

#### 2.6.6 Data management

#### Firmware update

Please contact your local sales office for information on firmware updates available for your controller and its compatibility with earlier versions.

Your **current firmware version** can be found at: Menu/Diagnostics/System information/Software version.

First save your current setup on an SD card since a firmware update overwrites your settings with the factory settings. After updating the firmware, you can restore your setup by uploading it from the SD card.

To install a firmware update, you must have the update available on an SD card.

- 1. Insert the SD card into the controller card reader.
- 2. Go to: Menu/Setup/General settings/Extended setup/Data management/Firmware update. —> The update files on the SD card are displayed.
- 3. Select the desired update and select yes when the following question is displayed: The current firmware will be overwritten. After this the device will reboot. Do you want to proceed?
  - -> The firmware is loaded and the device is then started with the new firmware.

#### Saving the setup

Saving the setup gives you the following advantages:

- Quick and easy to restore a setup following a firmware update
- Copying settings for other devices
- Quick and easy switching between various setups, e.g. for different user groups or for recurring sensor type change
- Restoring a tried-and-tested setup, e.g. if you have changed a lot of settings and no longer know what
  the original settings were
- 1. Insert the SD card into the controller card reader.
- 2. Go to: Menu/Setup/General settings/Extended setup/Data management/Save setup.
- 3. Assign a file name (Name).
- 4. Then select "Save".
- 5. If you have already assigned the file name, you will be asked whether you want to overwrite the existing setup.
  - Select "OK" to confirm, or cancel the action and give the file a new name.
- -> Your setup is stored on the SD card and you can upload it quickly to the device at a later date.

#### Loading the setup

You can load a setup you have saved quickly and easily:

- 1. Insert the SD card into the controller card reader.
- 2. Go to: Menu/Setup/General settings/Extended setup/Data management/Load setup.
  - -> A list of all the setups on the SD card is displayed.
- 3. Select the desired setup.
  - The device then displays the following message: The current parameters will be overwritten and the device will reboot. Do you want to proceed?
- 4. Select "OK" to confirm or cancel the action.
- -> The desired setup is restored after restarting the device.

#### Exporting the setup

Exporting the setup gives you the following advantages

- Export in xml format
- Import the data e.g. into MS Excel (drag&drop the xml file in an open Excel window)
- 1. Insert the SD card into the controller card reader.
- 2. Go to: Menu/Setup/General settings/Extended setup/Data management/Export setup.
- 3. Assign a file name (Name).
- 4. Then select "Export".
- 5. If you have already assigned the file name, you will be asked whether you want to overwrite the existing setup.
  - Select "OK" to confirm, or cancel the action and give the file a new name.
- -> Your setup is saved on the SD card.

#### Activation code

You require activation codes for:

- Additional functions, e.g. fieldbus communication
- Software upgrades

Enter the activation code:

- ▶ Menu/Setup/General settings/Extended setup/Data management/Activation code.
- ► Confirm your entry. Your new hardware or software function is then activated and can be configured.
- If activation codes are available for your device, these codes are provided on the inner nameplate. The corresponding device functions are activated at the factory. You only require the codes if servicing the device.

#### The table below tells you what functions an activation code enables:

| Function                                 | Activation code beginning with |
|------------------------------------------|--------------------------------|
| Second Memosens input                    | 062                            |
| Two current outputs (BASE-E module only) | 081                            |
| HART                                     | 0B1                            |
| PROFIBUS DP                              | 0B3                            |
| Modbus TCP                               | 0B4                            |
| Modbus RS485                             | 0B5                            |

# 3 Inputs

Liquistation CSF48 has 2 binary inputs and 2 current inputs as standard. All inputs are galvanically isolated from one another.

## 3.1 Binary inputs

The binary inputs are used to control the sampler using external signals. With the CSF48, the auxiliary voltage of 24 V DC from the terminal block in the connection compartment of the sampler can be used for floating contacts (see BA00443C "Commissioning").

| Function                          | Options                                   | Info                                                                                                    |
|-----------------------------------|-------------------------------------------|----------------------------------------------------------------------------------------------------|
| ▶ Binary input S:x                |                                           |                                                                                                    |
| Mode                              | Options Off On Factory setting            | Switches the function on or off                                                                                                    |
|                                   | Off                                       |                                                                                                    |
| Input mode                        | Options Flow rate Rainfall External event | <ul> <li>Pulse input for connected flowmeters or rain gages</li> <li>Control of sampling functions via external signals</li> </ul> |
|                                   | Factory setting<br>Flow rate              |                                                                                                    |
| If Input mode <b>Flow rate</b> is | selected:                                 |                                                                                                    |
| Signal slope                      | Options ■ Low-High ■ High-Low             | Preselect the level change of the signal.                                                                                          |
|                                   | Factory setting<br>Low-High               |                                                                                                    |
| Unit                              | Options  m³  l  cf gal  Factory setting   | Select the unit.                                                                                                    |
|                                   | m <sup>3</sup>                            |                                                                                                    |
| Meas. value format                | Factory setting #.#                       | Specify the number of decimal places for the flow.                                                                                 |
| 1 Impulse =                       | 0 to 1000 m <sup>3</sup>                  | Definition of the pulse value, limits are calculated                                                                               |
|                                   | <b>Factory setting</b> 10 m <sup>3</sup>  | depending on the unit                                                                                                    |

| Function                                 | Options                                                                  | Info                                                                                                    |
|------------------------------------------|--------------------------------------------------------------------------|----------------------------------------------------------------------------------------------------|
| ▶ Unit of totalized flow                 |                                                                          |                                                                                                    |
| Current totalized flow                   |                                                                          | The totalized flow values are displayed.                                                                                                    |
| Reset totalizer                          | Options  Manual  Automatic  At program start  Factory setting  Manual    | Manual: Reset the counter manually.  Automatic: The counter is reset automatically at intervals.  At program start: The counter is reset at program start.                                                                                                    |
| If counter reset <b>Manual</b> is select | ed:                                                                      |                                                                                                    |
| Reset totalized flow                     | Action                                                                   | The totalized flow currently calculated is set to zero when the counter is reset.                                                                                                    |
| If counter reset <b>Automatic</b> is se  | lected:                                                                  |                                                                                                    |
| Interval                                 | Options Daily Weekly Monthly Factory setting Daily                       | Daily: If a daily interval is selected, set the Time in the menu item that follows.  Weekly: If a weekly interval is selected, set the Day of week and the Time in the menu items that follow.  Monthly: If a monthly interval is selected, set the Day of month and the Time in the menu items that follow. |
| Time                                     | 00:00:00 to 23:59:59<br>HH:MM:SS<br>Factory setting<br>12:00:00 HH:MM:SS |                                                                                                    |
| If Input mode <b>Rainfall</b> is selecte | d:                                                                       |                                                                                                    |
| Signal slope                             | Options Low-High High-Low Factory setting Low-High                       | Preselect the level change of the signal.                                                                                                    |
| Unit                                     | Options mm inch Factory setting mm                                       | Select the unit.                                                                                                    |
| Meas. value format                       | Factory setting #.#                                                      | Specify the number of decimal places.                                                                                                    |
| 1 Impulse =                              | 0.00 to 5.00 mm  Factory setting 1.0 mm                                  | Definition of the pulse value, limits are calculated depending on the unit. The correct switch value is provided in the Operating Instructions of your rain gage.                                                                                                    |

| Function                                 | Options                                                                  | Info                                                                                                    |
|------------------------------------------|--------------------------------------------------------------------------|----------------------------------------------------------------------------------------------------|
| Intensity                                | Options  mm/min mm/h mm/d                                                | Select the intensity per minute, hour or day according to your requirements.                                                                                                    |
|                                          | Factory setting mm/min                                                   |                                                                                                    |
| ► Totalized rainfall                     |                                                                          |                                                                                                    |
| Totalized rainfall                       |                                                                          | The totalized rainfall is displayed.                                                                                                    |
| Reset totalizer                          | Options  Manual  Automatic  At program start  Factory setting  Manual    | Manual: Reset the counter manually.  Automatic: The counter is reset automatically at intervals.  At program start: The counter is reset at program start.                                                                                                    |
| If counter reset <b>Manual</b> is select | ed:                                                                      |                                                                                                    |
| Reset totalized rainfall                 | Action                                                                   | The totalized rainfall currently calculated is set to zero when the meter is reset manually.                                                                                                    |
| If counter reset <b>Automatic</b> is sel | ected:                                                                   |                                                                                                    |
| Interval                                 | Options  Daily  Weekly  Monthly  Factory setting Daily                   | Daily: If a daily interval is selected, set the Time in the menu item that follows.  Weekly: If a weekly interval is selected, set the Day of week and the Time in the menu items that follow.  Monthly: If a monthly interval is selected, set the Day of month and the Time in the menu items that follow. |
| Time                                     | 00:00:00 to 23:59:59<br>HH:MM:SS<br>Factory setting<br>12:00:00 HH:MM:SS |                                                                                                    |

| Function                                         | Options                                                                                                    | Info                                                                                                    |  |
|--------------------------------------------------|----------------------------------------------------------------------------------------------------|----------------------------------------------------------------------------------------------------|--|
| If Input mode <b>External event</b> is selected: |                                                                                                    |                                                                                                    |  |
| Operation                                        | Options No operation Start sampling Program start Program stop Program duration Program pause Partprogram activation Change bottle Bottle synchronization External hold Factory setting No operation | No operation: No action is executed.  Start sampling: A pulse triggers sampling.  Program start: A pulse starts a program.  Program stop: A pulse stops the program running.  Program duration: A program is active as long as the input signal is present. The signal is a level signal, i.e. the action takes effect as long as the level is present. The level that triggers the action is configured in the Signal slope menu item that follows.  Program pause: The input signal stops the program running. The programs continue running when the signal disappears. The signal is a level signal, i.e. the action takes effect as long as the level is present. The level that triggers the action is configured in the Signal slope menu item that follows.  Partprogram activation: A pulse triggers a subprogram.  Change bottle: A pulse triggers a changeover to the next bottle.  Bottle synchronization: A pulse triggers a changeover to the set bottle position.  Then select the bottle position (depends on the bottle configuration).  External hold: The input signal triggers an external hold. The signal is a level signal, i.e. the action takes effect as long as the level is present. The level that triggers the action is configured in the Signal slope menu item that follows. |  |
| Signal slope                                     | Options Low-High High-Low Factory setting Low-High                                                                                                    | Preselect the level change of the signal.  —> If Low-High is selected, the high level brings about the corresponding setting.                                                                                                    |  |

# 3.2 Current inputs

The current input must be assigned an analog signal for the functions described. Active and passive current inputs are available to connect two-wire or four-wire devices.

For the correct wiring of the current inputs, see: BA00443C "Commissioning"

Path: Menu/Setup/Inputs

| Function                             | Options                                                              | Info                                                                                                    |  |  |
|--------------------------------------|----------------------------------------------------------------------|----------------------------------------------------------------------------------------------------|--|--|
| Current input S:x                    |                                                                      |                                                                                                    |  |  |
| Mode                                 | Options Off Off 020 mA 420 mA Factory setting Off                    | Enter the output signal of the connected device: 0 to 20 mA or 4 to 20 mA.                                                                                                    |  |  |
| Input mode                           | Options Flow rate Parameter Current Factory setting Current          | Select the input variable.  Flow rate: The input can be used as the source for time/flow-paced or flow-paced sampling programs.  Parameter: The input can be used as the source for limit switches, logbooks and enabling and disabling events for sampling programs.  Current: The input can be used as the source for limit switches, logbooks and enabling and disabling events for sampling programs.  A unit name cannot be specified. |  |  |
| If Input mode <b>Flow rate</b> is se | elected:                                                             |                                                                                                    |  |  |
| Unit of flow                         | Options  l/s m³/s m³/h m³/d cfs cfm gpm gph mgd  Factory setting l/s | Select the unit.                                                                                                    |  |  |
| Unit of totalized flow               | Options  l m³ cf gal  Factory setting m³                             | Select the unit for the totalized flow.                                                                                                    |  |  |

| Function           | Options                                    | Info                                                                                                    |
|--------------------|--------------------------------------------|----------------------------------------------------------------------------------------------------|
| Meas. value format | Factory setting #.#                        | Specify the number of decimal places for the flow.                                                                          |
| Minimum flow       | 0 to 10000 1/s  Factory setting 0 1/s      | The set limit value prevents sampling if the flow falls below this value (only for time/flow-paced sampling).               |
| Lower range value  | 0 to 10000 l/s  Factory setting 0 l/s      | Enter a value for the start of the measuring range. $0/4~\mathrm{mA}$ is assigned to this value as per your specifications. |
| Upper range value  | 0 to 10000 l/s  Factory setting 100000 l/s | Enter a value for the end of the measuring range.<br>20 mA is assigned to this value as per your specifications.            |
| Damping            | 0 to 60 s Factory setting 0 s              | The damping causes a floating average curve of the measured values over the time specified.                                 |

#### ▶ Totalized flow

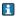

The totalized flow is calculated when the program is started if you use a sampling program with volume, flow-paced sampling or time/flow-paced sampling as the start condition. The samples are taken based on this value. The current totalizer is used for calculating purposes if the totalized flow is used as the measured value for an enabling or disabling event.

| Current totalized flow                    |                                                                       | The totalized flow values are displayed.                                                                                                    |  |  |
|-------------------------------------------|-----------------------------------------------------------------------|----------------------------------------------------------------------------------------------------|--|--|
| Reset totalizer                           | Options  Manual  Automatic  At program start  Factory setting  Manual | Manual: Reset the counter manually.  Automatic: The counter is reset automatically at intervals.  At program start: The counter is reset at program start.                                                                                                    |  |  |
| Flow rate                                 |                                                                       | The current flow rate is displayed.                                                                                                    |  |  |
| If counter reset <b>Manual</b> is selecte | If counter reset <b>Manual</b> is selected:                           |                                                                                                    |  |  |
| Reset totalized flow                      | Action                                                                | The totalized flow currently calculated is set to zero when the counter is reset.                                                                                                    |  |  |
| If counter reset <b>Automatic</b> is sele | ected:                                                                |                                                                                                    |  |  |
| Interval                                  | Options Daily Weekly Monthly Factory setting Daily                    | Daily: If a daily interval is selected, set the Time in the menu item that follows.  Weekly: If a weekly interval is selected, set the Day of week and the Time in the menu items that follow.  Monthly: If a monthly interval is selected, set the Day of month and the Time in the menu items that follow. |  |  |

| Function                                    | Options                                   | Info                                                          |  |  |
|---------------------------------------------|-------------------------------------------|---------------------------------------------------------------|--|--|
| If Input mode <b>Parameter</b> is selected: |                                           |                                                               |  |  |
| Meas. value format                          | Factory setting #.#                       | Specify the number of decimal places.                         |  |  |
| Parameter name                              | Customized text                           | Assign a name.                                                |  |  |
| Unit of measure                             | Customized text                           | Enter the engineering unit.                                   |  |  |
| Lower range value                           | -20 to 10000                              | Enter a value for the start of the measuring range.           |  |  |
|                                             | Factory setting 0                         | 0/4  mA is assigned to this value as per your specifications. |  |  |
| Upper range value                           | -20 to 10000                              | Enter a value for the end of the measuring range.             |  |  |
|                                             | Factory setting                           | 20 mA is assigned to this value as per your specifications.   |  |  |
| Damping                                     | 0 to 60 s                                 | The damping causes a floating average curve of the            |  |  |
|                                             | Factory setting 0 s                       | measured values over the time specified.                      |  |  |
| If Input mode <b>Current</b> is selected    | If Input mode <b>Current</b> is selected: |                                                               |  |  |
| Meas. value format                          | Factory setting #.#                       | Specify the number of decimal places.                         |  |  |
| Damping                                     | 0 to 60 s                                 | The damping causes a floating average curve of the            |  |  |
|                                             | Factory setting 0 s                       | measured values over the time specified.                      |  |  |

# 4 Programming

The Liquistation CSF48 offers users a wide range of options for configuring individual sampling programs. The 3 different program types (Basic, Standard and Advanced) make it easy for you to find the right program for your application.

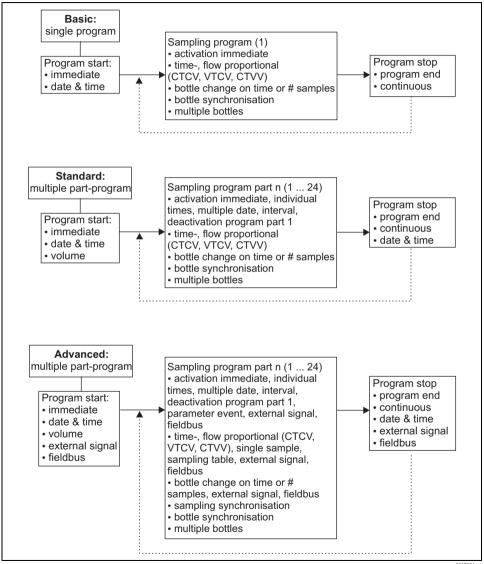

a0017981-

## 4.1 Overview of the possible program types

| Sampler version          | Basic program type | Standard program type | Advanced program type |
|--------------------------|--------------------|-----------------------|-----------------------|
|                          | Time-paced         | Time-paced            | Time-paced            |
|                          | Flow-paced         | Flow-paced            | Flow-paced            |
| Vacuum/peristaltic pump, |                    |                       | Single sample         |
| Sampling assembly        |                    |                       | Sampling table        |
|                          |                    |                       | External signal       |
|                          |                    |                       | Fieldbus (optional)   |
| Peristaltic pump         | Time/flow-paced    | Time/flow-paced       | Time/flow-paced       |

The graphic below explains the various ways sampling can be controlled on the basis of a flow curve:

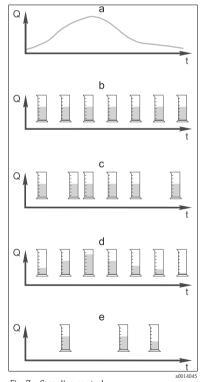

Fig. 7: Sampling control

. Flow curve

#### b. Time-paced sampling

A constant sampling volume (e.g. 50 ml) is taken at steady intervals (e.g. every 5 min).

## c. Flow-paced sampling

A constant sampling volume is taken at variable intervals (depending on the inflow volume).

## d. Time/flow-paced sampling

A variable sampling volume (the sampling volume depends on the inflow) is taken at steady time intervals (e.g. every 10 min).

## e. Event-controlled sampling

Sampling is triggered by an event (e.g. pH limit value). Sampling can be time-paced, flow-paced, or time/flow-paced, or single samples can be taken.

The following table explains the various types of sampling using specific examples.

| Type of sampling | Example                                                                                                    | Info                                                                                                    |
|------------------|----------------------------------------------------------------------------------------------------|----------------------------------------------------------------------------------------------------|
| Time-paced       | <ul> <li>Sampling interval: 5 min</li> <li>Sampling volume: 50 ml</li> <li>Bottle change mode: 2 h</li> </ul>                                                                                                    | This type of sampling remains constant over time and does not take changes in flow or polluting load into account. It is possible to take a representative                                                                                                    |
|                  | With this setting, a 50 ml sample is taken every 5 minutes. 12 samples are thus taken every hour. Each bottle is filled over a period of 2 hours. This results in a total sampling volume of 24 samples per bottles x 50 ml = 1200 ml.                                                                                                    | sample if the intervals are brief (e.g. 5 min).                                                                                                    |
| Flow-paced       | Controlled via current input  Signal: 0 to 20 mA = 0 to 600 m³/h  Sampling volume: 50 ml  Sampling interval: 20 m³  Bottle change mode: 2 h  If 20 mA = 600 m³/h, a sample is taken every 2 minutes (smallest sampling interval with maximum flow). The total number of samples amounts to 60                                                                                   | The current inputs can be configured for the current range of 0 to 20 mA or 4 to 20 mA.  The binary inputs require power (24 V DC) for floating contacts.  In the case of flow-paced sampling, the sampling interval is calculated on the basis of the volume flow. The same sampling volume is take at variable intervals. |
|                  | samples per bottle. With a flow of 300 m³/h, a sample is taken every 4 minutes.  Controlled via binary input                                                                                                    | Advantage: Good, representative results in the event of minor fluctuations in flow.                                                                                                    |
|                  | Signal pulse: 5 m³ Sampling volume: 50 ml Sampling interval: 20 m³ Bottle change mode: 2 h                                                                                                    | <b>Disadvantage:</b> Longer intervals when the level of water is low mean that malfunctions cannot be detected.                                                                                                    |
|                  | The pulses are scaled at the flowmeter. By multiplying the pulses at the sampling interval, the shortest sampling interval at the maximum pulse frequency can be set. Example: Given a maximum flow of 600 m $^3/h$ , the pulse frequency at 5 m $^3$ is 120 pulses/h or 2 pulses/min. With a sampling interval of 20 m $^3$ , sampling takes place after 4 pulses = 2 minutes. |                                                                                                    |

| Type of sampling                                      | Example                                                                                                    | Info                                                                                                    |
|-------------------------------------------------------|----------------------------------------------------------------------------------------------------|----------------------------------------------------------------------------------------------------|
| Time/flow-paced (only possible with peristaltic pump) | Controlled via current input ■ Signal: 0 to 20 mA ■ Sampling interval: 10 min ■ Sampling volume: variable  The maximum sampling volume is defined at the maximum flow rate. Example: The maximum flow rate at 20 mA at the current input is 160 1/s, and the maximum sampling volume is 200 ml. When transferring samples into a 301 mixed sample container, 144 samples are taken per day with a maximum sampling volume of 28.8 l. With a flow rate of 80 1/s, a sampling volume of only 100 ml would be grabbed, and a sampling volume of 50 ml would be grabbed at a flow rate of 40 1/s. The sampling volume is always calculated based on the flow.  Controlled via binary input ■ Binary input (pulse per flow unit) ■ Sampling interval: 10 min ■ Sampling volume: variable The sampling volume is defined for a flow pulse, e.g.: 1 pulse is 20 ml. For instance, if 5 flow pulses are counted between the sampling intervals, this results in a sampling volume of 5 x 20 = 100 ml, and a volume of 8 x 20 = 160 ml for 8 pulses. If a binary input is used for time/flow-paced sampling, the sampling volume is calculated per sample as a percentage of the specified sampling volume. | Samples are taken at set intervals with a variable sampling volume. The sampling volume is calculated from the flow rate. More volume is grabbed when the flow is high than when it is low. Since the flow normally fluctuates and the maximum flow is only rarely a constant variable, the sampling volume transferred to the container will depend on the daily average.  Advantage: Very good, representative sampling given large fluctuations in the flow and constant time intervals.  Disadvantage: Too little sampling volume is made available for analysis when the flow is low.  Advantage with current input: For the sampling interval, either the current flow rate or the average value between the last and current flow rate is used to calculate the exact sampling volume (depending on the presetting).  Disadvantage with binary input: For the sampling are multiplied by a volume. If this is too high – e.g. 100 ml – the composition of the sample is not representative for analysis. |
| Event                                                 | Event-based sampling is controlled via the current input, binary input and/or sensor input. The subprogram created waits to be activated by an event that can consist of up to 3 individual events. Every possible condition can be created using logical "and" / "or" links. For example, the information from a flowmeter connected to the current input can be linked to a rain gage and a pH sensor signal connected to the binary input. An event is defined as limit value violation (exceeded or undershot), range monitoring within or outside a range, or a rate of change. Users can decide whether additional sampling is started when the event starts and/or ends. For the duration of the event, users can choose from time-paced, flow-paced or time-flow-paced sampling, or can take single samples, use a sampling table or the external control system.                                                                                                    | The sampler waits for an event. This event takes place via internal sensor signal processing or via devices connected externally. As bottle assignment is possible when using several bottles, events can be assigned to individual bottles. A maximum of 24 subprograms can be started simultaneously and assigned to individual bottles.                                                                                                    |

#### 4.1.1 Bottle synchronization

The bottle synchronization setting is possible with all types of program. In addition, bottle synchronization can be switched via an external signal.

Bottle synchronization is only possible with a bottle change after a specific time and not with a bottle change after a number of samples.

Specific bottles can be assigned specific filling times with the bottle synchronization function. For example, bottle 1 is to be filled from midnight to 2 a.m., bottle 2 from 2 a.m. to 4 a.m. etc.. The following options are available for this:

- None: The time of sampling and bottle change are not synchronized.
- 1. bottle change time: Sampling starts with the first bottle. The changeover to the next bottles is synchronized. For example, a time of 2 hours was set for bottle changeover, and 00:00 was set for the synchronization. If the program is started at 5:23 a.m., for example, bottle 1 is initially filled. The system switches for the first time to bottle 2 at midnight (00:00), to bottle 3 at 2 a.m. etc.

■ 1. Time of change + bottle number: A specific filling time is assigned to every bottle. For example,

- midnight to 2 a.m. for bottle 1; 2 a.m. to 4 a.m. for bottle 2; 4 a.m. to 6 a.m. for bottle 3 etc. If the program is started at 10 a.m., for example, the device starts filling bottle 6. It is also possible to start synchronization on a specific day of the week. For example, a time of 24 hours was set for bottle changeover, Monday 00:00 was the time set for
  - synchronization, and Tuesday 8 a.m. was set for starting the program. The system fills bottle 2 until 00:00 on Wednesday and then switches to bottle 3.
- External signal: The system changes to the next bottle when an external signal is received. The external signal first has to be configured via the binary input. The binary input can then be selected as the source.

## 4.2 Program type: Basic

With the Basic program type, you can create simple sampling programs quickly based on time, volume and flow. In the case of volume- and flow-controlled sampling, the inputs have to be configured appropriately beforehand. If you want to create a program and use it immediately, you have to check the configuration of the sampler before programming. You can make the settings under "Menu/Setup/General settings/Sampling": e.g. the bottle configuration, and the bottle volume, as well as the correct dosing volume for the device version with a vacuum pump. The dosing volume setting makes it possible to correctly calculate the level in the bottle and is a reliable way of preventing the bottles from being overfilled.

You can go to the Setup program either via the overview under "Select sampling program" or via the path "Menu/Setup/Sampling programs".

#### Path: Menu/Setup/Sampling programs

| Path: Menu/Setup/Sampling | . J                                                                                                    | I-f-                                                                                                    |
|---------------------------|----------------------------------------------------------------------------------------------------|----------------------------------------------------------------------------------------------------|
| Function                  | Options                                                                                                    | Info                                                                                                    |
| Current program:          | Read only                                                                                                    | The last sampling program to be created or used is displayed.                                                                                                    |
| Status:                   | Read only                                                                                                    | Display "Active": The sampling program has been started and the device takes a sample as per the set parameters. Display "Inactive": No sampling program has been started, or a program that was running has been paused. Display "Pause": Sampling program paused. |
| Setup program             |                                                                                                    |                                                                                                    |
| New                       |                                                                                                    | A list of all the programs created is displayed. For this reason, it is often helpful to add a "B" for Basic in the program name.                                                                                                    |
| an existing program.      | can either create a new program or sel<br>program, select the Basic, Standard or                                                                                                    | ect an existing one. You can edit, delete, start or duplicate  Advanced program type.                                                                                                    |
| Program name              | Customized text                                                                                                    | Use a distinct name for your sampling program. The program name can be up to 16 characters long.                                                                                                    |
| Bottle configuration      | Choice of all possible bottle combinations  Options:  - 1x - PE direct distribution - 2x - PE direct distribution - 4x - PE direct distribution - 4x - glass direct distribution - 12x - PE direct distribution - 12x - PE direct distribution - 12x - PE direct distribution - 12x - PE direct distribution - 12x - PE/glass distributor plate - 24x - PE/glass distributor plate - 6x + 2x - PE + PE distributor plate - 6x + 2x - PE + PE distributor plate - 12x + 2x - PE + PE distributor plate - 12x + 2x - PE + PE distributor plate - 12x + 2x - PE + PE distributor plate - 12x + 2x - PE + PE distributor plate - 12x + 6x - PE direct distribution - 12x + 6x - PE/glass distributor plate - 12x + 6x - PE/glass distributor plate | The ordered bottle configuration is preset or the configuration selected in the setup is displayed.                                                                                                    |

| Function      | Options                                                         | Info                                                                                                    |
|---------------|-----------------------------------------------------------------|----------------------------------------------------------------------------------------------------|
| Bottle volume | 0 to 100000 ml<br>Factory setting<br>30000 ml                   | Set the bottle volume.  The preset value depends on the bottle configuration configured. The bottle volume is always 30 l for individual containers.  In the case of asymmetric distribution, e.g. 6 x 3 l + 2 x 13 l, you can set the bottle volume on the left and right in the menu items that follow. |
| Sampling mode | Options  Time paced CTCV  Flow paced VTCV  Time/flow paced CTVV | The following functions depend on the option selected. These versions are illustrated individually in the following section to provide a clearer understanding of the options.                                                                                                    |
|               | Factory setting<br>Time paced CTCV                              | Time paced CTCV: A constant sampling volume is taken at steady intervals.                                                                                                    |
|               |                                                                 | Flow paced VTCV: A constant sampling volume is taken at variable intervals.                                                                                                    |
|               |                                                                 | Time/flow paced CTVVonly for version with peristaltic pump: A variable sampling volume is taken at steady intervals.                                                                                                    |

## 4.2.1 Settings with a time-paced Basic program

## Settings with the Basic program type with 1 bottle

Sampling mode = "Time paced CTCV"

Path: Menu/Setup/Sampling programs/Setup program/New/Basic

| Function                                                       | Options                              | Info                       |
|----------------------------------------------------------------|--------------------------------------|----------------------------|
| Sampling interval (for version with vacuum pump or peristaltic | 00:01:00 to 99:59:00<br>HH:MM:SS     | Set the sampling interval. |
| pump)                                                          | Factory setting<br>00:10:00 HH:MM:SS |                            |
| Sampling interval (for version with sampling assembly)         | 00:00:10 to 99:59:00<br>HH:MM:SS     |                            |
|                                                                | Factory setting<br>00:10:00 HH:MM:SS |                            |

| Function                                                                                                    | Options                                                                                                    | Info                                                                                                    |
|----------------------------------------------------------------------------------------------------|----------------------------------------------------------------------------------------------------|----------------------------------------------------------------------------------------------------|
| Dosing volume (for version with vacuum pump or sampling assembly) Sampling volume(for version with peristaltic pump) | Vacuum pump: 20 to 350 ml  Peristaltic pump: 10 to 10000 ml or maximum bottle volume  Sampling assembly: 10, 30, 50 ml  Factory setting Vacuum pump: 200 ml Peristaltic pump: 100 ml Sampling assembly: 10 ml | Set the dosing volume or the sampling volume.  In the version with a vacuum pump or sampling assembly, the volume is taken from the setup and can only be modified there.  The dosing accuracy and the repeatability of a sample volume < 20 ml can vary, depending on the specific application.              |
| Multiplier<br>(for version with vacuum pump<br>or sampling assembly)                                                 | 1 to 10  Factory setting 1                                                                                                    | You can change the sampling volume using the multiplier. For example, if the dosing volume is set to 200 ml, set the multiplier to 2 for a sampling volume of 400 ml. 2 samples are taken in succession when sampling.                                                                                        |
| Bottle change mode                                                                                                   | Options  Number of samples Time  Factory setting Number of samples                                                                                                    | The bottle is changed either after a specific number of samples or after a time.                                                                                                    |
| Samples per bottle                                                                                                   | 1 to 9999 Factory setting 1                                                                                                    | Set the number of samples. If the bottle is full beforehand based on the calculated level, the system prevents more samples being added to the bottle. Such samples are logged as failed samples in the program logbook. At the same time, the diagnostics message "Overfill check" (F353) is also triggered. |
| Start condition                                                                                                    | Options  Immediate  Date/time  Factory setting Immediate                                                                                                    | The sampling program can be started either immediately or at a specific, configurable time.                                                                                                    |
| If Start condition <b>Date/time</b> is selected:                                                                     |                                                                                                    |                                                                                                    |
| Start date                                                                                                    | 01.01.2000 to 31.12.2099<br><b>Factory setting</b><br>DD.MM.YYYY                                                                                                    | Set the start date for the sampling program. The format depends on the option configured under general settings.                                                                                                    |
| Start time                                                                                                    | 00:00:00 to 23:59:59<br><b>Factory setting</b><br>HH:MM:SS (24h)                                                                                                    | Set the time when the sampling program is started. The format depends on the option configured under general settings.                                                                                                    |

| Function               | Options                                                                                                    | Info                                                                                                    |
|------------------------|----------------------------------------------------------------------------------------------------|----------------------------------------------------------------------------------------------------|
| Stop condition         | Options Program end Continuous Factory setting Program end                                                                          | Program end: The device stops sampling automatically once it has run through the set program.  Continuous: The device runs through the set program continuously in an infinite loop. Do not forget to empty the bottles. |
| Assignment bin. output | Options No binary output config. for state reporting Binary output S:x Factory setting No binary output config. for state reporting | Assignment of the binary output to the program cycle.                                                                                                    |

## Settings with the Basic program type with multiple bottles

Sampling mode = "Time paced CTCV"

Path: Menu/Setup/Sampling programs/Setup program/New/Basic

| Function                                                                                                    | Options                                                                                                    | Info                                                                                                    |
|----------------------------------------------------------------------------------------------------|----------------------------------------------------------------------------------------------------|----------------------------------------------------------------------------------------------------|
| Sampling interval (for version with vacuum pump or peristaltic                                                       | 00:01:00 to 99:59:00<br>HH:MM:SS                                                                                                    | Set the sampling interval.                                                                                                    |
| pump)                                                                                                    | Factory setting<br>00:10:00 HH:MM:SS                                                                                                    |                                                                                                    |
| Sampling interval (for version with sampling assembly)                                                               | 00:00:10 to 99:59:00<br>HH:MM:SS                                                                                                    |                                                                                                    |
|                                                                                                    | Factory setting<br>00:10:00 HH:MM:SS                                                                                                    |                                                                                                    |
| Dosing volume (for version with vacuum pump or sampling assembly) Sampling volume(for version with peristaltic pump) | Vacuum pump: 20 to 350 ml  Peristaltic pump: 10 to 10000 ml or maximum bottle volume  Sampling assembly: 10, 30, 50 ml  Factory setting Vacuum pump: 200 ml Peristaltic pump: 100 ml Sampling assembly: 10 ml | Set the dosing volume or the sampling volume.  The volume is taken from the setup in the version with a vacuum pump or sampling assembly.  The dosing accuracy and the repeatability of a sample volume < 20 ml can vary, depending on the specific application. |
| Multiplier<br>(only for version with vacuum<br>pump or sampling assembly)                                            | 1 to 10  Factory setting                                                                                                    | You can change the sampling volume using the multiplier. For example, if the dosing volume is set to 200 ml, set the multiplier to 2 for a sampling volume of 400 ml. 2 samples are taken in succession when sampling.                                           |

| Function                                  | Options                                                                                       | Info                                                                                                    |  |
|-------------------------------------------|-----------------------------------------------------------------------------------------------|----------------------------------------------------------------------------------------------------|--|
| Bottle change mode                        | Options Number of samples Factory setting Number of samples                                   | The bottle is changed either after a specific number of samples or after a time.                                                                                                    |  |
| If Bottle change mode <b>Number c</b>     | of samples is selected:                                                                       |                                                                                                    |  |
| Samples per bottle                        | 1 to 9999 Factory setting                                                                     | Set the number of samples.  If the bottle is full beforehand based on the calculated level, the system prevents more samples being added to the bottle. Such samples are logged as failed samples in the program logbook.                                                                          |  |
| If Bottle change mode <b>Time</b> is se   | lected:                                                                                       |                                                                                                    |  |
| Time interval                             | 00-00:02 to 31-00:00<br>DD-HH:MM<br>Factory setting<br>00-01:00 DD-HH:MM                      | Set the time (days, hours and minutes) after which the system should change to the next bottle.                                                                                                    |  |
| Multiple bottles                          | 0 to 23 The configuration options depend on the current number of bottles  Factory setting 0  | Multiple bottles: "Simultaneous" transfer of two samples to separate bottles.                                                                                                    |  |
| Bottle synchronization                    | Options  None  1. bottle change time  1. Time of change + bottle number  Factory setting None | None: The time of sampling and bottle change are not synchronized.  1. bottle change time: Sampling starts with the first bottle. Set the synchronization time.  1. Time of change + bottle number: Each bottle is assigned to a specific fill time. Set the synchronization time and the weekday. |  |
|                                           |                                                                                               |                                                                                                    |  |
| Start condition                           | Options Immediate Date/time Factory setting Immediate                                         | The sampling program can be started either immediately or at a specific, configurable time.                                                                                                    |  |
| If Start condition <b>Date/time</b> is se | If Start condition <b>Date/time</b> is selected:                                              |                                                                                                    |  |
| Start date                                | 01.01.2000 to 31.12.2099<br>Factory setting<br>DD.MM.YYYY                                     | Set the start date for the sampling program. The format depends on the option configured under general settings.                                                                                                    |  |
| Start time                                | 00:00:00 to 23:59:59<br>Factory setting<br>HH:MM:SS (24h)                                     | Set the time when the sampling program is started. The format depends on the option configured under general settings.                                                                                                    |  |

| Function               | Options                                                                 | Info                                                                                                    |
|------------------------|-------------------------------------------------------------------------|----------------------------------------------------------------------------------------------------|
|                        |                                                                         |                                                                                                    |
| Stop condition         | Options Program end Continuous                                          | Program end: The device stops sampling automatically once it has run through the set program.                                                                                                 |
|                        | Factory setting<br>Program end                                          | Continuous: The device runs through the set program continuously in an infinite loop. Do not forget to empty the bottles. The bottle level is reset once a program loop has been run through. |
| Assignment bin. output | Options  No binary output config. for state reporting Binary output S:x | Assignment of the binary output to the program cycle.                                                                                                    |
|                        | Factory setting No binary output config. for state reporting            |                                                                                                    |

## 4.2.2 Settings with a flow-paced Basic program

## Settings with the Basic program type with 1 bottle

Sampling mode = "Flow paced VTCV"

Path: Menu/Setup/Sampling programs/Setup program/New/Basic

| Function                                                                  | Options                                                                               | Info                                                                                                    |
|---------------------------------------------------------------------------|---------------------------------------------------------------------------------------|----------------------------------------------------------------------------------------------------|
| Flowmeter input                                                           | Options  No flow input configured Binary input S:x Current input S:x                  | Select the flow input. The binary input or the current input must be configured for this function. Only the inputs configured as a flow input are displayed.                                                           |
|                                                                           | Factory setting No flow input configured                                              |                                                                                                    |
| Sampling interval (for versions with vacuum pump or peristaltic           | 1.000 to 9999.000 m <sup>3</sup>                                                      | Set the sampling interval. The unit and the number of decimal places are displayed as configured under                                                                                                    |
| pump)                                                                     | Factory setting<br>10.000 m <sup>3</sup>                                              | Setup/Inputs.                                                                                                    |
| Dosing volume (for version with vacuum pump or sampling assembly)         | Vacuum pump:<br>20 to 350 ml<br>Peristaltic pump:                                     | Set the dosing volume or the sampling volume.  The volume is taken from the setup in the version with a vacuum pump or sampling assembly.                                                                              |
| Sampling volume(for version with peristaltic pump)                        | 10 to 10000 ml or maximum bottle volume                                               | The dosing accuracy and the repeatability of a sample volume < 20 ml can vary, depending on                                                                                                    |
|                                                                           | Sampling assembly: 10, 30, 50 ml                                                      | the specific application.                                                                                                    |
|                                                                           | Factory setting Vacuum pump: 200 ml Peristaltic pump: 100 ml Sampling assembly: 10 ml |                                                                                                    |
| Multiplier<br>(only for version with vacuum<br>pump or sampling assembly) | 1 to 10 Factory setting                                                               | You can change the sampling volume using the multiplier. For example, if the dosing volume is set to 200 ml, set the multiplier to 2 for a sampling volume of 400 ml. 2 samples are taken in succession when sampling. |
| Bottle change mode                                                        | Options                                                                               | The bottle is changed either after a specific number of samples or after a time.                                                                                                    |
|                                                                           | <ul><li>Number of samples</li><li>Time</li></ul>                                      | Samples of after a time.                                                                                                    |
|                                                                           | Factory setting<br>Number of samples                                                  |                                                                                                    |
| Samples per bottle                                                        | 1 to 9999                                                                             | Set the number of samples.                                                                                                    |
|                                                                           | Factory setting                                                                       |                                                                                                    |
| Start condition                                                           | Options Immediate Date/time                                                           | The sampling program can be started either immediately or at a specific, configurable time.                                                                                                    |
|                                                                           | Factory setting<br>Immediate                                                          |                                                                                                    |

| Function                                  | Options                                                                 | Info                                                                                                    |  |
|-------------------------------------------|-------------------------------------------------------------------------|----------------------------------------------------------------------------------------------------|--|
| If Start condition <b>Date/time</b> is se | If Start condition <b>Date/time</b> is selected:                        |                                                                                                    |  |
| Start date                                | 01.01.2000 to 31.12.2099  Factory setting DD.MM.YYYY                    | Set the start date for the sampling program. The format depends on the option configured under general settings.          |  |
| Start time                                | 00:00:00 to 23:59:59<br><b>Factory setting</b><br>HH:MM:SS (24h)        | Set the time when the sampling program is started. The format depends on the option configured under general settings.    |  |
| Stop condition                            | Options Program end Continuous                                          | Program end: The device stops sampling automatically once it has run through the set program.                             |  |
|                                           | Factory setting<br>Program end                                          | Continuous: The device runs through the set program continuously in an infinite loop. Do not forget to empty the bottles. |  |
| Assignment bin. output                    | Options  No binary output config. for state reporting Binary output S:x | Assignment of the binary output to the program cycle.                                                                     |  |
|                                           | <b>Factory setting</b> No binary output config. for state reporting     |                                                                                                    |  |

## Settings with the Basic program type with multiple bottles $\label{eq:basic_program} \mbox{Sampling mode} = \mbox{"Flow paced VTCV"}$

| Function                                                                                                    | Options                                                                                                    | Info                                                                                                    |  |
|----------------------------------------------------------------------------------------------------|----------------------------------------------------------------------------------------------------|----------------------------------------------------------------------------------------------------|--|
| Flowmeter input                                                                                                    | Options  No flow input configured Binary input S:x Current input S:x                                                                                                    | Select the flow input.  The binary input or the current input must be configured for this function.  Only the inputs configured as a flow input are displayed.                                                                                                   |  |
|                                                                                                    | Factory setting No flow input configured                                                                                                    |                                                                                                    |  |
| Sampling interval (for version with vacuum pump or peristaltic pump)                                                 | 1.000 to 9999.000 m <sup>3</sup> <b>Factory setting</b> 10.000 m <sup>3</sup>                                                                                                    | Set the sampling interval. The unit and the number of decimal places are displayed as configured under Setup/Inputs.                                                                                                    |  |
| Dosing volume (for version with vacuum pump or sampling assembly) Sampling volume(for version with peristaltic pump) | Vacuum pump: 20 to 350 ml  Peristaltic pump: 10 to 10000 ml or maximum bottle volume  Sampling assembly: 10, 30, 50 ml  Factory setting Vacuum pump: 200 ml Peristaltic pump: 100 ml Sampling assembly: 10 ml | Set the dosing volume or the sampling volume.  The volume is taken from the setup in the version with a vacuum pump or sampling assembly.  The dosing accuracy and the repeatability of a sample volume < 20 ml can vary, depending on the specific application. |  |
| Multiplier<br>(only for version with vacuum<br>pump)                                                                 | 1 to 10 Factory setting                                                                                                    | You can change the sampling volume using the multiplier. For example, if the dosing volume is set to 200 ml, set the multiplier to 2 for a sampling volume of 400 ml. 2 samples are taken in succession when sampling.                                           |  |
| Bottle change mode                                                                                                   | Options  Number of samples Time  Factory setting Number of samples                                                                                                    | The bottle is changed either after a specific number of samples or after a time.                                                                                                    |  |
| If Bottle change mode <b>Number of samples</b> is selected:                                                          |                                                                                                    |                                                                                                    |  |
| Samples per bottle                                                                                                   | 1 to 9999 Factory setting                                                                                                    | Set the number of samples.                                                                                                    |  |
| If Bottle change mode <b>Time</b> is selected:                                                                       |                                                                                                    |                                                                                                    |  |
| Time interval                                                                                                    | 00-00:02 to 31-00:00<br>DD-HH:MM<br>Factory setting                                                                                                    | Set the time (in days, hours and minutes) after which the system should change to the next bottle.                                                                                                    |  |
|                                                                                                    | 00-01:00 DD-HH:MM                                                                                                    |                                                                                                    |  |

| Function                                 | Options                                                                                     | Info                                                                                                    |
|------------------------------------------|---------------------------------------------------------------------------------------------|----------------------------------------------------------------------------------------------------|
| Multiple bottles                         | O to 23 The configuration options depend on the current number of bottles.  Factory setting | Multiple bottles: "Simultaneous" transfer of two samples to separate bottles.                                             |
| Bottle synchronization                   | Options None 1. bottle change time                                                          | None: The time of sampling and bottle change are not synchronized.                                                        |
|                                          | Factory setting<br>None                                                                     | 1. bottle change time:<br>Sampling starts with the first bottle.                                                          |
|                                          |                                                                                             | 1. Time of change + bottle number:<br>Each bottle is assigned to a specific fill time.                                    |
|                                          |                                                                                             |                                                                                                    |
| Start condition                          | Options Immediate Date/time                                                                 | The sampling program can be started either immediately or at a specific, configurable time.                               |
|                                          | Factory setting<br>Immediate                                                                |                                                                                                    |
| If Start condition <b>Date/time</b> is s | elected:                                                                                    |                                                                                                    |
| Start date                               | 01.01.2000 to 31.12.2099  Factory setting DD.MM.YYYY                                        | Set the start date for the sampling program. The format depends on the option configured under general settings.          |
| Start time                               | 00:00:00 to 23:59:59  Factory setting HH:MM:SS (24h)                                        | Set the time when the sampling program is started. The format depends on the option configured under general settings.    |
|                                          |                                                                                             |                                                                                                    |
| Stop condition                           | Options  Program end Continuous                                                             | Program end: The device stops sampling automatically once it has run through the set program.                             |
|                                          | Factory setting<br>Program end                                                              | Continuous: The device runs through the set program continuously in an infinite loop. Do not forget to empty the bottles. |
| Assignment bin. output                   | Options  No binary output config. for state reporting Binary output S:x                     | Assignment of the binary output to the program cycle.                                                                     |
|                                          | Factory setting No binary output config. for state reporting                                |                                                                                                    |

## 4.2.3 Settings with a time/flow-paced Basic program (only for version with peristaltic pump)

## Settings with the Basic program type with 1 bottle

Sampling mode = "Time/flow paced CTVV"

Path: Menu/Setup/Sampling programs/Setup program/New/Basic

| Function                            | Options                                                                                                    | Info                                                                                                    |
|-------------------------------------|----------------------------------------------------------------------------------------------------|----------------------------------------------------------------------------------------------------|
| Sampling volume input               | Options  No flow input configured Binary input S:x Current input S:x Factory setting No flow input configured | Select the sampling volume input.  The binary input or the current input must be configured for this function.  Only the inputs configured as a sampling volume input are displayed. |
| Sampling interval                   | 00:01:00 to 99:59:00 HH:MM:SS                                                                                 | Set the sampling interval.                                                                                                    |
|                                     | Factory setting<br>00:10:00 HH:MM:SS                                                                          |                                                                                                    |
| If Sampling volume input <b>Bin</b> | ary input is selected:                                                                                        |                                                                                                    |
| Sampling volume / pulse             | 10 to 1000 ml or maximum<br>bottle volume (depending on<br>what is smaller)                                   | Set what sampling volume should be grabbed per pulse.  The dosing accuracy and the repeatability of a sample volume < 20 ml can vary, depending on the                               |
|                                     | Factory setting<br>20 ml                                                                                      | specific application.                                                                                                    |
| If Sampling volume input <b>Cur</b> | rent input is selected:                                                                                       |                                                                                                    |
| Sampling volume 20mA                | 10 to 10000 ml or maximum<br>bottle volume (depending on<br>what is smaller)                                  | Set what sampling volume should be grabbed at 20 mA.  The dosing accuracy and the repeatability of a sample volume < 20 ml can vary, depending on the                                |
|                                     |                                                                                                    | specific application.                                                                                                    |
| Flow calculation                    | Options  Current Average flow                                                                                 | <b>Current:</b> The current flow is converted to the sampling volume at the time of sampling.                                                                                        |
|                                     | Factory setting<br>Current                                                                                    | Average flow: The system calculates the mean between the last and the current sample and sets the sampling volume accordingly.                                                       |
|                                     |                                                                                                    |                                                                                                    |
| Samples per bottle                  | 1 to 9999                                                                                                    | Set the number of samples.                                                                                                    |
|                                     | Factory setting                                                                                               |                                                                                                    |
| Start condition                     | Options  Immediate Date/time                                                                                  | The sampling program can be started either immediately or at a specific, configurable time.                                                                                          |
|                                     | Factory setting<br>Immediate                                                                                  |                                                                                                    |

| Function                                  | Options                                                                 | Info                                                                                                    |
|-------------------------------------------|-------------------------------------------------------------------------|----------------------------------------------------------------------------------------------------|
| If Start condition <b>Date/time</b> is se | elected:                                                                |                                                                                                    |
| Start date                                | 01.01.2000 to 31.12.2099  Factory setting DD.MM.YYYY                    | Set the start date for the sampling program. The format depends on the option configured under general settings.          |
| Start time                                | 00:00:00 to 23:59:59<br><b>Factory setting</b><br>HH:MM:SS (24h)        | Set the time when the sampling program is started. The format depends on the option configured under general settings.    |
|                                           |                                                                         |                                                                                                    |
| Stop condition                            | Options Program end Continuous                                          | <b>Program end:</b> The device stops sampling automatically once it has run through the set program.                      |
|                                           | Factory setting<br>Program end                                          | Continuous: The device runs through the set program continuously in an infinite loop. Do not forget to empty the bottles. |
| Assignment bin. output                    | Options  No binary output config. for state reporting Binary output S:x | Assignment of the binary output to the program cycle.                                                                     |
|                                           | Factory setting No binary output config. for state reporting            |                                                                                                    |

# Settings with the Basic program type with multiple bottles $\mbox{Sampling mode} = \mbox{"Time/flow paced CTVV"}$

| Function              | Options                                                                                                    | Info                                                                                                    |
|-----------------------|----------------------------------------------------------------------------------------------------|----------------------------------------------------------------------------------------------------|
| Sampling volume input | Options  No flow input configured Binary input S:x Current input S:x  Factory setting No flow input configured | Select the sampling volume input. The binary input or the current input must be configured for this function. Only the inputs configured as a sampling volume input are displayed. |
| Sampling interval     | 00:01:00 to 99:59:00<br>HH:MM:SS<br>Factory setting<br>00:10:00 HH:MM:SS                                       | Set the sampling interval.                                                                                                    |

| Function                                                  | Options                                                                                                   | Info                                                                                                    |  |
|-----------------------------------------------------------|----------------------------------------------------------------------------------------------------|----------------------------------------------------------------------------------------------------|--|
| If Sampling volume input <b>Binary input</b> is selected: |                                                                                                    |                                                                                                    |  |
| Sampling volume / pulse                                   | 10 to 1000 ml or maximum<br>bottle volume (depending on<br>what is smaller)<br>Factory setting<br>20 ml   | Set what sampling volume should be grabbed per pulse.  The dosing accuracy and the repeatability of a sample volume < 20 ml can vary, depending on the specific application. |  |
| If Sampling volume input <b>Curre</b>                     | nt input is selected:                                                                                     |                                                                                                    |  |
| Sampling volume 20mA                                      | 10 to 10000 ml or maximum<br>bottle volume (depending on<br>what is smaller)<br>Factory setting<br>100 ml | Set what sampling volume should be grabbed at 20 mA.  The dosing accuracy and the repeatability of a sample volume < 20 ml can vary, depending on the specific application.  |  |
| Flow calculation                                          | Options  Current Average flow                                                                             | <b>Current:</b> The current flow is converted to the sampling volume at the time of sampling.                                                                                |  |
|                                                           | Factory setting<br>Current                                                                                | Average flow: The system calculates the mean between the last and the current sample and sets the sampling volume accordingly.                                               |  |
|                                                           |                                                                                                    |                                                                                                    |  |
| Bottle change mode                                        | Options  Number of samples  Time  Factory setting Number of samples                                       | setting                                                                                                    |  |
| If Bottle change mode <b>Number</b>                       | 1                                                                                                    | <u> </u>                                                                                                    |  |
| Samples per bottle                                        | 1 to 9999 Set the number of samples.  Factory setting 1                                                   |                                                                                                    |  |
| If Bottle change mode <b>Time</b> is se                   | If Bottle change mode <b>Time</b> is selected:                                                            |                                                                                                    |  |
| Time interval                                             | 00-00:02 to 31-00:00<br>DD-HH:MM<br>Factory setting<br>00-01:00 DD-HH:MM                                  | Set the time (in days, hours and minutes) after which the system should change to the next bottle.                                                                           |  |
| Multiple bottles                                          | O to 23  The configuration options depend on the current number of bottles                                | Multiple bottles: "Simultaneous" transfer of two samples to separate bottles.                                                                                                |  |
|                                                           | Factory setting                                                                                           |                                                                                                    |  |

| Function                                  | Options                                                                | Info                                                                                                    |
|-------------------------------------------|------------------------------------------------------------------------|----------------------------------------------------------------------------------------------------|
| Start condition                           | Options Immediate Date/time                                            | The sampling program can be started either immediately or at a specific, configurable time.                               |
|                                           | Factory setting<br>Immediate                                           |                                                                                                    |
| If Start condition <b>Date/time</b> is se | lected:                                                                |                                                                                                    |
| Start date                                | 01.01.2000 to 31.12.2099                                               | Set the start date for the sampling program. The format                                                                   |
|                                           | Factory setting<br>DD.MM.YYYY                                          | depends on the option configured under general settings.                                                                  |
| Start time                                | 00:00:00 to 23:59:59                                                   | Set the time when the sampling program is started. The                                                                    |
|                                           | Factory setting<br>HH:MM:SS (24h)                                      | format depends on the option configured under general settings.                                                           |
|                                           |                                                                        |                                                                                                    |
| Stop condition                            | Options  Program end Continuous                                        | Program end: The device stops sampling automatically once it has run through the set program.                             |
|                                           | Factory setting<br>Program end                                         | Continuous: The device runs through the set program continuously in an infinite loop. Do not forget to empty the bottles. |
| Assignment bin. output                    | Options No binary output config. for state reporting Binary output S:x | Assignment of the binary output to the program cycle.                                                                     |
|                                           | Factory setting No binary output config. for state reporting           |                                                                                                    |

## 4.3 Program types: Standard and Advanced

A Standard program can comprise a maximum of 5 subprograms. An Advanced program can comprise a maximum of 24 subprograms. These subprograms can be run simultaneously or consecutively. Each event subprogram can consist of up to 3 conditions.

As the device contains dual bottle trays, you can assign a program easily, and easily detect a change in the program.

### 4.3.1 Settings for the Standard program

| Function                     | Options                                                          | Info                                                                                                    |
|------------------------------|------------------------------------------------------------------|----------------------------------------------------------------------------------------------------|
| Setup program                |                                                                  |                                                                                                    |
| New                          |                                                                  | A list of all the programs created is displayed. For this reason, it is often helpful to add an "S" for Standard in the program name.                                                                                                    |
| ► Standard                   |                                                                  |                                                                                                    |
| Program name                 | Customized text                                                  | Use a distinct name for your sampling program. The program name can be up to 16 characters long.                                                                                                    |
| Bottle configuration         | Choice of all possible bottle combinations                       | The ordered bottle configuration is preset or the configuration selected in the setup is displayed.                                                                                                    |
| Bottle volume                | 0 to 100000 ml<br>Factory setting<br>30000 ml                    | Set the bottle volume. The preset value depends on the bottle configuration configured. The bottle volume is always 30 l for individual containers.  In the case of asymmetric distribution, e.g. $6 \times 3 + 2 \times 13$ l, you can set the bottle volume on the left and right in the menu items that follow. |
| Start condition              | Options  Immediate  Date/time  Volume  Factory setting Immediate | The sampling program can be started either immediately, at a specific, configurable time, or when a certain totalized flow is reached.                                                                                                    |
| If Start condition Date/time | is selected:                                                     |                                                                                                    |
| Start date                   | 01.01.2000 to 31.12.2099                                         | Set the start date for the sampling program. The format                                                                                                    |
|                              | Factory setting<br>DD.MM.YYYY                                    | depends on the option configured under general settings.                                                                                                    |
| Start time                   | 00:00:00 to 23:59:59<br><b>Factory setting</b><br>HH:MM:SS (24h) | Set the time when the sampling program is started. The format depends on the option configured under general settings.                                                                                                    |

| Function                            | Options                                                                                                    | Info                                                                                                    |
|-------------------------------------|----------------------------------------------------------------------------------------------------|----------------------------------------------------------------------------------------------------|
| If Start condition <b>Volume</b> is | selected:                                                                                                    |                                                                                                    |
| Start volume input                  | Options  No flow input configured Binary input S:x Current input S:x Factory setting No flow input configured | Select the start volume input. The binary input or the current input must be configured for this function. Only the inputs configured for flow measurement are displayed. |
| Start flow sum                      | 1.000 to 9999.000 m <sup>3</sup> Factory setting 10.000 m <sup>3</sup>                                        | Set the start volume.                                                                                                    |
|                                     |                                                                                                    |                                                                                                    |
| Stop condition                      | Options Program end Continuous Date/time                                                                      | Program end: The device stops sampling automatically once it has run through the set program. All the assigned bottles are filled.                                        |
|                                     | Factory setting Program end                                                                                   | Continuous: The device runs through the set program continuously in an infinite loop. Do not forget to empty the bottles.                                                 |
|                                     |                                                                                                    | <b>Date/time:</b> The device stops the set program at a specific time.                                                                                                    |
| If Stop condition Date/time         | is selected:                                                                                                  |                                                                                                    |
| Stop date                           | 01.01.2000 to 31.12.2099  Factory setting DD.MM.YYYY                                                          | Set the stop date for the sampling program. The format depends on the option configured under general settings.                                                           |
| Stop time                           | 00:00:00 to 23:59:59<br><b>Factory setting</b><br>HH:MM:SS (24h)                                              | Set the time when the sampling program is stopped. The format depends on the option configured under general settings.                                                    |
| ► Setup subprogram                  |                                                                                                    |                                                                                                    |
| New                                 |                                                                                                    |                                                                                                    |
| Programpart                         |                                                                                                    | Use a distinct name for your subprogram. The program name can be up to 16 characters long.                                                                                |
| Fa                                  | Options  Time paced CTCV  Flow paced VTCV  Time/flow paced CTVV  Factory setting                              | Time paced CTCV: A constant sampling volume is taken at steady intervals.  Flow paced VTCV: A constant sampling volume is taken at variable intervals.                    |
|                                     | Time paced CTCV                                                                                               | Time/flow paced CTVVonly for version with peristaltic pump):  A variable sampling volume is taken at steady intervals.                                                    |

| Path: Menu/Setup/Sampling programs                                   |                                                                                                    |                                                                                                    |
|----------------------------------------------------------------------|----------------------------------------------------------------------------------------------------|----------------------------------------------------------------------------------------------------|
| Function                                                             | Options                                                                                                  | Info                                                                                                    |
| Enable subprogram                                                    | Options  Immediate  Individual dates  Repeating date  Interval  Deactivation  Factory setting  Immediate | Immediate: The subprogram is enabled immediately. Individual dates: Set the start and stop dates for enabling the subprogram. Repeating date: Set the start condition, activity time and repetition interval for the subprogram. Interval: Set the start condition, activity time and inactivity time for the subprogram. Deactivation: Only visible if there is more than one subprogram |
| If Enable subprogram <b>Individ</b>                                  | ual dates is selected:                                                                                   |                                                                                                    |
| ► Individual dates  Set the start and stop tir a maximum of 25 start |                                                                                                    | v date via "INSERT". Delete a date via "DELETE". You can assign                                                                                                    |
| If Enable subprogram <b>Repeat</b>                                   | ing date is selected:                                                                                    |                                                                                                    |
| Start condition                                                      | Options  No delay  Date/Time Time  Factory setting No delay                                              | No delay: The subprogram is started when the program is enabled.  Date/Time: Set the start date and start time for enabling the subprogram.  Time: Set the start time for enabling the subprogram.                                                                                                    |
| Activity time                                                        | 00:01 to 99:59 HH:MM<br>Factory setting<br>00:01 HH:MM                                                   | Specify how long the subprogram should be active in hours and minutes.  The time to be selected depends on the setting for the repetition mode.                                                                                                    |
| ► Multiple date                                                      |                                                                                                    |                                                                                                    |
| Repetition mode                                                      | Options  Daily interval  Weekly interval Days of week  Factory setting Daily interval                    | Daily interval: Specify whether the subprogram should be repeated every day.  Weekly interval: Specify whether the subprogram should be repeated every week.  Days of week: Specify whether the subprogram should be repeated on certain days of the week.  -> Select the days of the week in the subsequent menu item.                                                                   |

| Function                                                                | Options                                                                  | Info                                                                                                    |
|-------------------------------------------------------------------------|--------------------------------------------------------------------------|----------------------------------------------------------------------------------------------------|
| Repetition interval<br>(only for Daily interval and<br>Weekly interval) | 1 to 999  Factory setting 1                                              | Specify for how many days or weeks the subprogram should be active.  Example: Repetition mode = daily interval Repetition interval = 2 The subprogram is enabled every second day from the start condition. |
| If Enable subprogram <b>Interval</b> is s                               | selected:                                                                |                                                                                                    |
| Start condition                                                         | Options  No delay  Date/Time Time  Factory setting Date/Time             | No delay: The subprogram is started when the program is enabled.  Date/Time: Set the start date and start time for enabling the subprogram.  Time: Set the start time for enabling the subprogram.          |
| Start date                                                              | 01.01.2000 to 31.12.2099<br><b>Factory setting</b><br>DD.MM.YYYY         | Set the start date for the 1st interval. The format depends on the option configured under general settings.                                                                                                |
| Start time                                                              | 00:00:00 to 23:59:59<br><b>Factory setting</b><br>HH:MM:SS (24h)         | Set the time for the 1st interval. The format depends on the option configured under general settings.                                                                                                    |
| Activity time                                                           | 00-00:01 to 31-00:00<br>DD-HH:MM<br>Factory setting<br>00-00:01 DD-HH:MM | Specify how long the subprogram should be active in days, hours and minutes. The subprogram always begins with an activation.                                                                               |
| Inactivity time                                                         | 00-00:01 to 31-00:00<br>DD-HH:MM<br>Factory setting<br>00-00:01 DD-HH:MM | Specify how long the subprogram should be inactive in days, hours and minutes.                                                                                                    |
|                                                                         | l                                                                        |                                                                                                    |
| Sample at enable                                                        | Options ■ No ■ Yes Factory setting Yes                                   | Specify whether the first sample should be taken directly when the subprogram is enabled. For example, with intervals, a sample is taken at the start of every activation interval.                         |
| Sample at disable                                                       | Options  No Yes  Factory setting No                                      | Specify whether a sample should be taken when the subprogram is disabled. For example, with intervals, a sample is taken at the end of every activation interval.                                           |

| Function               | Options                                                                                                    | Info                                                                                                    |
|------------------------|----------------------------------------------------------------------------------------------------|----------------------------------------------------------------------------------------------------|
| New bottle at disable  | Options No Yes                                                                                                   |                                                                                                    |
|                        | Factory setting<br>Yes                                                                                           |                                                                                                    |
| Bottle synchronization | Options None 1. bottle change time 1. Time of change + bottle number External BC sync input Factory setting None | Specific bottles can be assigned specific filling times with the bottle synchronization function.  For example, bottle 1 is to be filled from midnight to 2 a.m., bottle 2 from 2 a.m. to 4 a.m. etc  None  The time of sampling and bottle change are not synchronized.  1. bottle change time Sampling starts with the first bottle. The changeover to the next bottles is synchronized.  1. Time of change + bottle number A specific fill time is assigned to each bottle.  External BC sync input  The system changes to the next bottle when an external signal is received. The external signal first has to be |
| Assignment bin. output | Options  No binary output config. for state reporting Binary output S:x                                          | configured via the binary input. The binary input can then be selected as the source.  Assignment of the binary output to the program cycle.                                                                                                    |
|                        | Factory setting No binary output config. for state reporting                                                     |                                                                                                    |

Use "SAVE" to save the subprogram setup. Then press "ESC" to return to the main program.

A prompt to save the program appears if you have not yet saved the subprogram. You can avoid saving the program by pressing "ESC".

| Bottle assignment (only possible with multiple bottles)  This menu item appears when more than one bottle is available, regardless of the number of subprograms. | Options  No bottle assignment  Dynamical bottle assignment  Statical bottle assignment  Factory setting  Dynamical bottle assignment | No bottle assignment: Each subprogram fills the same bottle until the bottle is full. All the subprograms then change to the next bottle. Only visible if there is more than one subprogram.  Dynamical bottle assignment: When the subprogram changes, the system switches to the next empty bottle.  Statical bottle assignment: A table can be used to assign a subprogram to each bottle. |
|----------------------------------------------------------------------------------------------------|----------------------------------------------------------------------------------------------------|----------------------------------------------------------------------------------------------------|
|----------------------------------------------------------------------------------------------------|----------------------------------------------------------------------------------------------------|----------------------------------------------------------------------------------------------------|

Via the "Bottle change" menu item, the bottle change can be configured after a certain time or number of samples if bottle distribution with more than one bottle has been selected and either dynamic or static bottle assignment has been selected.

i

| Function                                                            | Options | Info |
|---------------------------------------------------------------------|---------|------|
| If Bottle assignment <b>Statical bottle assignment</b> is selected: |         |      |
| ▶ Bottle assignment table                                           |         |      |
| Select a bottle and assign it a subprogram.                         |         |      |

## 4.3.2 Programming example: Program switchover

The following example explains how to program a program change with flow-paced sampling as the daily average sample from Monday to Friday and time-paced sampling to a composite container on Saturday and Sunday.

Path: Menu/Setup/Sampling programs/Setup program/New

| Function                                  | Entry for sample program   |
|-------------------------------------------|----------------------------|
| ▶ Standard                                |                            |
| Program name                              | TDVT 6+20                  |
| Bottle configuration                      | 6x + 1x                    |
| Bottle volume left                        | 3000 ml                    |
| Bottle volume right                       | 20000 ml                   |
| Start condition                           | Date/time                  |
| Start date                                | DD.MM.YYYY e.g. 03.06.2010 |
| Start time                                | HH:MM:SS e.g. 12:00:00     |
| Stop condition                            | Continuous                 |
| ➤ Setup subprogram                        |                            |
| Programpart                               | MO - FR                    |
| "SAVE" - saves the "MO - FR" subprogram   |                            |
| ► Setup subprogram                        |                            |
| Programpart SAT - SUN                     |                            |
| "SAVE" – saves the "SAT – SUN" subprogram |                            |
| "ESC" – the main program is displayed     |                            |
| Bottle assignment                         | Statical bottle assignment |
| ▶ Setup subprogram: MO - FR               |                            |
| <b>▶</b> Edit                             |                            |
| Sampling mode                             | Flow paced VTCV            |
| Flowmeter input                           | Current input S:1          |
| Sampling interval                         | 1000 m³                    |
| Sampling volume                           | 80 ml                      |
| Bottle change mode                        | Time                       |
| Time interval                             | 04:00                      |
| Multiple bottles                          | 0                          |
| Enable subprogram                         | Multiple date              |

Path: Menu/Setup/Sampling programs/Setup program/New

| Function                                | Entry for sample program |  |
|-----------------------------------------|--------------------------|--|
| Start condition                         | No delay                 |  |
| Activity time                           | 24:00                    |  |
| ▶ Repeating date                        |                          |  |
| Repetition mode                         | Days of week             |  |
| Monday                                  | Yes                      |  |
| Tuesday                                 | Yes                      |  |
| Wednesday                               | Yes                      |  |
| Thursday                                | Yes                      |  |
| Friday                                  | Yes                      |  |
| Saturday                                | No                       |  |
| Sunday                                  | No                       |  |
| Sample at enable                        | Yes                      |  |
| Sample at disable                       | No                       |  |
| "SAVE" - saves the "MO - FR" subprogram |                          |  |
| "ESC" - "ESC"                           |                          |  |
| Setup subprogram: SAT – SUN             |                          |  |
| <b>▶</b> Edit                           |                          |  |
| Sampling mode                           | Time paced CTCV          |  |
| Sampling interval                       | 15 min                   |  |
| Sampling volume                         | 100 ml                   |  |
| Bottle change mode                      | Time                     |  |
| Time interval                           | 48:00                    |  |
| Multiple bottles                        | 0                        |  |
| Enable subprogram                       | Multiple date            |  |
| Start condition                         | No delay                 |  |
| Activity time                           | 24:00                    |  |
| ▶ Repeating date                        |                          |  |
| Repetition mode                         | Days of week             |  |
| Monday                                  | No                       |  |
| Tuesday                                 | No                       |  |
| Wednesday                               | No                       |  |

Path: Menu/Setup/Sampling programs/Setup program/New

| Function                                  | Entry for sample program |
|-------------------------------------------|--------------------------|
| Thursday                                  | No                       |
| Friday                                    | No                       |
| Saturday                                  | Yes                      |
| Sunday                                    | Yes                      |
| Sample at enable                          | Yes                      |
| Sample at disable                         | No                       |
| "SAVE" - saves the "SAT - SUN" subprogram |                          |
| "ESC" - "ESC"                             |                          |
| ▶ Bottle assignment table                 |                          |
| Bottle 1                                  | MO - FR                  |
| Bottle 6                                  |                          |
| Bottle 7                                  | SAT - SUN                |

Press the "SAVE" soft key to save the program. In the overview, you can start the program created under "Select sampling program".

## 4.3.3 Settings for the Advanced program

| Function                                  | Options                                                                                                    | Info                                                                                                    |  |
|-------------------------------------------|----------------------------------------------------------------------------------------------------|----------------------------------------------------------------------------------------------------|--|
| ► Setup program                           | ▶ Setup program                                                                                                  |                                                                                                    |  |
| New                                       |                                                                                                    | A list of all the programs created is displayed. For this reason, it is often helpful to add an "A" for Advanced in the program name.                                                                                                    |  |
| ► Advanced                                | ·                                                                                                    |                                                                                                    |  |
| Program name                              | Customized text                                                                                                  | Use a distinct name for your sampling program. The program name can be up to 16 characters long.                                                                                                    |  |
| Bottle configuration                      | Choice of all possible bottle combinations                                                                       | The ordered bottle configuration is preset or the configuration selected in the setup is displayed.                                                                                                    |  |
| Bottle volume                             | 10 to 100000 ml<br>Factory setting<br>30000 ml                                                                   | Set the bottle volume.  The preset value depends on the bottle configuration configured. The bottle volume is always 30 l for individual containers.  In the case of asymmetric distribution, e.g. 6 x 31 + 2 x 13 l, you can set the bottle volume on the left and right in the menu items that follow.                                                                                                    |  |
| Start condition                           | Options Immediate Date/time Volume External start External duration Fieldbus(optional) Factory setting Immediate | Immediate The sampling program is started immediately.  Date/time The sampling program is started at a specific time that can be configured.  Volume The sampling program is started when a certain totalized flow is reached.  External start The sampling program is started by a pulse at the configured binary input.  External duration The sampling program is active as long as the configured input has the corresponding level.  Fieldbus(optional): The sampling program is started by a signal from the control system. |  |
| If Start condition <b>Date/time</b> is so | elected:                                                                                                    |                                                                                                    |  |
| Start date                                | 01.01.2000 to 31.12.2099  Factory setting DD.MM.YYYY                                                             | Set the start date for the sampling program. The format depends on the option configured under general settings.                                                                                                    |  |
| Start time                                | 00:00:00 to 23:59:59<br>Factory setting<br>HH:MM:SS (24h)                                                        | Set the time when the sampling program is started. The format depends on the option configured under general settings.                                                                                                    |  |

| Function                             | Options                                                                                                    | Info                                                                                                    |
|--------------------------------------|----------------------------------------------------------------------------------------------------|----------------------------------------------------------------------------------------------------|
|                                      | 1                                                                                                    |                                                                                                    |
| If Start condition <b>Volume</b> is  | selected:                                                                                                    |                                                                                                    |
| Start volume input                   | Options No flow input configured Binary input S:x Current input S:x Factory setting No flow input configured                                                                                                    | Select the start volume input. The binary input or the current input must be configured for this function. Only the inputs configured for flow measurement are displayed. |
| Start flow sum                       | 1.000 to 9999.000 m <sup>3</sup>                                                                                                    | Set the start volume.                                                                                                    |
|                                      | Factory setting 10.000 m <sup>3</sup>                                                                                                    |                                                                                                    |
| If Start condition External s        | tart is selected:                                                                                                    |                                                                                                    |
| Start signal input                   | Options  No program start input configured Binary input S:x                                                                                                    | Select the program start input.  The binary input must be configured for this function. Only the inputs configured as a program start input are displayed.                |
|                                      | Factory setting No program start input configured                                                                                                    |                                                                                                    |
| If Start condition <b>External</b> d | luration is selected:                                                                                                    |                                                                                                    |
| Start signal input                   | Options  No program duration input configured Binary input S:x                                                                                                    | Select the program duration input. The binary input must be configured for this function. Only the inputs configured as a program duration input are displayed.           |
|                                      | Factory setting No program duration input configured                                                                                                    |                                                                                                    |
| If Start condition <b>Profibus D</b> | OP or Modbus is selected:                                                                                                    |                                                                                                    |
| Start signal input                   | Options  None DO 01 (Digital Output) DO 02 (Digital Output) DO 03 (Digital Output) DO 04 (Digital Output) DO 05 (Digital Output) DO 06 (Digital Output) DO 06 (Digital Output) DO 07 (Digital Output) DO 08 (Digital Output) Pactory setting | Select the program start input.                                                                                                    |

| Function                                   | Options                                                                                                    | Info                                                                                                    |
|--------------------------------------------|----------------------------------------------------------------------------------------------------|----------------------------------------------------------------------------------------------------|
| Stop condition<br>(not for External start) | Options Program end Continuous Date/time External signal Fieldbus(optional)  Factory setting Program end                                                                                                    | Program end: The device stops sampling automatically once it has run through the set program.  Continuous: The device runs through the set program continuously in an infinite loop. Do not forget to empty the bottles.  Date/time: The device stops the set program at a specific time.  External signal: The device stops the set program if a pulse is sent to a binary input configured accordingly.  Fieldbus: The sampling program is stopped by a signal from the control system. |
| If Stop condition <b>Date/time</b> is se   | lected:                                                                                                    | ·                                                                                                    |
| Stop date                                  | 01.01.2000 to 31.12.2099<br>Factory setting<br>DD.MM.YYYY                                                                                                    | Set the stop date for the sampling program. The format depends on the option configured under general settings.                                                                                                    |
| Stop time                                  | 00:00:00 to 23:59:59<br><b>Factory setting</b><br>HH:MM:SS (24h)                                                                                                    | Set the time when the sampling program is stopped. The format depends on the option configured under general settings.                                                                                                    |
| If Stop condition External signal          | is selected:                                                                                                    |                                                                                                    |
| Stop signal input                          | Options  No program stop input configured Binary input S:x  Factory setting No program stop input configured                                                                                                    | Select the program stop input. The binary input must be configured for this function. Only the inputs configured as a program stop input are displayed.                                                                                                    |
| If Stop condition <b>Profibus DP</b> or    | 1 0 1 1 0                                                                                                    |                                                                                                    |
| Stop signal input                          | Options  None  Do 01 (Digital Output)  Do 02 (Digital Output)  Do 03 (Digital Output)  Do 04 (Digital Output)  Do 05 (Digital Output)  Do 06 (Digital Output)  Do 07 (Digital Output)  Do 08 (Digital Output)  Po 08 (Digital Output)  Do 08 (Digital Output) | Select the program stop input.                                                                                                    |
| ► Setup subprogram                         | 1                                                                                                    |                                                                                                    |
| New                                        |                                                                                                    |                                                                                                    |

| Function      | Options                                                                                                    | Info                                                                                                    |
|---------------|----------------------------------------------------------------------------------------------------|----------------------------------------------------------------------------------------------------|
| Programpart   |                                                                                                    | Use a distinct name for your subprogram. The program name can be up to 16 characters long.                                                                                                    |
| Sampling mode | Options  Time paced CTCV  Flow paced VTCV  Time/flow paced CTVV  Single sample  Sampling table  External signal  Fieldbus(optional)  Factory setting  Time paced CTCV | Time paced CTCV: A constant sampling volume is taken at steady intervals.  Flow paced VTCV: A constant sampling volume is taken at variable intervals.  Time/flow paced CTVV (only for version with peristaltic pump): A variable sampling volume is taken at steady intervals.  Single sample: The device takes a single sample with a specific volume.  Sampling table: The time and the sampling volume is assigned to a certain bottle in the sampling table.  External signal: A sample is taken when an external signal is received.  Fieldbus: The sampling cycle is triggered via the control system. |

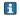

The settings that depend on the sampling mode (time-paced, flow-paced and time/flow-paced sampling) are listed in the "Program type: Basic" section.

#### If Sampling mode Single sample is selected:

Dosing volume (for

| 20 to 350 ml                                                    |
|-----------------------------------------------------------------|
| Peristaltic pump:<br>10 to 10000 ml or maximum<br>bottle volume |
| Sampling assembly: 10, 30, 50 ml                                |
|                                                                 |
| Factory setting                                                 |
| Vacuum pump:                                                    |
| Vacuum pump:<br>200 ml                                          |
| Vacuum pump:<br>200 ml<br>Peristaltic pump:                     |
| Vacuum pump:<br>200 ml<br>Peristaltic pump:<br>100 ml           |
| Vacuum pump:<br>200 ml<br>Peristaltic pump:                     |
|                                                                 |

Vacuum pump:

Depending on the version, set the dosing volume or the sampling volume.

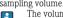

The volume is taken from the setup in the version with a vacuum pump or sampling assembly.

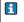

The dosing accuracy and the repeatability of a sample volume < 20 ml can vary, depending on the specific application.

#### If Sampling mode Sampling table is selected:

#### ▶ Sampling table

Assign the time and sampling volume to a certain bottle. Add a new entry via "INSERT". Delete an entry via "DELETE". You can make a maximum of 24 entries.

| Function                                                                      | Options                                                                                                    | Info                                                                                                    |
|-------------------------------------------------------------------------------|----------------------------------------------------------------------------------------------------|----------------------------------------------------------------------------------------------------|
| Example: - Bottle: 1 - Bottle: 2                                              | - Delta (=waiting time): 01:00:00<br>- Delta (=waiting time): 00:10:00                                                                                                    | - Volume: 100 ml<br>- Volume: 100 ml                                                                                                    |
| 1st sampling one hour after<br>2nd sampling 10 minutes la                     | program start: 100 ml in bottle 1<br>tter: 100 ml in bottle 2                                                                                                    |                                                                                                    |
| The sampling table indicate bottle of column 1.                               | s: After the defined "Delta time" (col-                                                                                                    | umn 2) the volume of column 3 will be dosed into the                                                                                       |
| If Sampling mode External signa                                               | ıl is selected:                                                                                                    |                                                                                                    |
| Sampling signal input                                                         | Options  No sampling input configured Binary input S:x                                                                                                    | Select the input for the sampling signal. The binary input must be configured for this function. Only the configured inputs are displayed. |
|                                                                               | Factory setting No sampling input configured                                                                                                    |                                                                                                    |
| If Sampling mode <b>Profibus DP</b> or                                        | Modbus is selected:                                                                                                    |                                                                                                    |
| Sampling signal input                                                         | Options  None  DO 01 (Digital Output)  DO 02 (Digital Output)  DO 03 (Digital Output)  DO 04 (Digital Output)  DO 05 (Digital Output)  DO 06 (Digital Output)  DO 07 (Digital Output)  DO 08 (Digital Output)  DO 08 (Digital Output)  PO 08 (Digital Output) | Select the input for the sampling signal. The fieldbus must be configured for this function.                                               |
| Change signal This item only appears if bottle changeover is set to fieldbus. | Options  None  DO 01 (Digital Output)  DO 02 (Digital Output)  DO 03 (Digital Output)  DO 03 (Digital Output)  DO 05 (Digital Output)  DO 05 (Digital Output)  DO 06 (Digital Output)  DO 07 (Digital Output)  DO 08 (Digital Output)  Actory setting  None   | Select the input for the bottle change signal.                                                                                             |

| unction           | Options                                                                                                    | Info                                                                                                    |
|-------------------|----------------------------------------------------------------------------------------------------|----------------------------------------------------------------------------------------------------|
| Enable subprogram | Options  Immediate  Individual dates  Repeating date  Interval  Event  External start  Deactivation  Fieldbus(optional)  Factory setting  Immediate | Immediate: The subprogram is enabled immediately.  Individual dates: Set the start and stop dates for enabling the subprogram.  Repeating date: Set the start condition, activity time and repetition interval for the subprogram.  Interval: Set the start condition, activity time and inactivity time for the subprogram.  Event: The subprogram is enabled by an event. Up to 3 measuring signals are linked to form a start signal using And/Or logic.  External start: The subprogram is enabled by a pulse at a binary input configured accordingly.  Deactivation: Subprogram 2 or 2+n is started as soon as subprogram is disabled. (Only possible with multiple subprograms)  Fieldbus: The subprogram is enabled by a signal from the control system. |

i

The settings (Immediate, Individual dates, Repeating date and Interval) that depend on the activation of the subprogram are listed in the "Program type: Standard" section.

#### If Enable subprogram **Event** is selected:

| 1 0                |                                                             |                                                                                                    |
|--------------------|-------------------------------------------------------------|----------------------------------------------------------------------------------------------------|
| Start condition    | Options  No delay  Date/Time Time  Factory setting No delay | No delay: The subprogram is started when the program is enabled  Date/Time: Set the start date and start time for enabling the subprogram.  Time: Set the start time for enabling the subprogram. |
| ► Activation event |                                                             |                                                                                                    |
| Number of events   | Options  1 2                                                | Specify how many measuring inputs (1–3) you want to link to generate an activation signal.                                                                                                    |

■ 1 ■ 2 ■ 3 Factory setting

#### ► Event Editor 1

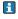

If you have more than one event editor, the "Event editor" menu item appears often. Use the "Link" menu item to configure the logical link between the signals.

| Function          | Options                                                                                                    | Info                                                                                                    |
|-------------------|----------------------------------------------------------------------------------------------------|----------------------------------------------------------------------------------------------------|
| Source of data    | Options None Binary input S:x Current input S:x Temperature input Fieldbus (depending on the version and sensor)  Pactory setting None                                                                                                    | Select the input via which the activation event is to be output.  The inputs are configured in the "Setup/Inputs" menu.  The binary inputs are only visible if they have been configured accordingly (rainfall or flow).                                                            |
| Measured value    | Options (depends on sensor/data source)  None Totalized flow AO 01 (Analog Output) AO 02 (Analog Output) AO 04 (Analog Output) OUTPUT OUTPUT O |                                                                                                    |
| Operating mode    | Options  Upper limit  Lower limit  Within range  Out of range  Rate of change  Factory setting Upper limit                                                                                                    | Type of limit value monitoring:  Limit value overshoot or undershoot  Measured value within or outside a range  Rate of change                                                                                                    |
| Limit value       | Range of adjustment and factory setting Depends on the measured value                                                                                                    | Operating mode="Above limit check" or "Below limit check"  The event is triggered if the limit value + hysteresis is exceeded for the switch-on duration.  The event is reset again if the limit value - hysteresis is undershot for the duration of the switch-off delay at least. |
| Range lower value | Range of adjustment and factory setting                                                                                                    | Operating mode="In range check" or "Out of range check"                                                                                                    |
| Range upper value | Depends on the measured value                                                                                                    | The event is triggered if the range lower value + hysteresis is exceeded for the switch-on duration.  The event is reset again if the range upper value - hysteresis is undershot for the duration of the switch-off delay at least.                                                |

| Function                                                          | Options                                                                                                    | Info                                                                                                    |  |
|-------------------------------------------------------------------|----------------------------------------------------------------------------------------------------|----------------------------------------------------------------------------------------------------|--|
| Hysteresis                                                        | Range of adjustment and factory setting Depends on the measured value                                                                                                    | The hysteresis is the difference between the switch-on point and the switch-off point if values, which cause the limit switch to pick up, become closer or move further apart. It is needed to ensure a stable switching behavior. |  |
| Start delay                                                       | 0 to 9999 s                                                                                                    | Synonyms: pick-up and drop-out delay                                                                                                    |  |
| Switch off delay                                                  | Factory setting 0 s                                                                                                    |                                                                                                    |  |
| Delta value                                                       | Range of adjustment and factory setting Depends on the measured value                                                                                                    | Operating mode="Change rate"  The event is triggered if the measured value changes by at least the delta value (both positive and negative) within                                                                                 |  |
| Delta time                                                        | 00:01 to 23:59  Factory setting 01:00                                                                                                    | the set delta time. The event is deleted as soon as the rate of change is lower than the set value and the auto confirmation time has elapsed.                                                                                     |  |
| Auto Confirm                                                      | 00:01 to 23:59  Factory setting 00:01                                                                                                    |                                                                                                    |  |
| If Enable subprogram External st                                  | art is selected:                                                                                                    |                                                                                                    |  |
| Activation input                                                  | Options No program part start input configured Binary input S:x                                                                                                    | Select the input for start of the subprogram. The binary input must be configured for this function. Only the configured inputs are displayed.                                                                                     |  |
|                                                                   | Factory setting No program part start input configured                                                                                                    |                                                                                                    |  |
| If Enable subprogram <b>Profibus D</b>                            | P or Modbus is selected:                                                                                                    |                                                                                                    |  |
| Activation signal                                                 | Options  None  DO 01 (Digital Output)  DO 02 (Digital Output)  DO 03 (Digital Output)  DO 04 (Digital Output)  DO 05 (Digital Output)  DO 06 (Digital Output)  DO 07 (Digital Output)  DO 08 (Digital Output)  DO 08 (Digital Output)  Factory setting | Enable subprogram via fieldbus.                                                                                                    |  |
|                                                                   | None                                                                                                    |                                                                                                    |  |
|                                                                   |                                                                                                    |                                                                                                    |  |
| Sample at enable<br>(not for single sample and<br>sampling table) | Options  No Yes                                                                                                    | Specify whether the first sample should be taken directly when the subprogram is enabled.                                                                                                    |  |
|                                                                   | Factory setting Yes                                                                                                    |                                                                                                    |  |

| Function                                                                                                    | Options                                                                                                    | Info                                                                                                    |
|----------------------------------------------------------------------------------------------------|----------------------------------------------------------------------------------------------------|----------------------------------------------------------------------------------------------------|
| Sample at disable<br>(not for single sample and<br>sampling table and also<br>not for "Immediate" and<br>event) | Options No Yes  Factory setting No                                                                               | Specify whether a sample should be taken when the subprogram is disabled.                                                                                                    |
| Deactivation                                                                                                    | Options  Bottles full  Enable invalid  Deactivation with event  Factory setting  Enable invalid                  | Select the disable function of the subprogram:  Bottles full The subprogram is disabled once all the assigned bottles have been filled.  Enable invalid Disable via limit value  Deactivation with event New parameter can be defined                                                                                                    |
| Bottle change mode                                                                                              | Options No Yes  Factory setting Yes                                                                              | No: The bottle is changed following a disable/enable Yes: When the cycle is finished, the system continues filling the last bottle.                                                                                                    |
| Synchronize samplings                                                                                           | Options  To subprogram start  To clock  Factory setting  To subprogram start                                     | To subprogram start The intervals defined in the sampling mode are enabled when the subprogram is started.  To clock The intervals defined in the sampling mode are enabled after a specific time. For example, if 30 min is entered this means that the interval is only activated at a time of xx:30.  —> You configure this time in the "Offset synchronization" menu item.                                                                                                    |
| Bottle synchronization                                                                                          | Options None 1. bottle change time 1. Time of change + bottle number External BC sync input Factory setting None | Specific bottles can be assigned specific filling times with the bottle synchronization function. For example, bottle 1 is to be filled from midnight to 2 a.m., bottle 2 from 2 a.m. to 4 a.m. etc  None The time of sampling and bottle change are not synchronized.  1. bottle change time Sampling starts with the first bottle. The changeover to the next bottles is synchronized.  1. Time of change + bottle number A specific fill time is assigned to each bottle.  External BC sync input The system changes to the next bottle when an external signal is received. The external signal first has to be configured via the binary input. The binary input can then be selected as the source. |

| Function                                                                                                    | Options                                                                                                    | Info                                                                                                    |
|----------------------------------------------------------------------------------------------------|----------------------------------------------------------------------------------------------------|----------------------------------------------------------------------------------------------------|
| Assignment bin. output                                                                                                    | Options  No binary output config. for state reporting Binary output S:x                                                       | Assignment of the binary output to the program cycle.                                                                                                    |
|                                                                                                    | Factory setting No binary output config. for state reporting                                                                  |                                                                                                    |
| Use "SAVE" to save the subprogram setup. Then press "ESC" to return to the main program.                                        |                                                                                                    |                                                                                                    |
| Bottle assignment (only possible with multiple bottles)  This menu item does not appear unless 2 or more bottles are available. | Options  No bottle assignment  Dynamical bottle assignment  Statical bottle assignment  Factory setting  No bottle assignment | No bottle assignment: Each subprogram fills the same bottle until the bottle is full. All the subprograms then change to the next bottle.  Dynamical bottle assignment: When the subprogram changes, the system switches to the next bottle. |
|                                                                                                    |                                                                                                    | Statical bottle assignment: A table can be used to assign a subprogram to each bottle.                                                                                                    |

i

Via the "Bottle change" menu item, the bottle change can be configured after a certain time or number of samples if more than 1 subprogram is available and either dynamic or static bottle assignment has been selected.

If Bottle assignment Statical bottle assignment is selected:

▶ Bottle assignment table

Select a bottle and assign it a subprogram.

### 4.3.4 Programming example: Event program

Event-controlled sampling is only possible for the version with digital sensors with Memosens technology. The following example explains how to program an event program with time-paced sampling into a composite container and time-paced sampling into individual bottles. The composite container is emptied daily.

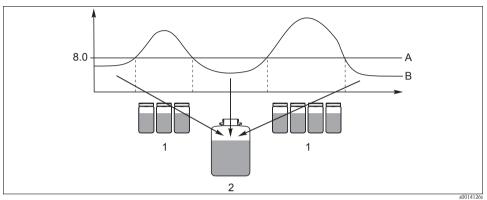

Fig. 8: Event-controlled sampling

- A pH value: 8.0
- B pH value
- Sampling into individual bottles when pH value > 8.0
- 2 Sampling into composite container when pH value < 8.0

| Function                | Entry for sample program   |  |
|-------------------------|----------------------------|--|
| Advanced                |                            |  |
| Program name            | TDTE 12+20                 |  |
| Bottle configuration    | 12x + 1x                   |  |
| Bottle volume left      | 1000 ml                    |  |
| Bottle volume right     | 2000 ml                    |  |
| Start condition         | Immediate                  |  |
| Stop condition          | Continuous                 |  |
| Bottle assignment       | Statical bottle assignment |  |
| ▶ Setup subprogram: New |                            |  |
| Programpart             | TD1                        |  |
| Sampling mode           | Time paced CTCV            |  |
| Sampling interval       | 15 min                     |  |

| Function                                                                                 | Entry for sample program |
|------------------------------------------------------------------------------------------|--------------------------|
| Sampling volume                                                                          | 100 ml                   |
| Multiple bottles                                                                         | 1                        |
| Enable subprogram                                                                        | Immediate                |
| Sample at enable                                                                         | Yes                      |
| Synchronize samplings                                                                    | To subprogram start      |
| -> "SAVE" -> "ESC"                                                                       |                          |
| ▶ Setup subprogram: New                                                                  |                          |
| Programpart                                                                              | EE1                      |
| Sampling mode                                                                            | Time paced CTCV          |
| Sampling interval                                                                        | 6 min                    |
| Sampling volume                                                                          | 100 ml                   |
| Bottle change mode                                                                       | Number of samples        |
| Only if Bottle assignment = "Statical bottle assignment" is selected in the main program |                          |
| Samples per bottle                                                                       | 10                       |
| Multiple bottles                                                                         | 0                        |
| Enable subprogram                                                                        | Event                    |
| Start condition                                                                          | No delay                 |
| ► Activation event                                                                       |                          |
| Number of events                                                                         | 1                        |
| Event Editor 1                                                                           |                          |
| Source of data                                                                           | CH1: 1:1 pH glass        |
| Measured value                                                                           | pH                       |
| Operating mode                                                                           | Upper limit              |
| Limit value                                                                              | pH 8.00                  |
| Hysteresis                                                                               | pH 0.20                  |
| Start delay                                                                              | 0 s                      |
| Switch off delay                                                                         | 0 s                      |
| Sample at enable                                                                         | Yes                      |
| Sample at disable                                                                        | No                       |
| Deactivation                                                                             | Enable invalid           |

Path: Menu/Setup/Sampling programs/Setup program/New

| Function                    | Entry for sample program   |
|-----------------------------|----------------------------|
| Synchronize samplings       | To subprogram start        |
| -> "SAVE" -> "ESC" -> "ESC" |                            |
| Bottle assignment           | Statical bottle assignment |
| ▶ Bottle assignment table   |                            |
| Bottle 1                    | EE1                        |
| Bottle 12<br>Bottle 13      | EE1<br>TD1                 |
| -> "ESC"                    |                            |

Press the "SAVE" soft key to save the program. In the overview, you can start the program created under "Select sampling program".

### 4.3.5 Programming example: Limit value-controlled program

The following example explains how to program a limit value-controlled sampling program with flow-paced sampling into individual bottles above the limit value and time-paced sampling into individual bottles below the limit value. When the subprogram changes, the system switches to the next bottle.

Path: Menu/Setup/Sampling programs/Setup program/New

| Function                            | Entry for sample program   |
|-------------------------------------|----------------------------|
| ► Advanced                          |                            |
| Program name                        | UVT 12x3                   |
| Bottle configuration                | 12x                        |
| Bottle volume                       | 3000 ml                    |
| Start condition                     | Date/time                  |
| Start date                          | DD.MM.YYYY e.g. 03.06.2010 |
| Start time                          | HH:MM:SS e.g. 12:00:00     |
| Stop condition                      | Continuous                 |
| ▶ Setup subprogram: New             |                            |
| Programpart                         | VD1                        |
| "SAVE" - saves the "VD1" subprogram |                            |
| ▶ Setup subprogram: New             |                            |
| Programpart                         | ZD1                        |

| Function                              | Entry for sample program                      |  |
|---------------------------------------|-----------------------------------------------|--|
| "SAVE" - saves the "ZD1" subprogram   |                                               |  |
| "ESC" – the main program is displayed |                                               |  |
| Bottle assignment                     | Dynamical bottle assignment                   |  |
| ► Setup subprogram: VD1               |                                               |  |
| Edit                                  |                                               |  |
| Sampling mode                         | Flow paced VTCV                               |  |
| Flowmeter input                       | Current input S:1 (max. 15 samples/h = 4 min) |  |
| Sampling interval                     | 50 m <sup>3</sup>                             |  |
| Sampling volume                       | 100 ml                                        |  |
| Bottle change mode                    | Time                                          |  |
| Time interval                         | 06:00                                         |  |
| Multiple bottles                      | 0                                             |  |
| Enable subprogram                     | External activation                           |  |
| Start condition                       | No delay                                      |  |
| Activation event                      |                                               |  |
| Number of events                      | 1                                             |  |
| Event Editor 1                        |                                               |  |
| Source of data                        | Current input S:1                             |  |
| Measured value                        | Flow rate                                     |  |
| Operating mode                        | Upper limit                                   |  |
| Limit value                           | 155 1/s                                       |  |
| Hysteresis                            | 5 1/s                                         |  |
| Start delay                           | 0 s                                           |  |
| Switch off delay                      | 0 s                                           |  |
| "ESC" - "ESC"                         |                                               |  |
| Sample at enable                      | Yes                                           |  |
| Sample at disable                     | No                                            |  |
| Stop condition                        | Enable invalid                                |  |
| Synchronize samplings                 | To subprogram start                           |  |
| "SAVE" - "ESC"                        |                                               |  |
| ▶ Setup subprogram: ZD1               |                                               |  |

Path: Menu/Setup/Sampling programs/Setup program/New

| Time paced CTCV 15 min |  |  |
|------------------------|--|--|
| 15 min                 |  |  |
|                        |  |  |
| 100 1                  |  |  |
| 100 ml                 |  |  |
| Time                   |  |  |
| 06:00                  |  |  |
| 0                      |  |  |
| Event                  |  |  |
| No delay               |  |  |
|                        |  |  |
| 1                      |  |  |
|                        |  |  |
| Current input S:1      |  |  |
| Flow rate              |  |  |
| Lower limit            |  |  |
| 150 l/s                |  |  |
| 51/s                   |  |  |
| 0 s                    |  |  |
| 0 s                    |  |  |
| ESC" - "ESC"           |  |  |
| Yes                    |  |  |
| No                     |  |  |
| Enable invalid         |  |  |
| To subprogram start    |  |  |
|                        |  |  |

Press the "SAVE" soft key to save the program. In the overview, you can start the program created under "Select sampling program".

# 4.4 Executing the program

In the overview, you can see all the programs created under "Select sampling program". Here, you also have the possibility of creating a new program with "New". Using the navigator, you can select the program you want to execute here and then choose from the following items: "Edit", "Delete", "Start", "Duplicate or "Cancel".

#### Path: Setup program

| Function           | Info                                                                                                    |  |
|--------------------|----------------------------------------------------------------------------------------------------|--|
| <b>▶</b> Edit      | The selected program is displayed and can be edited. Press the "SAVE" key to save the changes.                                                                                                    |  |
| ▶ Delete           | The selected program is deleted following a confirmation prompt.                                                                                                    |  |
| ▶ Start            | The selected program is started immediately. The program can be canceled or paused by pressing the "OFF" key.  If there are differences between the setup and the selected program, the "Program configuration contains errors!" message appears, e.g. the bottle configuration in the program does not match the configuration in the setup. The program is not started. In this example, the actual bottle configuration must be checked against the configuration in the setup and the program and changed accordingly. Only the bottle configuration entered in the setup is valid for the program to be executed. |  |
| <b>▶</b> Duplicate | The selected program is duplicated and saved with an ID.                                                                                                    |  |
| ► Cancel           | Back to the overview.                                                                                                    |  |

The "Setup program" display contains the "ESC", "MAN", "?" and "OFF" soft keys.

#### Path: Setup program

| Function     | Info                                                                                                    |
|--------------|----------------------------------------------------------------------------------------------------|
| <b>▶</b> ESC | Back to the overview. Any program currently running is canceled.                                                                                                    |
| ▶ MAN        | Manual sampling can be configured and started here. Any program currently running is paused> See BA00443C "Commissioning", Sampling program/Manual sampling section                                            |
| ▶?           | A help text is displayed for the item.                                                                                                    |
| ▶ OFF        | If no program is enabled, the device can be switched off here. If a program is enabled, the following options appear:                                                                                          |
|              | <b>Power down sampler:</b> Following a confirmation prompt, the device is set to the standby mode. Power continues to be supplied to the device and the LED flashes green.                                     |
|              | <b>Stop program %0V:</b> Stops a program currently running following a confirmation prompt. The overview display appears.                                                                                      |
|              | Pause program %0V: Is selected if maintenance work is pending. The program is paused and the pause time is entered in the logbook. The current program is resumed when the "Resume program" button is pressed. |

# 5 Outputs

# 5.1 Binary outputs

The basic version of the device always has two binary outputs.

# Possible application

- -> For outputting a manipulated variable to connected actuators
- The binary output must be assigned in the program or subprogram before it can be activated.

#### Path: Menu/Setup/Outputs

| Function                               | Options                                                                                                    | Info                                                                                                    |  |  |
|----------------------------------------|----------------------------------------------------------------------------------------------------|----------------------------------------------------------------------------------------------------|--|--|
| ▶ OutputBinary                         | ▶ OutputBinary                                                                                                    |                                                                                                    |  |  |
| Function                               | Options     Off     Event     Limit value     Diagnostics message     Cleaning     (only for version with sensors with the Memosens protocol)  Factory setting Off | The following functions depend on the option selected. Function = "Off" switches off the function of the binary output and means no further settings are required.  For Cleaning: The outputs can only switch 100mA. A relay must be added to control valves or motors. |  |  |
| If Function: <b>Event</b> is selected: |                                                                                                    |                                                                                                    |  |  |
| Signal slope                           | Options ■ Low-High ■ High-Low                                                                                                    | Select the level change of the signal                                                                                                    |  |  |
|                                        | Factory setting<br>Low-High                                                                                                    |                                                                                                    |  |  |

# Path: Menu/Setup/Outputs

| Function                                               | Options                                                                                                    | Info                                                                                                    |
|--------------------------------------------------------|----------------------------------------------------------------------------------------------------|----------------------------------------------------------------------------------------------------|
| Event                                                  | Options Program enabled End of program Sampling start End of sampling Dosing Sampling cycle Bottle change External stop No sample  Factory setting Sampling cycle | Program enabled: A permanent signal is switched when the sampling program starts.  End of program: A pulse or permanent signal is switched when the sampling program ends.  Sampling start: A pulse is switched when a sample is taken.  End of sampling: A pulse is switched when sampling has ended.  Dosing: A pulse is switched while the device doses a sample.  Sampling cycle: The output signal is switched for the duration of the sampling cycle.  Bottle change: A pulse is switched when a bottle is changed.  External stop: A pulse is switched when an external stop is performed.  No sample: The output signal is switched if no sample was taken. |
| If Function: <b>Limit value</b> is select Signal slope | Options Low-High High-Low Factory setting Low-High                                                                                                    | Select the level change of the signal                                                                                                    |
| Source of data                                         | Options None Limit switch 1-8 Factory setting None                                                                                                    | Select the limit switch via which the status of the relay is to be output.  The limit switches are configured in the "Setup/Additional functions/LimitSwitch" menu.                                                                                                    |
| If Function: Diagnostics messa                         | age is selected:                                                                                                    | -                                                                                                    |
| Signal slope                                           | Options  Low-High  High-Low  Factory setting Low-High                                                                                                    | Select the level change of the signal                                                                                                    |

# Path: Menu/Setup/Outputs

| Function                           | Options                                                                               | Info                                                                                                    |
|------------------------------------|---------------------------------------------------------------------------------------|----------------------------------------------------------------------------------------------------|
| Operating mode                     | Options  as assigned  Namur M  Namur S  Namur C  Namur F  Factory setting as assigned | as assigned: If this option is selected, the diagnostics messages which you have individually assigned to the binary output are output via the binary output.  Namur M - F: If you decided to use one of the Namur classes, all the messages that are assigned to the individual class are output via the binary output.  You can also change the Namur class assignment for every diagnostics message. (Menu/Setup/General settings/Diagnostics/Device behavior or Menu/Setup/Inputs//Diagnostics settings/Diag. behavior) |
| Attributed diagnostic messages     | Read only<br>List of diagnostic messages                                              | All the messages assigned to the relay output appear on the display. You do not have the option of editing the information here.                                                                                                    |
| If Function: Cleaning is selected: | (only for version with sensors with                                                   | the Memosens protocol)                                                                                                    |
| Signal slope                       | Options  Low-High  High-Low  Factory setting  Low-High                                | Select the level change of the signal                                                                                                    |
| Assignment                         | Options None Cleaning 1-4 Factory setting None                                        | Use this function to choose the cleaning instance which should be started when the binary output is active.                                                                                                    |

# 5.2 Current outputs (optional)

Two optional current outputs are available on Basic module L. Set the current range from 0 to 20 mA or 4 to 20 mA under Menu/Setup/General settings.

# Possible applications

- For outputting a measured value to a process control system or an external recorder
- For outputting a manipulated variable to connected actuators
- The current output curve is always linear.

#### Path: Menu/Setup/Outputs/Current output

| Path: Menu/Setup/Outputs/Current output |                                                   |                                                                                                    |  |
|-----------------------------------------|---------------------------------------------------|----------------------------------------------------------------------------------------------------|--|
| Function                                | Options                                           | Info                                                                                                    |  |
| Current output                          | Options On Off Factory setting                    | Use this function to activate and deactivate a variable being output at the current output                                                      |  |
|                                         | Off                                               |                                                                                                    |  |
| Source of data                          | Options None Connected inputs Temperature sensors | The sources of data on offer depend on your device version. All the sensors and controllers connected to inputs are available for selection.    |  |
|                                         | Factory setting<br>None                           |                                                                                                    |  |
| Measured value                          | Options None Depends on theSource of data         | The measured value you can select depends on the option selected under "Source of data".                                                        |  |
|                                         | Factory setting<br>None                           |                                                                                                    |  |
|                                         |                                                   | ble depending on the data source.  I configure the current output for outputting the controlled                                                 |  |
| Range lower value                       | Selection range and factory                       | You can output the entire measuring range of the "Measure                                                                                       |  |
| Range upper value                       | settings depend on: "Measured value"              | value" or just some of it at the current output. For this purpose, specify the start and end of the range in accordance with your requirements. |  |
| Hold behavior                           | Options  Freeze                                   | Freeze The device freezes the last current value.                                                                                               |  |
|                                         | <ul><li>Fixed value</li><li>None</li></ul>        | Fixed value You define a fixed current value that is output at the output.                                                                      |  |
|                                         | Factory setting Depends on the channel:output     | None A hold does not affect this current output.                                                                                                |  |
| Hold current                            | 0.0 to 23.0 mA                                    | Specify which current should be output at this current                                                                                          |  |
| Hold behavior="Fixed value"             | Factory setting<br>22.0 mA                        | output in the event of a hold.                                                                                                    |  |

### Measured valuedepending on the Source of data

| Source of data              | Measured value                                                                                                    |  |
|-----------------------------|----------------------------------------------------------------------------------------------------|--|
| pH Glass pH ISFET           | Options  Raw value mV  pH Temperature                                                                                                 |  |
| ORP                         | Options  Temperature ORP mV ORP %                                                                                                    |  |
| Oxygen (amp.)               | Options  • Temperature                                                                                                    |  |
| Oxygen (opt.)               | ■ Partial pressure ■ Concentration liquid ■ Saturation ■ Raw value nA (only Oxygen (amp.)) ■ Raw value \(\mu\) s (only Oxygen (opt.)) |  |
| Cond i                      | Options                                                                                                    |  |
| Cond c                      | <ul> <li>Temperature</li> <li>Conductivity</li> <li>Resistance (only Cond c)</li> <li>Concentration (only Cond i)</li> </ul>          |  |
| Chlorine                    | Options Temperature Current Concentration                                                                                             |  |
| ISE                         | Options  Temperature  pH Ammonium Nitrate Potassium Chloride                                                                          |  |
| TU/TS                       | Options Temperature Turbidity g/l Turbidity FNU                                                                                       |  |
| Nitrate                     | Options Temperature NO3 NO3-N                                                                                                    |  |
| UIS (interface measurement) | Options  Interface Turbidity                                                                                                    |  |

#### Measured valuedepending on the Source of data

| Source of data         | Measured value                                                                                                    |  |
|------------------------|----------------------------------------------------------------------------------------------------|--|
| SAC                    | Options  Temperature SAC Transm. Absorption COD BOD                                                                          |  |
| Current input 1-3      | Options depend on the configuration                                                                                          |  |
| Temperature 1-3        |                                                                                                    |  |
| Mathematical functions | All the mathematical functions can also be used as a data source and the calculated value can be used as the measured value. |  |

# 5.3 Alarm relays

The alarm relay is not available in devices with a battery backup system. The alarm relay is required to switch off the device completely when operating with the storage battery.

### The following functions can be output via a relay

- Limit switch status
- Diagnostics messages
- Status of a cleaning function in order to control a pump or a valve
- You can assign a relay to multiple inputs in order to clean several sensors with just one cleaning unit, for example.

#### Path: Menu/Setup/Outputs/Alarm relay or relay at channel no.

| Function | Options                                                           | Info                                                                                                    |
|----------|-------------------------------------------------------------------|----------------------------------------------------------------------------------------------------|
| Function | Options  Off LimitSwitch Diagnostics Cleaning Factory setting Off | The following functions depend on the option selected. These versions are illustrated individually in the following section to provide a clearer understanding of the options. Function="Off" switches off the relay function and means no further settings are required. |

### 5.3.1 Outputting the status of a limit switch

#### Function="LimitSwitch"

| Function       | Options                                                                                                    | Info                                                                                                    |
|----------------|----------------------------------------------------------------------------------------------------|----------------------------------------------------------------------------------------------------|
| Source of data | Options None Limit switch 1 Limit switch 2 Limit switch 3 Limit switch 4 Limit switch 5 Limit switch 6 Limit switch 7 Limit switch 8  Factory setting None | Select the limit switch via which the status of the relay is to be output.  The limit switches are configured in the "Setup/Additional functions/Limit switches" menu. |

#### 5.3.2 Outputting diagnostics messages via the relay

You can output two categories of diagnostics messages via the relay:

- Diagnostics messages from one of the 4 Namur classes
   BA00463C "Maintenance&diagnostics" for more information on the Namur classes
- 2. Diagnostics messages which you have individually assigned to the relay output

A message is individually assigned to the relay output at 2 specific points in the menu:

- Menu/Setup/General settings/Diagnostics/Device behavior (device-specific messages)
- Menu/Setup/Inputs/../Diagnostics settings/Diag. behavior (sensor-specific messages)
- Before being able to assign a special message to the relay output in "Device behavior", you must first configure Outputs/relay x:y or /Alarm relay/Function="Diagnostics".

### Function="Diagnostics"

| Function                                                     | Options                                                                               | Info                                                                                                    |
|--------------------------------------------------------------|---------------------------------------------------------------------------------------|----------------------------------------------------------------------------------------------------|
| Operating mode                                               | Options  as assigned  Namur M  Namur S  Namur C  Namur F  Factory setting as assigned | as assigned If this option is selected, the diagnostics messages which you have individually assigned to the relay are output via the relay.  Namur M F If you decided to use one of the Namur classes, all the messages that are assigned to the individual class are output via the relay. You can also change the Namur class assignment for every diagnostics message. (Menu/Setup/General settings/Diagnostics/Device behavior or Menu/Setup/Inputs//Diagnostics settings/Diag. behavior) |
| Attributed diagnostic messages  Operating mode="as assigned" | Read only<br>List of diagnostic messages                                              | All the messages assigned to the relay output appear on the display.  You do not have the option of editing the information here.                                                                                                    |

# 5.3.3 Outputting the status of a cleaning function

# Function="Cleaning"

| Function   | Options                                                                                                    | Info                                                                                                    |
|------------|----------------------------------------------------------------------------------------------------|----------------------------------------------------------------------------------------------------|
| Assignment | Options None Cleaning 1 - Water Cleaning 1 - Cleaner Cleaning 2 - Water Cleaning 2 - Cleaner Cleaning 3 - Water Cleaning 3 - Cleaner Cleaning 4 - Water Cleaning 4 - Water Cleaning 4 - Water | Here you can specify how a cleaning function should be displayed for the alarm relay.  You can define the cleaning programs under: Menu/Setup/Additional functions/Cleaning. |

#### **5.4 HART**

Specify which device variables should be output via HART communication.

You can define a maximum of 16 variables:

- ▶ Define the data source. You can choose from the sensor inputs and the controllers.
- ▶ From the source, select the measured value that should be output.
- ▶ Define how the device should behave in the event of a "Hold".
- ► The configuration options for "Source of data", "Measured value" and "Hold behavior" are identical to those described in the "Outputs/Current outputs" section. Please refer to this section for more information.
- ▶ Please note that if you select Hold behavior="Freeze", the system not only flags the status but also actually "freezes" the measured value.
- More information is provided in BA00486C "HART communication".

# 6 Additional functions

# 6.1 Limit switch

There are different ways of configuring a limit switch:

- Assigning a switch-on and switch-off point
- Assigning a switch-on and switch-off delay for a relay
- Setting an alarm threshold and also outputting an error message
- Starting a cleaning function

#### Path: Menu/Setup/Additional functions/Limit switches/Limit switches 1 to 8

| Function       | Options                                                                                       | Info                                                                                                    |
|----------------|-----------------------------------------------------------------------------------------------|----------------------------------------------------------------------------------------------------|
| Source of data | Options  None  Connected sensors  Connected inputs  Temperature sensors  Factory setting None | Specify the input or output which should be the source of data for the limit switch.  The sources of data on offer depend on your device version. All the sensors and controllers connected to inputs are available for selection. |
| Measured value | Options None Depends on theSource of data  Factory setting None                               | The measured value you can select depends on the option selected under "Source of data".                                                                                                    |

#### Measured valuedepending on the Source of data

| Source of data | Measured value                                                                                                    |
|----------------|----------------------------------------------------------------------------------------------------|
| pH Glass       | Options                                                                                                    |
| pH ISFET       | <ul> <li>Raw value mV</li> <li>pH</li> <li>Temperature</li> </ul>                                                                                                    |
| ORP            | Options  Temperature ORP mV ORP %                                                                                                    |
| Oxygen (amp.)  | Options                                                                                                    |
| Oxygen (opt.)  | <ul> <li>Temperature</li> <li>Partial pressure</li> <li>Concentration liquid</li> <li>Saturation</li> <li>Raw value nA (only Oxygen (amp.))</li> <li>Raw value μs (only Oxygen (opt.))</li> </ul> |

# Measured valuedepending on the Source of data

| Source of data              | Measured value                                                                                                    |
|-----------------------------|----------------------------------------------------------------------------------------------------|
| Cond i Cond c               | Options  Temperature Conductivity Resistance (only Cond c) Concentration (only Cond i)                                       |
| Chlorine                    | Options  Temperature  Current  Concentration                                                                                 |
| ISE                         | Options  Temperature  pH  Ammonium  Nitrate  Potassium  Chloride                                                             |
| TU/TS                       | Options Temperature Turbidity g/l Turbidity FNU                                                                              |
| Nitrate                     | Options Temperature NO3 NO3-N                                                                                                |
| UIS (interface measurement) | Options Interface Turbidity                                                                                                  |
| SAC                         | Options  Temperature SAC Transm. Absorption COD BOD                                                                          |
| Current input 1-3           | Options depend on the configuration                                                                                          |
| Temperature 1-3             |                                                                                                    |
| Mathematical functions      | All the mathematical functions can also be used as a data source and the calculated value can be used as the measured value. |

# Path: Menu/Setup/Additional functions/Limit switches/Limit switches 1 to 8

Factory setting

0 s

| Function                                                         | Options                                                                                    | Info                                                                                                    |
|------------------------------------------------------------------|--------------------------------------------------------------------------------------------|----------------------------------------------------------------------------------------------------|
| Cleaning program                                                 | Options  None Cleaning 1 Cleaning 2 Cleaning 3 Cleaning 4  Factory setting                 | Use this function to choose the cleaning instance which should be started when the limit switch is active.                                                                                                    |
|                                                                  | None                                                                                       |                                                                                                    |
| Function                                                         | Options On Off Factory setting Off                                                         | Activating/deactivating the limit switch                                                                                                    |
| Operating mode                                                   | Options  Above limit check Below limit check In range check Out of range check Change rate | Type of limit value monitoring:  Limit value overshoot or undershoot  Measured value within or outside a range  Rate of change                                                                                                    |
|                                                                  | Factory setting Above limit check                                                          |                                                                                                    |
| Limit value                                                      | Range of adjustment and factory setting Depends on the measured value                      | Operating mode="Above limit check" or "Below limit check"                                                                                                    |
| "Hysteresis") and the start dela                                 | y has elapsed ("Start delay").<br>easing, the relay contact is reset w                     | when the on-value is exceeded ("Limit value" + $\frac{1}{2}$ when the off-value is undershot ("Limit value" - $\frac{1}{2}$ "Hysteresis")                                                                                          |
| Range lower value                                                | Range of adjustment and                                                                    | Operating mode="In range check" or "Out of range check"                                                                                                    |
| Range upper value                                                | factory setting Depends on the measured value                                              |                                                                                                    |
| "Hysteresis") and the start dela  If the measured values are dec | y has elapsed ("Start delay").                                                             | when the on-value is exceeded ("Range lower value" + $\frac{1}{2}$ when the off-value is undershot ("Range upper value" - $\frac{1}{2}$ .                                                                                          |
| Hysteresis                                                       | Range of adjustment and factory setting Depends on the measured value                      | The hysteresis is the difference between the switch-on point and the switch-off point if values, which cause the limit switch to pick up, become closer or move further apart. It is needed to ensure a stable switching behavior. |
| Start delay                                                      | 0 to 9999 s                                                                                | Synonyms: pick-up and drop-out delay                                                                                                    |

Switch off delay

Path: Menu/Setup/Additional functions/Limit switches/Limit switches 1 to 8

| Function     | Options                                                               | Info                         |
|--------------|-----------------------------------------------------------------------|------------------------------|
| Delta value  | Range of adjustment and factory setting Depends on the measured value | Operating mode="Change rate" |
| Delta time   | 00:01 to 23:59                                                        |                              |
|              | Factory setting 01:00                                                 |                              |
| Auto Confirm | 00:01 to 23:59                                                        |                              |
|              | Factory setting 00:01                                                 |                              |

# 6.2 Cleaning programs (only for version with sensors with the Memosens protocol)

Path: Menu/Setup/Additional functions/Cleaning/Cleaning 1 to 4

| Function          | Options                                                           | Info                                                                                                    |
|-------------------|-------------------------------------------------------------------|----------------------------------------------------------------------------------------------------|
| Cleaning type     | Options  Standard clean Chemoclean                                |                                                                                                    |
|                   | <b>Factory setting</b><br>Standard clean                          |                                                                                                    |
| Cleaning time     | 5 to 600 s                                                        | Cleaning time Cleaning duration                                                                                                    |
|                   | Factory setting<br>10 s                                           | The cleaning duration and interval depend on the process and sensor. Determine the variables empirically or based on                                                                                        |
| Cleaning interval | 00-00:01 to 07-00:00<br>(DD-hh:mm)<br>Factory setting<br>01-00:00 | experience.  The interval value can be between 1 minute and 7 days.  Example: You have set the value "01-00:00". Each day, the cleaning cycle starts at the same time you started the first cleaning cycle. |

#### Path: Menu/Setup/Additional functions/Cleaning/Cleaning 1 to 4

| Function           | Options                | Info                                                                                                    |
|--------------------|------------------------|----------------------------------------------------------------------------------------------------|
| Hold behavior      | Options On Off         | Decide whether there should be a hold for the assigned sensor during the cleaning process.                                                       |
|                    | Factory setting<br>Off |                                                                                                    |
| Output selection   |                        | Goes to the "Outputs" menu You can assign the cleaning program directly to one or more outputs.  —> "Outputs" section                            |
| Start cycle        | Action                 | Start the cyclical cleaning process with the settings above                                                                                      |
| Start manually     | Action                 | Start an individual cleaning process If cyclical cleaning is enabled, there are times in which it is not possible to manually start the process. |
| Stop               | Action                 | End the cleaning process (cyclically or manually)                                                                                                |
| State of cleaning  | Read only              | Indicates whether cleaning is currently taking place or not                                                                                      |
| Time to next clean | Read only              | Countdown to the next cleaning process (only if cyclical cleaning has been started)                                                              |

# 6.3 Mathematical functions

In addition to "real" process values which are delivered by analog inputs or physical sensors connected to the device, you can also calculate a maximum of 6 "virtual" process values using mathematical functions.

The "virtual" process values can be:

- Output via a current output or a fieldbus
- Used as a controlled variable
- Assigned as a measured variable to a limit contactor
- Used as a measured variable to trigger cleaning
- Displayed in user-defined measuring menus.

#### 6.3.1 Difference

You can subtract the measured values of two sensors and use the result to detect incorrect measurements, for example.

To calculate a difference, you must use two measured values with the same engineering unit.

Path: Menu/Setup/Additional functions/Mathematical functions/MF 1 to 6/Mode/Difference

| Function         | Options                                     | Info                                                                                                    |
|------------------|---------------------------------------------|----------------------------------------------------------------------------------------------------|
| Calculation      | Options Off On                              | On/off switch for the function                                                                            |
|                  | Factory setting<br>Off                      |                                                                                                    |
| Y1               | The options depend on the sensors connected | Select the sensors and the measured variables that should be used as the minuend (Y1) or subtrahend (Y2). |
| Measured value   |                                             |                                                                                                    |
| Y2               |                                             |                                                                                                    |
| Measured value   |                                             |                                                                                                    |
| Difference value | Read only                                   | View this value in a user-defined measuring screen or output the value via the current output.            |

# 6.3.2 Redundancy

Use this function to monitor two or three sensors with redundant measurements. The arithmetic average of the two closest measured values is calculated and output as the redundancy value.

Path: Menu/Setup/Additional functions/Mathematical functions/MF 1 to 6/Mode/Redundancy

| Function       | Options                                     | Info                                                                                                    |                                     |
|----------------|---------------------------------------------|----------------------------------------------------------------------------------------------------|-------------------------------------|
| Calculation    | Options Off On                              | On/off switch for the function                                                                                                    |                                     |
|                | Factory setting<br>Off                      |                                                                                                    |                                     |
| Y1             | The options depend on the sensors connected | You can select different types of sensor that output the same measured value.                                                           |                                     |
| Measured value | sensors connected                           |                                                                                                    | Example for temperature redundancy: |
| Y2             |                                             | You have a pH sensor and an oxygen sensor at inputs 1 and 2. Select both as "Y1" and "Y2". For "Measured value" select the temperature. |                                     |
| Measured value |                                             |                                                                                                    |                                     |
| Y3 (optional)  |                                             |                                                                                                    |                                     |
| Measured value |                                             |                                                                                                    |                                     |

Path: Menu/Setup/Additional functions/Mathematical functions/MF 1 to 6/Mode/Redundancy

| Function          | Options                                | Info                                                                                           |
|-------------------|----------------------------------------|------------------------------------------------------------------------------------------------|
| Deviation control | Options Off On                         | You can monitor the redundancy. Specify an absolute limit value that may not be exceeded.      |
|                   | Factory setting Off                    |                                                                                                |
| Deviation limit   | Depends on the selected measured value |                                                                                                |
| Redundancy        | Read only                              | View this value in a user-defined measuring screen or output the value via the current output. |

#### 6.3.3 rH value

To calculate the rH value, a pH sensor and an ORP sensor must be connected. It is irrelevant whether you are using a pH glass sensor, an ISFET sensor or the pH electrode of an ISE sensor.

Path: Menu/Setup/Additional functions/Mathematical functions/MF 1 to 6/Mode/rH calculation

| Function      | Options                | Info                                                                                           |
|---------------|------------------------|------------------------------------------------------------------------------------------------|
| Calculation   | Options Off On         | On/off switch for the function                                                                 |
|               | Factory setting<br>Off |                                                                                                |
| pH source     | Connected pH sensor    | Set the input for the pH sensor and the input for the ORP                                      |
| ORP source    | Connected ORP sensor   | sensor. Measured value interrogation is obsolete as you must select pH or ORP mV.              |
| Calculated rH | Read only              | View this value in a user-defined measuring screen or output the value via the current output. |

#### 6.3.4 Degassed conductivity

Carbon dioxide from the air can be a contributing factor to the conductivity of a medium. The degassed conductivity is the conductivity of the medium excluding the conductivity caused by carbon dioxide.

In the power station industry, for example, it is advantageous to use the degassed conductivity:

- The percentage of conductivity caused by corrosion products or fouling in the feed water can be determined as early as when the turbines are started. The system excludes the initially high conductivity values resulting from the ingress of air.
- If carbon dioxide is regarded as non-corrosive, the live steam can be directed to the turbine far earlier during startup.
- If the conductivity value increases during normal operation, it is possible to immediately determine an ingress of coolant or air by calculating the degassed conductivity.

Path: Menu/Setup/Additional functions/Mathematical functions/MF 1 to 6/Mode/Degassed conductivity

| Function              | Options                         | Info                                                                                                    |
|-----------------------|---------------------------------|----------------------------------------------------------------------------------------------------|
| Calculation           | Options Off On  Factory setting | On/off switch for the function                                                                                                    |
|                       | Off                             |                                                                                                    |
| Cation conductivity   | Connected conductivity sensor   | "Cation conductivity" is the sensor downstream from the cation exchanger and upstream from the "degassing module",                                          |
| Degassed conductivity | Connected conductivity sensor   | "Degassed conductivity" is the sensor at the outlet of the degassing module.  Measured value interrogation is obsolete as you can only choose conductivity. |
| CO2 concentration     | Read only                       | View this value in a user-defined measuring screen or output the value via the current output.                                                              |

# 6.3.5 Dual conductivity

You can subtract two conductivity values and use the result, for example, to monitor the efficiency of an ion exchanger.

Path: Menu/Setup/Additional functions/Mathematical functions/MF 1 to 6/Mode/Dual conductivity

| Function          | Options                                           | Info                                                                                                    |
|-------------------|---------------------------------------------------|----------------------------------------------------------------------------------------------------|
| Calculation       | Options  Off On  Factory setting Off              | On/off switch for the function                                                                                                    |
| Inlet             | The options depend on the                         | Select the sensors that should be used as the minuend (Inlet, e.g. sensor upstream from the ion exchanger) and subtrahend (Outlet, e.g. sensor downstream from the ion exchanger. |
| Measured value    | sensors connected                                 |                                                                                                    |
| Outlet            |                                                   |                                                                                                    |
| Measured value    |                                                   |                                                                                                    |
| Main value format | Options Auto # ################################## |                                                                                                    |

Path: Menu/Setup/Additional functions/Mathematical functions/MF 1 to 6/Mode/Dual conductivity

| Function          | Options                                                         | Info                                                                                           |
|-------------------|-----------------------------------------------------------------|------------------------------------------------------------------------------------------------|
| Cond. unit        | Options Auto µS/cm mS/cm S/cm S/cm S/m S/m Factory setting Auto |                                                                                                |
| Dual conductivity | Read only                                                       | View this value in a user-defined measuring screen or output the value via the current output. |

# 6.3.6 Calculated pH value

The pH value can be calculated from the measured values of two conductivity sensors under certain conditions. Areas of application include power stations, steam generators and boiler feedwater.

 $Path: Menu/Setup/Additional\ functions/Mathematical\ functions/MF\ 1\ to\ 6/Mode/pH\ calculation\ from\ conductivity$ 

| Function      | Options                       | Info                                                                                                    |
|---------------|-------------------------------|----------------------------------------------------------------------------------------------------|
| Calculation   | Options Off On                | On/off switch for the function                                                                                                    |
|               | Factory setting Off           |                                                                                                    |
| Method        | Options NaOH NH3              | The calculation is performed on the basis of Guideline VGB-R-450L of the Technical Association of Large Power Plant Operators (Verband der Großkesselbetreiber, (VGB)).                                                                                                    |
|               | Factory setting<br>NaOH       | $\label{eq:nach_relation} \begin{split} &\textbf{NaOH} \\ &pH = 8.60 + log \left( \kappa_{direct} - 1/3 \; \kappa_{acid} \right) \\ &\textbf{NH3} \\ &pH = 8.56 + log \left( \kappa_{direct} - 1/3 \; \kappa_{acid} \right) \\ &\kappa_{direct} \; \; "Inlet" \\ &\kappa_{acid} \; \; "Outlet" \end{split}$ |
| Inlet Outlet  | Choice of conductivity sensor | Inlet Sensor upstream from the cation exchanger, "direct conductivity" Outlet Sensor downstream from the cation exchanger, "acid conductivity" The choice of measured value is obsolete since it must always be "Conductivity".                                                                             |
| Calculated pH | Read only                     | View this value in a user-defined measuring screen or output the value via the current output.                                                                                                    |

# 7 Communication

#### 7.1 Web server

#### 7.1.1 Connection

► Connect the PC communication cable to the RJ45 port of module 485.

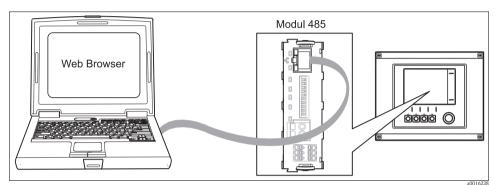

Fig. 9: Ethernet connection

....

### 7.1.2 Creating the data connection

- 1. Start your PC.
- 2. First, set a manual IP address in the network connection settings of the operating system. This address must be in the same subnetwork as the IP address of the device.

### Example:

- IP address Liquiline: 192.168.1.212 (Diagnostics/System information/Ethernet/IP-Address)
- IP address for the PC: 192.168.1.213
- 3. Start the Internet browser.
- 4. If you use a proxy server to connect to the Internet:
  Disable the proxy (browser settings under "Connections/LAN settings").
- 5. Enter the IP address of your device in the address line.
  - $-\!\!>$  The system takes a few moments to establish the connection and then the CM44 web server starts.
- 6. Enter the following address(es) to download logbooks:
  - 192.168.1.212/logbooks\_csv.fhtml (for logbooks in CSV format)
  - 192.168.1.212/logbooks\_fdm.fhtml (for logbooks in FDM format)

### 7.1.3 Operation

The menu structure of the web server corresponds to the onsite operation.

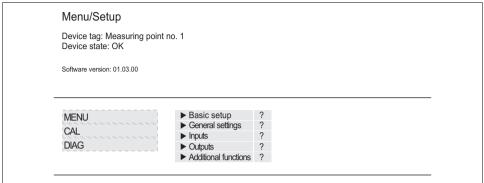

Fig. 10: Example of web server (menu/language=English)

a0016207

- Clicking a menu name or a function corresponds to pressing the navigator.
- You can make your settings conveniently via the computer keyboard.
- Instead of using an Internet browser, you can also use FieldCare for configuration via ethernet. The ethernet DTM required for this purpose can be downloaded from the product page.

#### 7.2 Service interface

You can connect the device to a computer via the service interface and configure it using "FieldCare". Furthermore, configurations can also be saved, transferred and documented.

#### 7.2.1 Connection

- ► Connect the service port on the controller housing to the Commubox (FXA291).
- ▶ Via the USB port, connect the Commubox to the computer.
- ► Commubox is supplied with a CD which contains USB drivers that must be installed when connecting for the first time.
- ► FieldCare must be installed on the computer for the application. The software can either be downloaded from www.de.endress.com or ordered on a CD.

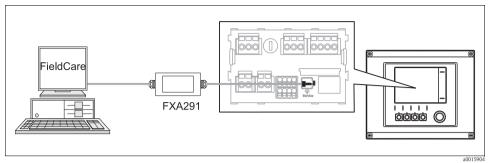

Fig. 11: Connection overview

7.2.2 Creating the data connection

- ➤ Start Fieldcare.
- ► Establish the connection to the Commubox.
- ▶ For this purpose, under "Host PC" click "Add device" and select "CDI Communication FXA291".
- ▶ Click "Configuration" to select the serial interface for FXA291 and to set the baud rate (115200).
- ► Click "Link connection" to start communicating with the FXA291 (⟨|⟩ are green).
- ► Click "Add device" again and select your device type.
- ► Click "Link connection" to start communicating with the device (⟨⟨⟩ are green).
- ▶ Select "Online parameterize" to be able to communicate with the device online.

You can now start online configuration via the DTM.

Online configuration competes with onsite operation, i.e. each of the two options blocks the other one. Either side is able to prevent access from the other side.

#### 7.2.3 Operation

- In the DTM the menu structure corresponds to the onsite operation. The functions of the Liquiline softkeys are located on the left in the main window. Here is where you also navigate through the software.
- Clicking a menu name or a function corresponds to pressing the navigator.
- You can make your settings conveniently via the computer keyboard.
- Via Fieldcare, you can save logbooks, make backups of configurations and transfer the configurations to other devices.
- To start exporting the logbook click "Operating devices", "Device functions" and "Further functions". Select ".dat" to save the file in a protected format for processing with the Field Data Manager.
- You can also print out configurations or save them as PDFs.

#### 7.3 Fieldbuses

#### 7.3.1 HART

You can communicate via current output 1 using the HART protocol.

- ► Connect the HART modem or handheld to current output 1 (communication load 230 500 Ohm).
- ► Establish the connection via your HART device.
- ▶ Operate Liquiline via the HART device. To do so, follow the instructions in the manual.
- All the information on HART communication with Liquiline is provided on the CD (—> BA00486C).

#### 7.3.2 PROFIBUS DP

With the fieldbus module 485 and the appropriate device version, you can communicate via PROFIBUS DP.

Connect the PROFIBUS data cable to the terminals of the fieldbus module as described (—> BA00443C "Commissioning").

#### 7.3.3 Modbus

With the fieldbus module 485 and the appropriate device version, you can communicate via Modbus RS485 or Modbus TCP.

Connect the Modbus data cable to the terminals of the fieldbus module (RS 485) or to the RJ45 (TCP) port as described ( $\rightarrow$  BA00443C "Commissioning").

# 8 Information on sensors with the Memosens protocol

The following options are only available for versions with at least one digital sensor with Memosens technology.

Sensors with the Memosens protocol have integrated electronics that save calibration data and other information. The sensor data are automatically communicated to the transmitter when the sensor is connected and are used to calculate the measured value.

Data digital sensors save include:

- Manufacturer data
  - Serial number
  - Order code
  - Date of manufacture
- Calibration data
  - Date of calibration
  - Calibration values
  - Number of calibrations
  - Serial number of the transmitter used to perform the last calibration
- Operating data
  - Date of initial commissioning
  - Hours of operation under extreme operating conditions
  - Sensor monitoring data
- The specific data that are recorded and communicated to the transmitter depend on the sensor used. Differences can also occur within a sensor type.

This causes different menu items to be displayed or hidden depending on the sensor connected. Pay attention to specific information in this manual.

#### Example:

The amperometric oxygen sensor COS51D cannot be sterilized. For this reason, you will not be able to define limit values for sterilization in the diagnostics settings for this sensor. On the other hand, these menu items are displayed for a sterilizable amperometric sensor, such as COS22D.

# 9 Inputs: General

# 9.1 Configuration

An input can be configured in one of two ways:

- 1. Configuration where a sensor is not connected
  - ► Select the appropriate channel.
  - ▶ From the list of sensor types, select the sensor which you want to configure.
  - ► Configure the channel as explained in the following sections.
  - ► Connect the selected sensor type later on.
- 2. Configuration where a sensor is connected
  - ► Configure the channel as explained in the following sections.

The following applies when configuring without a sensor:

- $\blacksquare$  Some settings require sensor communication.
  - You cannot make these settings if a sensor is not connected.
- It is also possible to save a setup and transfer it to another device (see "Data management" in the "General settings" section). This function might be a better option than performing a configuration when a sensor is not connected.

# 9.2 Frequently occurring functions

Some submenus are identical for all sensor types.

These submenus are explained below so you can find a description of these menus in one central location. Instead of repeating the description, the sensor-specific section then only contains a reference to this chapter.

# 9.2.1 Damping

The damping causes a floating average curve of the measured values over the time specified.

#### Path: Menu/Setup/Inputs/<Sensor type>

| Function                          | Options             | Info                                                            |
|-----------------------------------|---------------------|-----------------------------------------------------------------|
| Damping <sensor type=""></sensor> | 0 to 600 s          | You specify the damping of the main measured value of the       |
| Damping temp.                     | Factory setting 0 s | connected sensor and that of the integrated temperature sensor. |

#### 9.2.2 Manual hold

Path: Menu/Setup/Inputs/<Sensor type>

| Function    | Options                            | Info                                                                            |
|-------------|------------------------------------|---------------------------------------------------------------------------------|
| Manual hold | Options On Off Factory setting Off | On You can use this function to set the channel manually to "Hold". Off No hold |

# 9.2.3 Cleaning

Path: Menu/Setup/Inputs/<Sensor type>/Extended setup

| Function                                                                            | Options                                                  | Info                                                                                                    |
|-------------------------------------------------------------------------------------|----------------------------------------------------------|----------------------------------------------------------------------------------------------------|
| Cleaning                                                                            | Options None Cleaning 1 Cleaning 2 Cleaning 3 Cleaning 4 | Select a cleaning program.  This program is executed if:  A diagnostics message is present at the channel <b>and</b> A cleaning process has been specified for this message (-> "Inputs/Diagnostics settings/Diag. behavior"). |
|                                                                                     | Factory setting<br>None                                  |                                                                                                    |
| You define the cleaning programs in the "Setup/Additional functions/Cleaning" menu. |                                                          |                                                                                                    |

# 9.2.4 Calibration timer and calibration expiration date

You can specify the calibration interval for the sensor here.

Once the time configured elapses, the "Calibration timer" diagnostics message appears on the display.

The timer is reset automatically if you recalibrate the sensor.

Path: Menu/Setup/Inputs/<Sensor type>/Extended setup/Calib. settings

| Function                | Options                                                     | Info                                                                                                    |
|-------------------------|-------------------------------------------------------------|----------------------------------------------------------------------------------------------------|
| Calibration timer       | Options Off On                                              | Switches the function on or off                                                                              |
|                         | Factory setting<br>Off                                      |                                                                                                    |
| Calibration timer value | 14 to 365 d (chlorine sensor)<br>1 to 10000 h (all others)  | Specify the time after which the timer should have timed out. Once this time has elapsed, the "Calib. Timer" |
| Calibration timer="On"  | Factory setting 180 d (chlorine sensor) 1000 h (all others) | diagnostics message, along with the code 102, appears on the display.                                        |

#### Path: Menu/Setup/Inputs/<Sensor type>/Extended setup/Calib. settings

| Function                                                                             | Options                            | Info                                                                                                    |
|--------------------------------------------------------------------------------------|------------------------------------|----------------------------------------------------------------------------------------------------|
| Calib. expiration date                                                               | Options Off On Factory setting Off | The function checks whether the calibration of a sensor is still valid.  Example: You install a precalibrated sensor. The function checks how much time has elapsed since the sensor was last calibrated. A diagnostics message is displayed if the time since the last calibration is longer than the predefined warning and alarm limit. |
| Calib. expiration date                                                               |                                    |                                                                                                    |
| Warning limit                                                                        | Factory setting<br>11 months       | Diagnostics message: 105 "Calib. validity"                                                                                                    |
| Alarm limit                                                                          | Factory setting<br>12 months       | Diagnostics message: 104 "Calib. validity"                                                                                                    |
| Warning and alarm limits mutually affect each other's possible ranges for adjustment |                                    |                                                                                                    |

Warning and alarm limits mutually affect each other's possible ranges for adjustment.

Range of adjustment which must include both limits: 1 to 24 months

Generally the following applies: alarm limit > warning limit

### 9.2.5 Process check system (PCS)

The process check system (PCS) checks the measuring signal for stagnation. An alarm is triggered if the measuring signal does not change over a certain period (several measured values).

УΔ

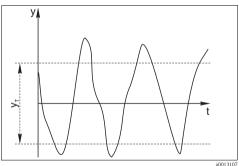

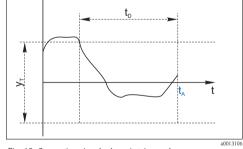

Fig. 12: Normal measuring signal, no alarm

y Measuring signal y<sub>T</sub> Set value for "Tolerance width" Fig. 13: Stagnating signal, alarm is triggered

t<sub>D</sub> Set value for "Duration"

 $t_{A}$  Time when the alarm is triggered

The main causes of stagnating measured values are:

- Sensor fouled or outside the medium
- Sensor failure
- Process error (e.g. through control system)

#### Remedial action

► Clean the sensor.

- ► Check the position of the sensor in the medium.
- ► Check the electrode system.
- ► Switch off the controller and switch it back on again.

#### Path: Menu/Setup/Inputs/<Sensor type>/Extended setup/Diagnostics settings

| Function                                  | Options                                                                | Info                                                                                                    |
|-------------------------------------------|------------------------------------------------------------------------|----------------------------------------------------------------------------------------------------|
| ▶ Process Check System                    |                                                                        | Diagnostics code and associated message text: 904 "Process check"                                                                               |
| Function                                  | Options On Off                                                         |                                                                                                    |
|                                           | Factory setting<br>Off                                                 |                                                                                                    |
| Duration                                  | 1 to 240 min  Factory setting 60 min                                   | The measured value must change during this time. Otherwise the error message is triggered.                                                      |
| Tolerance width  Not available for pH/ORP | The range depends on the sensor  Factory setting Depends on the sensor | Interval around the measuring signal (raw value) for detecting stagnation.  Measured values within the set interval are regarded as stagnating. |

# 9.2.6 Diagnostic behavior

The list of diagnostic messages displayed depends on the path selected. There are device-specific messages, and messages that depend on what sensor is connected.

Path: ... /Extended setup/Diagnostics settings/Diag. behavior (optional)

| Function                    | Options                                               | Info                                                                                                    |
|-----------------------------|-------------------------------------------------------|----------------------------------------------------------------------------------------------------|
| List of diagnostic messages |                                                       | Select the message to be changed. Only then can you make the settings for this message.                                                                                                    |
| Diag. code                  | Read only                                             |                                                                                                    |
| Diagnostic message          | Options On Off Factory setting Depends on the message | You can deactivate or reactivate a diagnostic message here.  Deactivating means:  No error message in the measuring mode  No error current at the current output                                                                                                    |
| Error current               | Options On Off Factory setting Depends on the message | Decide whether an error current should be output at the current output if the diagnostic message display is activated.  If general device errors occur, the error current is output at all the current outputs.  In the case of channel-specific errors, the error current is only output at the specific current output. |

Path: ... /Extended setup/Diagnostics settings/Diag. behavior (optional)

| Function                   | Options                                                                                      | Info                                                                                                    |
|----------------------------|----------------------------------------------------------------------------------------------|----------------------------------------------------------------------------------------------------|
| Status signal              | Options  Maintenance (M)  Out of specification (S)  Function check (C)  Failure (F)          | The messages are divided into different error categories in accordance with NAMUR NE 107.  —> BA00463C "Maintenance & diagnostics"                                                                                                    |
|                            | Factory setting Depends on the message                                                       |                                                                                                    |
| Diag. output               | Options  None Alarm relay Relay 1 to n (depends on the device version)  Factory setting None | You can use this function to select a relay output and/or binary output to which the diagnostic message should be assigned.  For sensors with the Memosens protocol: You first have to configure a relay output before being able to assign the message to an output (Menu/Setup/Outputs, assign "Diagnostics" function and set Operating mode to "as assigned"). |
| Cleaning program(optional) | Options  None Cleaning 1 Cleaning 2 Cleaning 3 Cleaning 4 Factory setting None               | Decide whether the diagnostic message should trigger a cleaning program. You can define the cleaning programs under: Menu/Setup/Additional functions/Cleaning.                                                                                                    |
| Detail information         | Read only                                                                                    | Here you can find more information on the diagnostic message and instructions on how to resolve the problem.                                                                                                    |

#### 9.2.7 Sterilizations

The system counts the number of operating hours in which the sensor is exposed to a temperature that is typical for a sterilization. This temperature depends on the sensor.

Path: Menu/Setup/Inputs/<Sensor type>/Extended setup/Diagnostics settings

| Function         | Options                            | Info                                                              |
|------------------|------------------------------------|-------------------------------------------------------------------|
| ▶ Sterilizations | 0 to 99                            | Specify the limit values for the number of sensor sterilizations. |
| Function         | Options On Off Factory setting Off |                                                                   |
| Warning limit    | Factory setting 30 <sup>1)</sup>   | Diagnostics code and associated message text: 108 "Sterilization" |

1) For oxygen: 25

#### 9.2.8 Tag control

With this function, you specify which sensors are accepted at your device.

"Tag" stands for the name of a measuring point, and is used in many areas of process measuring technology.

Path: Menu/Setup/Inputs/<Sensor type>/Extended setup

| Function       | Options                                   | Info                                                                                                    |
|----------------|-------------------------------------------|----------------------------------------------------------------------------------------------------|
| ► Tag control  |                                           | Additional information on the display: tag control currently used                                                                                                    |
| Operating mode | Options Off Tag Group Factory setting Off | Off No tag control, all sensors are accepted. Tag Only sensors with the same tag are accepted. Group Only sensors in the same tag group are accepted.                                 |
| Tag            | Customized text Factory setting EH_CSF48_ | Enter the tag name. The controller checks every sensor to be connected as to whether this sensor belongs to the measuring point, and only accepts the sensors that have the same tag. |
| Group          | Numerical  Factory setting 0              |                                                                                                    |

### 9.2.9 Sensor replacement

When the sensor is replaced, the last measured value is retained via the "hold" function. A diagnostics message is not triggered.

# 9.2.10 Data processing factory setting

Here you can restore the factory settings for the sensor input. For this purpose, simply press the navigator button to select "OK" when the prompt for the device software appears.

Only the factory settings for this particular input are restored. All other settings remain unchanged.

# 9.2.11 Sensor factory setting

Here you can restore the sensor factory settings. For this purpose, simply press the navigator button to select "OK" when the prompt for the device software appears.

Only the factory settings for the sensor are restored. The settings for the input remain unchanged.

# 10 Inputs: pH/ORP

# 10.1 Basic settings

#### 10.1.1 Sensor identification

#### Path: Menu/Setup/Inputs/<Sensor type>

| Function    | Options                                   | Info                                                                                                    |
|-------------|-------------------------------------------|----------------------------------------------------------------------------------------------------|
| Channel     | Options On Off Factory setting On         | On The channel display is switched on in the measuring mode Off The channel is not displayed in the measuring mode, regardless of whether a sensor is connected or not. |
| Sensor type | Read only                                 | Connected sensor type                                                                                                    |
| Order code  | (Only available if a sensor is connected) | Order code of the connected sensor                                                                                                    |

#### 10.1.2 Main value

#### Path: Menu/Setup/Inputs/pH or ORP

| Function   | Options                                                                                             | Info                                                                                                    |
|------------|----------------------------------------------------------------------------------------------------|----------------------------------------------------------------------------------------------------|
| Main value | Options  pH (only pH sensor)  mV  (only ORP sensor)  Factory setting pH (pH sensor) mV (ORP sensor) | Select how the main measured value should be displayed. You can display the main measured value of a pH sensor as a pH value or as a raw value in mV. If using an ORP sensor, here you decide which ORP mode to use: mV or %. Subsequent configuration options depend on the option selected here. |

# 10.1.3 Damping

 $\rightarrow$  "Inputs: General/Frequently occurring functions" section  $\rightarrow$   $\stackrel{\triangle}{=}$  98

#### 10.1.4 Manual hold

−> "Inputs: General/Frequently occurring functions" section →  $<math> \bigcirc$  98

# 10.2 Extended setup

# 10.2.1 Temperature and medium compensation (only pH)

#### Path: Menu/Setup/Inputs/pH/Extended setup

| Function                                                                                                    | Options                                                | Info                                                                                                    |
|----------------------------------------------------------------------------------------------------|--------------------------------------------------------|----------------------------------------------------------------------------------------------------|
| Temp. compensation                                                                                                    | Options Off Automatic Manual Factory setting Automatic | Decide how you want to compensate the medium temperature:  Automatically using the temperature sensor of your sensor (ATC)  Manually by entering the medium temperature  Not at all. |
| This setting only refers to co settings.                                                                                                    | empensation during measurement                         | . You enter the compensation for calibration in the calibration                                                                                                    |
| Medium comp.                                                                                                    | Options  Off  2-point  Table                           | Take a sample from the medium and determine its pH value at different temperatures in the lab.  Decide whether you want to compensate using two points or several points in a table. |
|                                                                                                    | Factory setting Off                                    |                                                                                                    |
| The dissociation of water changes with increasing temperature. The balance shifts towards the protons; the pH value drops. You can balance out this effect with the "Medium compensation" function. |                                                        |                                                                                                    |
| Internal buffer (only pH glass)                                                                                                    | pH 0 to 14<br>Factory setting<br>pH 7.00               | Only change the value if you are using a sensor with an internal buffer other than pH 7.                                                                                             |

#### 10.2.2 Measured value formats

#### Path: Menu/Setup/Inputs/pH or ORP/Extended setup

| Function                    | Options             | Info                                                                         |
|-----------------------------|---------------------|------------------------------------------------------------------------------|
| Main value format (only pH) | Options #.# #.##    | Specify the number of decimal places for displaying the main measured value. |
|                             | Factory setting #.# |                                                                              |
| Temperature format          | Options #.# #.##    | Select how many decimal places should be used to display the temperature.    |
|                             | Factory setting #.# |                                                                              |

# 10.2.3 Cleaning

#### 10.2.4 Calibration settings

#### Stability criteria

You define the permitted measured value fluctuation which must not be exceeded in a certain timeframe during calibration.

If the permitted difference is exceeded, calibration is not permitted and is aborted automatically.

Path: Menu/Setup/Inputs/<Sensor type>/Extended setup/Calib. settings

| Function             | Options                               | Info                                                                                             |
|----------------------|---------------------------------------|--------------------------------------------------------------------------------------------------|
| ► Stability criteria |                                       |                                                                                                  |
| Delta mV             | 1 to 10 mV<br>Factory setting<br>1 mV | Permitted measured value fluctuation during calibration                                          |
| Duration             | 10 to 60 s Factory setting 20 s       | Timeframe within which the permitted range for measured value fluctuation should not be exceeded |

### Buffer recognition (only pH)

#### Automatic buffer recognition

To ensure a buffer is detected correctly, the measuring signal may deviate by a maximum of 30 mV from the value stored in the buffer table. This is approx. 0.5 pH at a temperature of 25°C. If both buffers -9.00 and 9.20 - were used, this would cause the signal intervals to overlap and buffer recognition would not work. For this reason, the device would recognize a buffer with a pH of 9.00 as a pH of 9.20. —> Do not use the buffer with a pH of 9.00 for automatic buffer recognition.

#### Path: Menu/Setup/Inputs/pH/Extended setup/Calib. settings

| Function                       | Options                                                  | Info                                                                                                    |
|--------------------------------|----------------------------------------------------------|----------------------------------------------------------------------------------------------------|
| Temp. compensation             | Options  Off Automatic Manual  Factory setting Automatic | Decide how you want to compensate the buffer temperature:  Automatically using the temperature sensor of your sensor (ATC)  Manually by entering the buffer temperature  Not at all. |
| Temperature                    | -50 to 250 °C (-58 to 482 °F)                            | Specify the buffer temperature.                                                                                                    |
| Temp. compensation="Manual"    | Factory setting<br>25 °C (77 °F)                         |                                                                                                    |
| This setting only refers to co | 1 0 ,                                                    | not in measuring mode. You perform the compensation in the                                                                                                    |

measuring mode further down in the menu.

Path: Menu/Setup/Inputs/pH/Extended setup/Calib. settings

| Function            | Options                                                                                                    | Info                                                                                                    |
|---------------------|----------------------------------------------------------------------------------------------------|----------------------------------------------------------------------------------------------------|
| Buffer recognition  | Options Fixed Automatic (only pH glass) Manual Factory setting Fixed                                                                   | Fixed You choose values from a list. This list depends on the setting for "Buffer manufacturer".  Automatic (only pH glass) The device recognizes the buffer automatically. The recognition depends on the setting for "Buffer manufacturer".  Manual You enter any two buffer values. These must differ in terms of their pH value.                                                                                                    |
| Buffer manufacturer | Options  Endress+Hauser  Ingold/Mettler  DIN 19266  DIN 19267  Merck/Riedel  Hamilton  Special buffer  Factory setting  Endress+Hauser | Temperature tables are stored internally in the unit for the following pH values:  ■ Endress+Hauser 2.00 / 4.00 / 7.00 / (9.00) / 9.20 / 10.00 / 12.00  ■ Ingold/Mettler 2.00 / 4.01 / 7.00 / 9.21  ■ DIN 19266 1.68 / 4.01 / 6.86 / 9.18  ■ DIN 19267 1.09 / 4.65 / 6.79 / 9.23 / 12.75  ■ Merck/Riedel 2.00 / 4.01 / 6.98 / 8.95 / 12.00  ■ Hamilton 1.09 / 1.68 / 2.00 / 3.06 / 4.01 / 5.00 / 6.00 7.00 / 8.00 / 9.21 / 10.01 / 11.00 / 12.00  with the "Special buffer" option. For this purpose, two tables |

Calibration timer and calibration expiration date

are displayed in which you can enter pH value/temperature value pairs.

-> "Inputs: General/Frequently occurring functions" section → 🖹 98

# 10.2.5 Diagnostics settings

This menu branch is used for specifying warning limits, and for defining whether and how diagnostics tools should be used.

The associated diagnostics code is displayed for every setting.

# Sensor check system (only pH glass)

The sensor check system (SCS) monitors the high impedance of the pH glass.

An alarm is issued if a minimum impedance value is undershot or a maximum impedance is exceeded.

- $\hfill \blacksquare$  Glass breakage is the main reason for a drop in high impedance values.
- The reasons for increasing impedance values include:
  - Dry sensor
  - Worn pH glass membrane.

Path: Menu/Setup/Inputs/pH/Extended setup/Diagnostics settings

| Function                | Options                             | Info                                                                                                   |
|-------------------------|-------------------------------------|----------------------------------------------------------------------------------------------------|
| ► Glass impedance (SCS) | 0 to 10000 MΩ                       | Specify your limit values for monitoring the impedance of the pH glass.                                |
| Function                | Options On Off Factory setting On   | On SCS operates with the following settings for the warning and alarm limits. Off SCS is switched off. |
| Upper alarm limit       | Factory setting 2000 MΩ             | Diagnostics code and associated message text: 124 "Sensor glass"                                       |
| Upper warning limit     | Factory setting 1600 MΩ             | Diagnostics code and associated message text: 125 "Sensor glass"                                       |
| Lower warning limit     | Factory setting $1 \text{ M}\Omega$ | Diagnostics code and associated message text: 123 "Sensor glass"                                       |
| Lower alarm limit       | Factory setting $0~\text{M}\Omega$  | Diagnostics code and associated message text: 122 "Sensor glass"                                       |

# Slope (only pH)

The slope characterizes the sensor condition. The bigger the deviation from the ideal value (59 mV/pH) the poorer the condition of the sensor.

Path: Menu/Setup/Inputs/pH/Extended setup/Diagnostics settings

| Function      | Options                        | Info                                                              |
|---------------|--------------------------------|-------------------------------------------------------------------|
| ► Slope       | 5.00 to 99.00 mV/pH            | Specify your limit values for slope monitoring.                   |
| Warning limit | Factory setting<br>55.00 mV/pH | Associated diagnostics code and message text: 509 "Sensor calib." |

## Zero point (only pH glass) or Operating point (only pH ISFET)

#### pH glass sensors

The zero point characterizes the condition of the sensor reference. The bigger the deviation from the ideal value (pH 7.00) the poorer the condition. This can be caused by KCl dissolving away or reference contamination.

#### Path: Menu/Setup/Inputs/pH/Extended setup/Diagnostics settings

| Function                                         | Options                              | Info                                                                                                    |
|--------------------------------------------------|--------------------------------------|----------------------------------------------------------------------------------------------------|
| Zero point (pH glass) Operating point (pH ISFET) | <b>pH glass</b> -2.00 to 16.00       | Specify your limit values for zero point or operating point monitoring.                                           |
|                                                  | <b>pH ISFET</b><br>-950 mV to 950 mV |                                                                                                    |
| Upper warning limit                              | Factory setting<br>pH 8.00 / 300 mV  | Associated diagnostics code and message text:<br>505 "Sensor calib." (pH glass)<br>515 "Sensor calib." (pH ISFET) |
| Lower warning limit                              | Factory setting<br>pH 6.00 / -300 mV | Associated diagnostics code and message text:<br>507 "Sensor calib." (pH glass)<br>517 "Sensor calib." (pH ISFET) |

### Sensor condition check (only pH glass)

Sensor condition check (SCC) monitors the electrode status and the degree of electrode aging. The electrode status is updated after every calibration.

The main reasons for a deteriorating electrode status are:

- Glass membrane blocked or dry
- Diaphragm (reference) blocked

### Remedial action

- ► Clean or regenerate the sensor.
- ▶ Replace the sensor if this does not have the desired effect.

### Path: Menu/Setup/Inputs/pH/Extended setup/Diagnostics settings

| Function                 | Options                           | Info                                                                             |
|--------------------------|-----------------------------------|----------------------------------------------------------------------------------|
| ► Sensor Condition Check |                                   | The function can only be switched on or off. It uses internal limit values.      |
| Function                 | Options On Off Factory setting On | Diagnostics code and associated message text: 127 "SCC sufficient" 126 "SCC bad" |

### ORP-Meas value (only ORP)

You can specify limit values in order to monitor your process. A diagnostics message is displayed if the limits are exceeded or undershot.

Path: Menu/Setup/Inputs/ORP/Extended setup/Diagnostics settings

| Function            | Options                    | Info                                                              |
|---------------------|----------------------------|-------------------------------------------------------------------|
| ORP-Meas value      |                            | Specify your limit values for monitoring the measured value.      |
| Upper warning limit | Factory setting<br>900 mV  | Diagnostics code and associated message text: 942 "Process value" |
| Lower warning limit | Factory setting<br>-900 mV | Diagnostics code and associated message text: 943 "Process value" |

### Process check system

 $\rightarrow$  "Inputs: General/Frequently occurring functions" section  $\rightarrow \stackrel{\text{l}}{=} 98$ 

### Limits operating hours

The total operating time of the sensor and its use under extreme conditions is monitored. If the operating time exceeds the defined threshold values, the device issues a corresponding diagnostics message.

Each sensor has a limited life expectancy which heavily depends on the operating conditions. If you specify warning limits for operating times under extreme conditions, you can guarantee the operation of your measuring point without any downtime by performing maintenance tasks in time.

Path: Menu/Setup/Inputs/pH or ORP/Extended setup/Diagnostics settings

| Function                        | Options                           | Info                                                                                                    |
|---------------------------------|-----------------------------------|----------------------------------------------------------------------------------------------------|
| ▶ Limits operating hours        |                                   | Specify your limit values for monitoring the number of operating hours under extreme conditions.                                                                                                    |
| The range of adjustment for the | e operating hours alarm and w     | varning limits is generally 1 to 50000 h.                                                                                                    |
| Function                        | Options On Off Factory setting On | On The operation of the sensor under extreme conditions is monitored, recorded in the sensor and diagnostics messages are displayed on the controller.  Off No diagnostics messages. However, the time the sensor operates under extreme conditions is recorded in the sensor and can be read in the sensor information in the diagnostics menu. |

#### Path: Menu/Setup/Inputs/pH or ORP/Extended setup/Diagnostics settings

| Function              | Options                    | Info                                                               |
|-----------------------|----------------------------|--------------------------------------------------------------------|
| ▶ Operating time      |                            | Total operating time of the sensor                                 |
| Warning limit         | Factory setting<br>10000 h | Diagnostics code and associated message text: 199 "Operating time" |
| ▶ Operation > 80°C    |                            |                                                                    |
| Warning limit         | Factory setting<br>10000 h | Diagnostics code and associated message text: 193 "Operating time" |
| ▶ Operation > 100°C   |                            |                                                                    |
| Warning limit         | Factory setting<br>10000 h | Diagnostics code and associated message text: 194 "Operating time" |
| ▶ Operation < -300 mV |                            | only pH                                                            |
| Warning limit         | Factory setting<br>10000 h | Diagnostics code and associated message text: 180 "Operating time" |
| ▶ Operation > 300 mV  | ·                          | only pH                                                            |
| Warning limit         | Factory setting<br>10000 h | Diagnostics code and associated message text: 179 "Operating time" |

## Delta slope (only pH)

The device determines the difference in slope between the last calibration and the penultimate calibration, and issues a warning or an alarm depending on the setting configured. The difference is an indicator for the condition of the sensor. The greater the change, the greater the wear experienced by the pH-sensitive glass membrane as a result of chemical corrosion or abrasion.

#### Path: Menu/Setup/Inputs/pH/Extended setup/Diagnostics settings

| Function      | Options                            | Info                                                              |
|---------------|------------------------------------|-------------------------------------------------------------------|
| ▶ Delta slope | 0.10 to 10.00 mV/pH                | Specify your limit values for monitoring the slope differential.  |
| Function      | Options On Off Factory setting Off |                                                                   |
| Warning limit | Factory setting<br>5.00 mV/pH      | Diagnostics code and associated message text: 518 "Sensor calib." |

### Delta zero point (only pH glass) or Delta operating point (only pH ISFET)

The device determines the difference between the last calibration and the penultimate calibration, and issues a warning or an alarm depending on the setting configured. The difference is an indicator for the condition of the sensor. The following applies to pH glass electrodes: The greater the change, the greater the wear experienced by the reference as a result of contaminating ions or KCl dissolving away.

Path: Menu/Setup/Inputs/pH/Extended setup/Diagnostics settings

| Function                                                       | Options                                                              | Info                                                                                                    |
|----------------------------------------------------------------|----------------------------------------------------------------------|----------------------------------------------------------------------------------------------------|
| ▶ Delta zero point (pH glass) Delta operating point (pH ISFET) | <b>pH glass</b><br>pH 0.00 to 2.00<br><b>pH ISFET</b><br>0 to 950 mV | Specify your limit values for monitoring the zero point or operating point differential.                          |
| Function                                                       | Options On Off Factory setting Off                                   |                                                                                                    |
| Warning limit                                                  | Factory setting<br>pH 0.50 / 25 mV                                   | Diagnostics code and associated message text:<br>520 "Sensor calib." (pH glass)<br>522 "Sensor calib." (pH ISFET) |

#### Sterilizations

### Diagnostic behavior

 $\rightarrow$  "Inputs: General/Frequently occurring functions" section  $\rightarrow$   $\stackrel{\triangle}{=}$  98

## 10.2.6 Tag control

 $\rightarrow$  "Inputs: General/Frequently occurring functions" section  $\rightarrow$   $\stackrel{ }{ }$  98

## 10.2.7 Sensor replacement

−> "Inputs: General/Frequently occurring functions" section →  $<math> \bigcirc$  98

## 10.2.8 Data processing factory setting

# 11 Inputs: Conductivity

## 11.1 Basic settings

### 11.1.1 Sensor identification

### Path: Menu/Setup/Inputs/<Sensor type>

| Function    | Options                                                   | Info                                                                                                    |
|-------------|-----------------------------------------------------------|----------------------------------------------------------------------------------------------------|
| Channel     | Options On Off Factory setting On                         | On The channel display is switched on in the measuring mode Off The channel is not displayed in the measuring mode, regardless of whether a sensor is connected or not. |
| Sensor type | Read only<br>(Only available if a sensor is<br>connected) | Connected sensor type                                                                                                    |
| Order code  |                                                           | Order code of the connected sensor                                                                                                    |

## 11.1.2 Damping

 $\rightarrow$  "Inputs: General/Frequently occurring functions" section  $\rightarrow$   $\bigcirc$  98

### 11.1.3 Manual hold

 $\rightarrow$  "Inputs: General/Frequently occurring functions" section  $\rightarrow$   $\bigcirc$  98

## 11.1.4 Operating mode and cell constant

#### Path: Menu/Setup/Inputs/Conductivity

| Function       | Options                                                                                                    | Info                                                                                                    |
|----------------|----------------------------------------------------------------------------------------------------|----------------------------------------------------------------------------------------------------|
| Operating mode | Options  Conductivity  Resistance (only Cond c)  Concentration (only Cond i)  TDS (only Cond c)  Factory setting Conductivity | Alternatively to the conductivity, you can also measure the resistivity and the total dissolved solids (TDS) parameter with a <b>conductive conductivity sensor</b> . Alternatively to the conductivity, you can determine the concentration of the medium with an <b>inductive conductivity sensor</b> . <b>TDS</b> TDS stands for all the organic and inorganic substances in the water in ionic, molecular or microgranular (<2 µm) form. Compared with laboratory methods (gravimetric analysis), TDS measurement via the conductivity value delivers a maximum measured error of less than 10%. |
| Cell constant  | Read only<br>(Only available if a sensor is<br>connected)                                                                     | The cell constant of the connected sensor is displayed (-> sensor certificate)                                                                                                    |

### 11.1.5 Installation factor (only inductive sensors)

Path: Menu/Setup/Inputs/Conductivity

| Function     | Options                                                   | Info                                                         |
|--------------|-----------------------------------------------------------|--------------------------------------------------------------|
| Inst. factor | Read only<br>(Only available if a sensor is<br>connected) | Displays the current value. Only changes with a calibration. |

In confined installation conditions, the wall affects conductivity measurement in the liquid.

The installation factor compensates for this effect. The transmitter corrects the cell constant by multiplying by the installation factor.

The size of the installation factor depends on the diameter and the conductivity of the pipe nozzle, as well as the distance between the sensor and the wall.

If there is a sufficient distance between the wall and the sensor (a > 15 mm (0.59"), from DN 80) the installation factor f does not have to be taken into consideration (f = 1.00).

If distances from the wall are smaller, the installation factor is bigger for electrically insulating pipes (f > 1), and smaller for electrically conductive pipes (f < 1).

It can be measured using calibration solutions, or a close approximation determined from the following diagram.

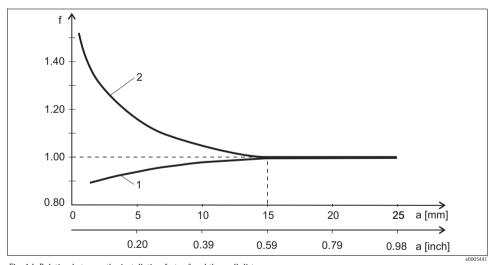

Fig. 14: Relation between the installation factor f and the wall distance

- 1 Electrically conductive pipe wall
- 2 Electrically insulating pipe wall

# 11.1.6 Concentration table (only inductive sensors)

Path: Menu/Setup/Inputs/Conductivity

| Function                                                | Options                                                                                                  | Info                                                                                                    |
|---------------------------------------------------------|----------------------------------------------------------------------------------------------------|----------------------------------------------------------------------------------------------------|
| Conc. Table (Operating mode=Concentration)              | Options  NaOH 015%  HCI  HNO3  H2SO4 030%  H3PO4  User table 1  User table 2  User table 3  User table 4 | Concentration tables saved at the factory: NaOH: 0 to 15%, 0 to 100 °C HCl: 0 to 20%, 0 to 80 °C HNO <sub>3</sub> : 0 to 25%, 0 to 90 °C H <sub>2</sub> SO <sub>4</sub> : 0 to 25%, 0 to 100 °C H <sub>3</sub> PO <sub>4</sub> : 0 to 40%, 0 to 90 °C |
|                                                         | Factory setting<br>NaOH 015%                                                                             |                                                                                                    |
| Temp. comp. mode<br>(Operating<br>mode=Concentration)   | Options  with temp. comp  without temp. comp                                                             | Only select "without temp. comp" in very small temperature ranges. In all other cases, select "with temp. comp".                                                                                                    |
|                                                         | Factory setting with temp. comp                                                                          |                                                                                                    |
| Table name (Conc. Table=one of the user tables)         | Customized text,<br>16 characters                                                                        | Assign a meaningful name to the selected table.                                                                                                    |
| ► Edit table<br>(Conc. Table=one of the user<br>tables) | 3-column table                                                                                           | Assign conductivity and concentration value pairs for a specific temperature.                                                                                                    |
| Conc. unit (Operating mode=Concentration)               | Read only %                                                                                              | This is for information purposes only. No options are available.                                                                                                    |

## Example of a concentration table:

| znampro or a comocnication table. |               |             |
|-----------------------------------|---------------|-------------|
| Conductivity (uncompensated)      | Concentration | Temperature |
| 1.000 mS/cm                       | 0.000 mg/l    | 0.00 °C     |
| 2.000 mS/cm                       | 0.000 mg/l    | 100.00 °C   |
| 100.0 mS/cm                       | 3.000 mg/l    | 0.00 °C     |
| 300.0 mS/cm                       | 3.000 mg/l    | 100.00 °C   |

Values must be constantly increasing or decreasing.

#### 11.1.7 Unit and format

#### Path: Menu/Setup/Inputs/Conductivity

| Function                                                                  | Options                                                                                                    | Info                                                                                                    |
|---------------------------------------------------------------------------|----------------------------------------------------------------------------------------------------|----------------------------------------------------------------------------------------------------|
| Main value format                                                         | Options  Auto  ###################################                                                                                                    | Specify the number of decimal places.                                                                                                    |
| Cond. unit (Operating mode=Conductivity) Unit (Operating mode=Resistance) | $ \begin{array}{c} Options \\ Conductivity/resistance \\ \bullet  Auto  /  Auto \\ \bullet  \mu S/cm  /  M\Omega m \\ \bullet  mS/cm  /  M\Omega cm \\ \bullet  S/cm  /  k\Omega cm \\ \bullet  \mu S/m  /  k\Omega m \\ \bullet  mS/m  /  \Omega m \\ \bullet  mS/m  /  \Omega m \\ \bullet  S/m  /  \Omega cm \\ \hline \textbf{Factory setting} \\ Auto  /  Auto \\ \end{array} $ | The picklist depends on the operating mode. You can either choose from units for conductivity or units for resistivity.  Since there are no options for concentration measurement, this function is not displayed for such measurements. |

## 11.1.8 Temperature compensation

Temperature coefficient  $\alpha = \text{change}$  in the conductivity per degree of temperature change:

 $\kappa(T) = \kappa(T_0)(1 + \alpha(T - T_0))$ 

 $\kappa(T)$  ... conductivity at process temperature T

 $\kappa(T_0)$  ... conductivity at reference temperature  $T_0$ 

The temperature coefficient depends both on the chemical composition of the solution and the temperature itself.

#### Path: Menu/Setup/Inputs/Conductivity

| Function         | Options                                      | Info                                                                                                    |
|------------------|----------------------------------------------|----------------------------------------------------------------------------------------------------|
| Alpha ref. temp. | -5.0 to 100.0 °C<br>(23.0 to 212.0 °F)       | Reference temperature for calculating the temperature-compensated conductivity                                                                                    |
|                  | Factory setting<br>25.0 °C (77.0 °F)         | The alpha coefficients and alpha reference temperatures of Endress+Hauser calibration solutions can be found in the documentation enclosed.                       |
| Temp. source     | Options Sensor Manual Factory setting Sensor | Decide how you want to compensate the medium temperature:  Automatically using the temperature sensor of your sensor  Manually by entering the medium temperature |

#### Path: Menu/Setup/Inputs/Conductivity

| Function                                   | Options                                                                                                    | Info                                                                                                    |
|--------------------------------------------|----------------------------------------------------------------------------------------------------|----------------------------------------------------------------------------------------------------|
| Medium temperature (Temp. source=Manual)   | -50.0 to 250.0 °C<br>(-58.0 to 482.0 °F)                                                                                | Enter the temperature of your medium.                                                                                                    |
|                                            | Factory setting<br>25.0 °C (77 °F)                                                                                      |                                                                                                    |
| Compensation (Operating mode=Conductivity) | Options None Linear NaCl (IEC 746-3) Water ISO7888 UPW NaCl UPW HCl User table 1 User table 2 User table 3 User table 4 | Various methods are available to compensate for the temperature dependency. Depending on your process, decide which type of compensation you want to use. Alternatively, you can also select "None" and thus measure uncompensated conductivity. |
|                                            | Factory setting<br>Linear                                                                                               |                                                                                                    |

## Linear temperature compensation

The change between two temperature points is taken to be constant, i.e.  $\alpha = const.$  The value for alpha is stored in the sensor and is recalculated for each calibration. You already specified the related reference temperature in this menu.

### NaCl compensation

In the case of NaCl compensation (as per IEC 60746), a fixed non-linear curve specifying the relationship between the temperature coefficient and temperature is saved in the device. This curve applies to low concentrations of up to approx. 5 % NaCl.

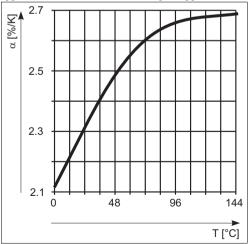

### Compensation for natural water

A non-linear function in accordance with ISO 7888 is saved in the device for temperature compensation in natural water.

### Ultrapure water compensation (for conductive sensors)

Algorithms for pure and ultrapure water are stored in the device. These algorithms take the dissociation of the water and its temperature dependency into account. They are used for conductivity values up to approx.  $100 \, \mu \text{S/cm}$ .

- UPW NaCl: Optimized for pH-neutral contamination.
- UPW HCl: Optimized for measuring the acid conductivity downstream of a cation exchanger. Also suitable for ammonia (NH<sub>3</sub>) and caustic soda (NaOH).

#### User-defined tables

You can save a function that takes the properties of your specific process into account. To do so, determine the value pairs made up of the temperature T and conductivity  $\kappa$  with:

- $\kappa(T_0)$  for the reference temperature  $T_0$
- ullet  $\kappa(T)$  for the temperatures that occur in the process

Use the following formula to calculate the  $\alpha$  values for the temperatures that are relevant in your process:

$$\alpha = \ \frac{100\%}{\kappa(T_{\scriptscriptstyle 0})} \cdot \frac{\kappa(T) - \kappa(T_{\scriptscriptstyle 0})}{T - T_{\scriptscriptstyle 0}} \; ; \; T \neq T_{\scriptscriptstyle 0}$$

Values must be constantly increasing or decreasing.

#### Path: Menu/Setup/Inputs/Conductivity

| Function                                               | Options                                                                                     | Info                                                                                                    |
|--------------------------------------------------------|---------------------------------------------------------------------------------------------|----------------------------------------------------------------------------------------------------|
| Temp. comp. mode (Compensation=one of the user tables) | Options Conductivity Coeff. Alpha Factory setting Conductivity                              | Conductivity You specify the temperature, conductivity and uncompensated conductivity. Recommended for large measuring ranges and small measured values. Coeff. Alpha As the value pairs, you specify an alpha value and the related temperature. |
| Table name (Compensation=one of the user tables)       | Customized text,<br>16 characters                                                           | Assign a meaningful name to the selected table.                                                                                                    |
| ▶ Edit table (Compensation=one of the user tables)     | ■ Temperature ■ Conductivity ■ Temperature comp. cond. or ■ Temperature ■ Coefficient alpha | Maximum number of rows: 25 The type of table depends on the option under "Temp. comp. mode".                                                                                                    |

## 11.2 Extended setup

### 11.2.1 Temperature format

Path: Menu/Setup/Inputs/<Sensor type>/Extended setup

| Function           | Options                             | Info                                                                      |
|--------------------|-------------------------------------|---------------------------------------------------------------------------|
| Temperature format | Options ### ### Factory setting ### | Select how many decimal places should be used to display the temperature. |

### 11.2.2 Cleaning

 $\rightarrow$  "Inputs: General/Frequently occurring functions" section  $\rightarrow \stackrel{\triangle}{=} 98$ 

### 11.2.3 Diagnostics settings

This menu branch is used for specifying warning limits, and for defining whether and how diagnostics tools should be used.

The associated diagnostics code is displayed for every setting.

### Process check system

 $\rightarrow$  "Inputs: General/Frequently occurring functions" section  $\rightarrow \stackrel{\triangle}{=} 98$ 

## Limits operating hours

The total operating time of the sensor and its use under extreme conditions is monitored. If the operating time exceeds the defined threshold values, the device issues a corresponding diagnostics message.

Each sensor has a limited life expectancy which heavily depends on the operating conditions. If you specify warning limits for operating times under extreme conditions, you can guarantee the operation of your measuring point without any downtime by performing maintenance tasks in time.

Path: Menu/Setup/Inputs/Conductivity/Extended setup/Diagnostics settings

| Function                    | Options                            | Info                                                                                                    |
|-----------------------------|------------------------------------|----------------------------------------------------------------------------------------------------|
| Limits operating hours      |                                    |                                                                                                    |
| The range of adjustment     | for the operating hours alarm a    | and warning limits is generally 1 to 50000 h.                                                                                                    |
| Function                    | Options On Off Factory setting Off | On The operation of the sensor under extreme conditions is monitored, recorded in the sensor and diagnostics messages are displayed on the controller.  Off No diagnostics messages. However, the time the sensor operates under extreme conditions is recorded in the sensor and can be read in the sensor information in the diagnostics menu. |
| Operating time              |                                    | Total operating time of the sensor                                                                                                    |
| Warning limit               | Factory setting<br>10000 h         | Diagnostics code and associated message text: 199 "Operating time"                                                                                                    |
| ▶ Operation > 80°C          |                                    |                                                                                                    |
| Warning limit               | Factory setting<br>10000 h         | Diagnostics code and associated message text: 193 "Operating time"                                                                                                    |
| ▶ Operation > 120°C         | 1                                  | Only conductive sensors                                                                                                    |
| Warning limit               | Factory setting<br>10000 h         | Diagnostics code and associated message text: 195 "Operating time"                                                                                                    |
| ▶ Operation > 125°C         |                                    | Only inductive sensors                                                                                                    |
| Warning limit               | Factory setting<br>10000 h         | Diagnostics code and associated message text: 196 "Operating time"                                                                                                    |
| ▶ Operation > 140°C         |                                    | Only conductive sensors                                                                                                    |
| Warning limit               | Factory setting<br>10000 h         | Diagnostics code and associated message text: 197 "Operating time"                                                                                                    |
| ▶ Operation > 150°C         |                                    | Only inductive sensors                                                                                                    |
| Warning limit               | Factory setting<br>10000 h         | Diagnostics code and associated message text: 198 "Operating time"                                                                                                    |
| Operation > 80°C < 100nS/cm |                                    | Only conductive sensors                                                                                                    |
| Warning limit               | Factory setting<br>10000 h         | Diagnostics code and associated message text: 187 "Operating time"                                                                                                    |
| ▶ Operation < 5°C           |                                    | Only inductive sensors                                                                                                    |
| Warning limit               | Factory setting<br>10000 h         | Diagnostics code and associated message text: 188 "Operating time"                                                                                                    |

#### Sterilizations

-> "Inputs: General/Frequently occurring functions" section → 1 98

## Diagnostic behavior

-> "Inputs: General/Frequently occurring functions" section → 🖹 98

### Polarization detection (only conductive sensors)

As a result of flow through the electrolyte/electrode interface, reactions take place here which result in additional voltage. These polarization effects limit the measuring range of conductive sensors. Sensor-specific compensation increases the level of accuracy at the measuring range limits.

The controller recognizes the Memosens sensor and automatically uses suitable compensation. You can view the measuring range limits of the sensor under Diagnostics/Sensor information/Sensor specifications.

Path: Menu/Setup/Inputs/Conductivity/Extended setup/Diagnostics settings/Polarization detected

| Function                | Options             | Info                                                             |
|-------------------------|---------------------|------------------------------------------------------------------|
| Polarization detetected | Options ■ On ■ Off  | Diagnostics code and associated message text: 168 "Polarization" |
|                         | Factory setting Off |                                                                  |

#### 11.2.4 Pharmaceutical water

Here you can make settings for monitoring pharmaceutical water in accordance with the United States Pharmacopeia (USP) or European Pharmacopeia (EP).

The uncompensated conductivity value and the temperature are measured for the limit functions. The measured values are compared with the tables defined in the standards. If the limit is exceeded, an alarm is triggered. Furthermore, you can also set a preliminary alarm (warning limit) which signals undesired operating states before they occur.

Path: Menu/Setup/Inputs/Conductivity/Extended setup/Diagnostics settings/Pharmacy-water

| Function      | Options                                 | Info                                                                                                    |
|---------------|-----------------------------------------|----------------------------------------------------------------------------------------------------|
| Function      | Options  Off EP USP Factory setting Off | The alarm values are stored in the device in accordance with USP or EP specifications.  You define the warning limit as a % of the alarm value.                                          |
| Warning limit | 10.0 to 99.9 % Factory setting 80.0 %   | Diagnostics code and associated message text: 915 "USP warning" If the value exceeds the USP or EP alarm values saved in the software, diagnostics message 914 "USP alarm" is displayed. |

## 11.2.5 Tag control

## 11.2.6 Sensor replacement

 $\rightarrow$  "Inputs: General/Frequently occurring functions" section  $\rightarrow$   $\bigcirc$  98

## 11.2.7 Data processing factory setting

 $\rightarrow$  "Inputs: General/Frequently occurring functions" section  $\rightarrow$   $\bigcirc$  98

## 11.2.8 Sensor factory setting (only CLS50D)

 $\rightarrow$  "Inputs: General/Frequently occurring functions" section  $\rightarrow$   $\stackrel{\triangleright}{=}$  98

# 12 Inputs: Oxygen

# 12.1 Basic settings

### 12.1.1 Sensor identification

### Path: Menu/Setup/Inputs/<Sensor type>

| Function    | Options                                                   | Info                                                                                                    |
|-------------|-----------------------------------------------------------|----------------------------------------------------------------------------------------------------|
| Channel     | Options On Off Factory setting On                         | On The channel display is switched on in the measuring mode Off The channel is not displayed in the measuring mode, regardless of whether a sensor is connected or not. |
| Sensor type | Read only<br>(Only available if a sensor is<br>connected) | Connected sensor type                                                                                                    |
| Order code  |                                                           | Order code of the connected sensor                                                                                                    |

#### 12.1.2 Main value

### Path: Menu/Setup/Inputs/DO

| Options                                                                                                    | Info                                                                                                    |
|----------------------------------------------------------------------------------------------------|----------------------------------------------------------------------------------------------------|
| Options  Concentration liquid Concentration gaseous Saturation Partial pressure Raw value nA (only Oxygen (amp.)) Raw value µs (only Oxygen (opt.))  Factory setting | Decide how you want to display the main value. Other functions, such as the setting for the unit, depend on this setting.                   |
|                                                                                                    | Options  Concentration liquid Concentration gaseous Saturation Partial pressure Raw value nA (only Oxygen (amp.)) Raw value µs (only Oxygen |

## 12.1.3 Damping

#### 12.1.4 Unit

#### Path: Menu/Setup/Inputs/DO

| Function                                                           | Options                                                                                      | Info |
|--------------------------------------------------------------------|----------------------------------------------------------------------------------------------|------|
| Unit                                                               | Options                                                                                      |      |
| Main value="Concentration<br>liquid" or "Concentration<br>gaseous" | (Main value="Concentration liquid") ■ mg/l ■ μg/l ■ ppm ■ ppb                                |      |
|                                                                    | Options (Main value="Concentration gaseous")  Wol ppmVol (Main value="Concentration gaseous" |      |
|                                                                    | Factory setting<br>mg/l<br>%Vol                                                              |      |

### 12.1.5 Manual hold

# 12.2 Extended setup

## 12.2.1 Temperature compensation (only amperometric sensors)

### Path: Menu/Setup/Inputs/DO/Extended setup

| Function                                | Options                                                                           | Info                                                                                                    |
|-----------------------------------------|-----------------------------------------------------------------------------------|----------------------------------------------------------------------------------------------------|
| Temp. compensation                      | Options  Automatic  Manual  Factory setting  Automatic                            | Decide how you want to compensate the medium temperature:  Automatically using the temperature sensor of your sensor This means that the temperature is always compensated based on the current temperature value.  Manually by entering the medium temperature This means that the measured value is always compensated against the value entered, e.g. for inlet and outlet monitoring in a cooling facility. |
| Temperature (Temp. compensation=Manual) | 0.0 to 80.0 °C<br>(32.0 to 176.0 °F)<br><b>Factory setting</b><br>20.0 °C (68 °F) | Enter the temperature of your medium, or another temperature which you want to use as a reference temperature.                                                                                                    |

### 12.2.2 Measured value formats

Path: Menu/Setup/Inputs/DO or Chlorine/Extended setup1)

| Function           | Options                                      | Info                                                                         |
|--------------------|----------------------------------------------|------------------------------------------------------------------------------|
| Main value format  | Options ### #### #### ## Factory setting ### | Specify the number of decimal places for displaying the main measured value. |
| Temperature format | Options ### ### Factory setting #.#          | Select how many decimal places should be used to display the temperature.    |

<sup>1)</sup> In the case of chlorine, the sequence of the two menu functions is reversed

## 12.2.3 Medium compensation (in the process)

Path: Menu/Setup/Inputs/DO/Extended setup

| Function                         | Options                                                                                                    | Info                                                                                                    |
|----------------------------------|----------------------------------------------------------------------------------------------------|----------------------------------------------------------------------------------------------------|
| Medium pressure                  | Options  Process pressure  Air pressure  Altitude                                                                                               |                                                                                                    |
|                                  | Factory setting Air pressure                                                                                                    |                                                                                                    |
| Altitude                         | -300 to 4000 m                                                                                                    | Enter the altitude $\mathbf{or}$ the average air pressure (mutually                                                                                         |
| Medium pressure="Altitude"       | Factory setting 0 m                                                                                                    | dependent values).  If you specify the altitude, the average air pressure is calculated from the barometric altitude formula and vice                       |
| Air pressure or Process pressure | Medium pressure="Air<br>pressure"<br>500 to 1200 hPa<br>Medium pressure="Process<br>pressure"<br>500 to 9999 hPa<br>Factory setting<br>1013 hPa | versa.  If you are compensating using the process pressure, enter the pressure in your process here. The pressure is then independent of the altitude.      |
| Salinity                         | 0 to 40 g/kg  Factory setting 0 g/kg                                                                                                    | The influence of salt content on oxygen measurement is compensated with this function. Example: sea water measurement as per Copenhagen Standard (30 g/kg). |

### 12.2.4 Cleaning

Path: Menu/Setup/Inputs/<Sensor type>/Extended setup

| Function                                                                            | Options                                                  | Info                                                                                                    |
|-------------------------------------------------------------------------------------|----------------------------------------------------------|----------------------------------------------------------------------------------------------------|
| Cleaning                                                                            | Options None Cleaning 1 Cleaning 2 Cleaning 3 Cleaning 4 | Select a cleaning program.  This program is executed if:  A diagnostics message is present at the channel <b>and</b> A cleaning process has been specified for this message (-> "Inputs/Diagnostics settings/Diag. behavior"). |
|                                                                                     | <b>Factory setting</b><br>None                           |                                                                                                    |
| You define the cleaning programs in the "Setup/Additional functions/Cleaning" menu. |                                                          |                                                                                                    |

## 12.2.5 Calibration settings

## Stability criteria

You define the permitted measured value fluctuation which must not be exceeded in a certain timeframe during calibration.

If the permitted difference is exceeded, calibration is not permitted and is aborted automatically.

Path: Menu/Setup/Inputs/Oxygen/Extended setup/Calib. settings

| Function             | Options                               | Info                                                                                                    |
|----------------------|---------------------------------------|----------------------------------------------------------------------------------------------------|
| ► Stability criteria |                                       |                                                                                                    |
| Delta signal         | 0.1 to 2.0 % Factory setting 0.2 %    | Permitted measured value fluctuation during calibration. Referenced to the raw value in nA in the case of amperometric sensors, and referenced to the partial pressure in the case of optical sensors. |
| Delta temperature    | 0.10 to 2.00 K Factory setting 0.50 K | Permitted temperature fluctuation during calibration                                                                                                    |
| Duration             | 5 to 60 s  Factory setting 20 s       | Timeframe within which the permitted range for measured value fluctuation should not be exceeded                                                                                                    |

## Medium compensation (during calibration)

Path: Menu/Setup/Inputs/DO/Extended setup/Calib. settings

| Function                         | Options                                                                                                    | Info                                                                                                    |
|----------------------------------|----------------------------------------------------------------------------------------------------|----------------------------------------------------------------------------------------------------|
| Medium pressure                  | Options Process pressure Air pressure Altitude                                                                   |                                                                                                    |
|                                  | Factory setting<br>Air pressure                                                                                  |                                                                                                    |
| Altitude                         | -300 to 4000 m                                                                                                   | Enter the altitude <b>or</b> the average air pressure (mutually                                                                                        |
| Medium pressure="Altitude"       | Factory setting 0 m                                                                                              | dependent values).  If you specify the altitude, the average air pressure is calculated from the barometric altitude formula and vice                  |
| Air pressure or Process pressure | Medium pressure="Air<br>pressure"<br>500 to 1200 hPa<br>Medium pressure="Process<br>pressure"<br>500 to 9999 hPa | versa.  If you are compensating using the process pressure, enter the pressure in your process here. The pressure is then independent of the altitude. |
|                                  | Factory setting<br>1013 hPa                                                                                      |                                                                                                    |
| Rel. hum. (air variable)         | 0 to 100 %                                                                                                    |                                                                                                    |
|                                  | Factory setting 100 %                                                                                            |                                                                                                    |

### Calibration timer and calibration expiration date

 $\rightarrow$  "Inputs: General/Frequently occurring functions" section  $\rightarrow$   $\bigcirc$  98

### 12.2.6 Diagnostics settings

This menu branch is used for specifying warning limits, and for defining whether and how diagnostics tools should be used.

The associated diagnostics code is displayed for every setting.

### Slope

The (relative) slope characterizes the sensor condition. Decreasing values indicate electrolyte exhaustion. You can control when the electrolyte should be replaced by specifying limit values and the diagnostics messages these limit values trigger.

Path: Menu/Setup/Inputs/DO/Extended setup/Diagnostics settings

| Function            | Options                 | Info                                                              |
|---------------------|-------------------------|-------------------------------------------------------------------|
| ▶ Slope             | 0.0 to 200.0 %          | Specify the limit values for slope monitoring in your sensor.     |
| Upper warning limit | Factory setting 140.0 % | Diagnostics code and associated message text: 511 "Sensor calib." |
| Lower warning limit | Factory setting 60.0 %  | Diagnostics code and associated message text: 509 "Sensor calib." |

### Delta slope (only amperometric sensors)

The device determines the difference in slope between the last calibration and the penultimate calibration, and issues a warning or an alarm depending on the setting configured. The difference is an indicator for the condition of the sensor. An increasing change indicates the formation of buildup on the sensor diaphragm or electrolyte contamination. Replace the diaphragm and electrolyte as specified in the instructions in the sensor operating manual.

Path: Menu/Setup/Inputs/DO/Extended setup/Diagnostics settings

| Function      | Options               | Info                                                              |
|---------------|-----------------------|-------------------------------------------------------------------|
| ▶ Delta slope | 0.0 to 50.0 %         | Specify the limit values for monitoring the slope differential.   |
| Function      | Options On Off        |                                                                   |
|               | Factory setting<br>On |                                                                   |
| Warning limit | Factory setting 5.0 % | Diagnostics code and associated message text: 518 "Sensor calib." |

### Zero point (only amperometric sensors)

i

The zero point corresponds to the sensor signal that is measured in a medium in the absence of oxygen. You can calibrate the zero point in water that is free from oxygen or in high-purity nitrogen. This improves accuracy in the trace range.

Path: Menu/Setup/Inputs/DO/Extended setup/Diagnostics settings

| Function      | Options                   | Info                                                               |
|---------------|---------------------------|--------------------------------------------------------------------|
| ▶ Zero point  | 0.0 to 10.0 nA            | Specify the limit values for zero point monitoring in your sensor. |
| Warning limit | Factory setting<br>3.0 nA | Diagnostics code and associated message text: 513 "Zero Warn"      |

### Delta zero point (only amperometric sensors)

The device determines the difference between the last calibration and the penultimate calibration, and issues a warning or an alarm depending on the setting configured. The difference is an indicator for the condition of the sensor. Increasing differences indicate the formation of buildup on the cathode. Clean or replace the cathode as specified in the instructions in the sensor operating manual.

Path: Menu/Setup/Inputs/DO/Extended setup/Diagnostics settings

| Function           | Options                            | Info                                                                  |
|--------------------|------------------------------------|-----------------------------------------------------------------------|
| ▶ Delta zero point | 0.0 to 10 nA                       | Specify your limit values for monitoring the zero point differential. |
| Function           | Options On Off Factory setting Off |                                                                       |
| Warning limit      | Factory setting<br>1.0 nA          | Diagnostics code and associated message text: 520 "Sensor calib."     |

### Cap calibrations (only amperometric sensors)

The calibration counters in the sensor make a distinction between sensor calibrations and calibrations with the membrane cap currently used. If this cap is replaced, only the (cap) counter is reset.

#### Path: Menu/Setup/Inputs/DO/Extended setup/Diagnostics settings

| Function                     | Options                      | Info                                                                                                    |
|------------------------------|------------------------------|----------------------------------------------------------------------------------------------------|
| ▶ Number of cap calibrations |                              | Specify how many calibrations may be performed with a                                                                           |
| Function                     | Options On Off               | membrane cap before the cap has to be replaced.  The number depends heavily on the process and must be determined individually. |
|                              | Factory setting<br>Off       |                                                                                                    |
| Warning limit                | 0 to 1000  Factory setting 6 | Diagnostics code and associated message text: 535 "Sensor check"                                                                |

### Cap sterilizations (only sterilizable, amperometric sensors)

The sterilization counters in the sensor make a distinction between the sensor and the membrane cap currently used. If this cap is replaced, only the (cap) counter is reset.

#### Path: Menu/Setup/Inputs/DO/Extended setup/Diagnostics settings

| Function                       | Options                            | Info                                                                                                    |
|--------------------------------|------------------------------------|----------------------------------------------------------------------------------------------------|
| ▶ Number of cap sterilizations |                                    | Specify how many sterilizations may be performed with a                                                                         |
| Function                       | Options On Off Factory setting Off | membrane cap before the cap has to be replaced.  The number depends heavily on the process and must be determined individually. |
| Warning limit                  | 0 to 100  Factory setting 25       | Diagnostics code and associated message text: 109 "Sterilizat. cap"                                                             |

### Sterilizations (only sterilizable sensors)

→ "Inputs: General/Frequently occurring functions" section →  $<math> \bigcirc$  98

### Process check system

-> "Inputs: General/Frequently occurring functions" section → 1 98

### Limits operating hours

The total operating time of the sensor and its use under extreme conditions is monitored. If the operating time exceeds the defined threshold values, the device issues a corresponding diagnostics message.

Each sensor has a limited life expectancy which heavily depends on the operating conditions. If you specify warning limits for operating times under extreme conditions, you can guarantee the operation of your measuring point without any downtime by performing maintenance tasks in time.

Path: Menu/Setup/Inputs/DO/Extended setup/Diagnostics settings

| Function                        | Options                            | Info                                                                                                    |
|---------------------------------|------------------------------------|----------------------------------------------------------------------------------------------------|
| Limits operating hours          |                                    |                                                                                                    |
| The range of adjustment for the | e operating hours alarm and w      | varning limits is generally 1 to 50000 h.                                                                                                    |
| Function                        | Options On Off Factory setting Off | On The operation of the sensor under extreme conditions is monitored, recorded in the sensor and diagnostics messages are displayed on the controller.  Off No diagnostics messages. However, the time the sensor operates under extreme conditions is recorded in the sensor and can be read in the sensor information in the diagnostics menu. |
| ▶ Operating time                |                                    | Total operating time of the sensor                                                                                                    |
| Warning limit                   | Factory setting<br>10000 h         | Diagnostics code and associated message text: 199 "Operating time"                                                                                                    |
| ▶ Operation < 5°C               |                                    | Only optical sensors                                                                                                    |
| Warning limit                   | Factory setting<br>10000 h         | Diagnostics code and associated message text: 188 "Operating time"                                                                                                    |
| ▶ Operation > 5°C               |                                    | Only COS51D                                                                                                    |
| Warning limit                   | Factory setting<br>10000 h         | Diagnostics code and associated message text: 189 "Operating time"                                                                                                    |
| ▶ Operation > 25°C              |                                    | Only optical sensors                                                                                                    |
| Warning limit                   | Factory setting<br>10000 h         | Diagnostics code and associated message text: 190 "Operating time"                                                                                                    |
| ▶ Operation > 30°C              |                                    | Only COS51D                                                                                                    |
| Warning limit                   | Factory setting<br>10000 h         | Diagnostics code and associated message text: 191 "Operating time"                                                                                                    |
| ▶ Operation > 40°C              |                                    | Only COS22D, COS61D                                                                                                    |
| Warning limit                   | Factory setting<br>10000 h         | Diagnostics code and associated message text: 192 "Operating time"                                                                                                    |

#### Path: Menu/Setup/Inputs/DO/Extended setup/Diagnostics settings

| Function                                    | Options                    | Info                                                                                                    |
|---------------------------------------------|----------------------------|----------------------------------------------------------------------------------------------------|
| ▶ Operation > 80°C                          |                            | Only COS22D                                                                                                    |
| Warning limit                               | Factory setting<br>10000 h | Diagnostics code and associated message text: 193 "Operating time"                                              |
| (Operation above first specified nA value)  |                            | Only amperometric sensors, sensor-specific limit  - COS22D: >15 nA  - COS51D: >30 nA                            |
| Warning limit                               | Factory setting<br>10000 h | Diagnostics code and associated message text: 183 "Operating time" (COS22D) 184 "Operating time" (COS51D)       |
| (Operation above second specified nA value) |                            | Only amperometric sensors, sensor-specific limit  - COS22D: >50 nA  - COS51D: >100 nA                           |
| Warning limit                               | Factory setting<br>10000 h | Diagnostics code and associated message text:<br>185 "Operating time" (COS22D)<br>186 "Operating time" (COS51D) |
| ▶ Operation < 25 μs                         | •                          | Only optical sensors ( $\mu S$ = fluorescence decay time, raw value of optical measurement)                     |
| Warning limit                               | Factory setting<br>10000 h | Diagnostics code and associated message text: 181 "Operating time"                                              |
| ► Operation > 40 µs                         |                            | Only optical sensors                                                                                            |
| Warning limit                               | Factory setting<br>10000 h | Diagnostics code and associated message text: 182 "Operating time"                                              |

### Diagnostic behavior

−> "Inputs: General/Frequently occurring functions" section →  $<math> \bigcirc$  98

## 12.2.7 Tag control

 $-\!\!>$  "Inputs: General/Frequently occurring functions" section  $\rightarrow \,$   $\stackrel{\text{\tiny le}}{=}$  98

## 12.2.8 Sensor replacement

 $\rightarrow$  "Inputs: General/Frequently occurring functions" section  $\rightarrow$   $\stackrel{\triangleright}{=}$  98

## 12.2.9 Data processing factory setting

→ "Inputs: General/Frequently occurring functions" section →  $<math> \bigcirc$  98

## 12.2.10Sensor factory setting (only COS61D)

−> "Inputs: General/Frequently occurring functions" section →  $<math> \bigcirc$  98

# 13 Inputs: Chlorine

## 13.1 Basic settings

### 13.1.1 Sensor identification

### Path: Menu/Setup/Inputs/<Sensor type>

| Function    | Options                                                   | Info                                                                                                    |
|-------------|-----------------------------------------------------------|----------------------------------------------------------------------------------------------------|
| Channel     | Options On Off Factory setting On                         | On The channel display is switched on in the measuring mode Off The channel is not displayed in the measuring mode, regardless of whether a sensor is connected or not. |
| Sensor type | Read only<br>(Only available if a sensor is<br>connected) | Connected sensor type                                                                                                    |
| Order code  |                                                           | Order code of the connected sensor                                                                                                    |

#### 13.1.2 Main value

#### Path: Menu/Setup/Inputs/Chlorine

| Function   | Options                                   | Info                                           |
|------------|-------------------------------------------|------------------------------------------------|
| Main value | Options Concentration Sensor current (nA) | Decide how you want to display the main value. |
|            | Factory setting<br>Concentration          |                                                |

## **13.1.3 Damping**

 $\rightarrow$  "Inputs: General/Frequently occurring functions" section  $\rightarrow$   $\bigcirc$  98

### 13.1.4 Manual hold

 $\rightarrow$  "Inputs: General/Frequently occurring functions" section  $\rightarrow$   $\bigcirc$  98

## 13.1.5 Unit

### Path: Menu/Setup/Inputs/Chlorine

| Function                                | Options                   | Info |
|-----------------------------------------|---------------------------|------|
| Unit  Main value="Concentration liquid" | Options mg/l µg/l ppm ppb |      |
|                                         | Factory setting mg/l      |      |

# 13.2 Extended setup

### 13.2.1 Measured value formats

### Path: Menu/Setup/Inputs/DO or Chlorine/Extended setup1)

| Function           | Options                                  | Info                                                                         |
|--------------------|------------------------------------------|------------------------------------------------------------------------------|
| Main value format  | Options  ## ### ###  Factory setting ### | Specify the number of decimal places for displaying the main measured value. |
| Temperature format | Options ### ### Factory setting ###      | Select how many decimal places should be used to display the temperature.    |

1) In the case of chlorine, the sequence of the two menu functions is reversed

## 13.2.2 Medium compensation (in the process)

Path: Menu/Setup/Inputs/Chlorine/Extended setup

| Function                                       | Options                                                        | Info                                                                                                    |
|------------------------------------------------|----------------------------------------------------------------|----------------------------------------------------------------------------------------------------|
| Medium comp. (pH)                              | Options Off On                                                 | Off The concentration measured value is calculated as HClO (=free available chlorine).                                                                                                    |
|                                                | Factory setting<br>On                                          | On The pH value is used to calculate a cumulative concentration value from HClO and ClO (=total chlorine).                                                                                   |
| Mode  Medium comp. (pH)="On"                   | Options Fixed value Measured value Factory setting Fixed value | Decide whether you want to specify a fixed pH value for calculating the total chlorine or whether the measured value of a pH sensor attached to another input should be used.                |
| Fixed pH                                       | 4.00 to 9.00 pH                                                | Useful for media with constant pH values                                                                                                    |
| Mode="Fixed value"                             | Factory setting 7.20 pH                                        | Enter the pH value of your medium which you determined with a reference measurement.                                                                                                    |
| Associated pH-sensor                           | Select the pH sensor                                           | Preferred method for media with varying pH values                                                                                                    |
| Mode="Measured value"                          | Factory setting<br>None                                        | Select the sensor input with the connected pH sensor. The measured value of the sensor is then continuously used to calculate the total chlorine.                                            |
| Temp. compensation                             | Options  Off  Automatic  Manual  Factory setting  Automatic    | Decide whether and how you want to compensate the medium temperature:  No compensation Automatically using the temperature sensor of your sensor Manually by entering the medium temperature |
| Medium temperature (Temp. compensation=Manual) | -5.0 to 50.0 °C<br>(23.0 to 122.0 °F)                          | Enter the temperature of your medium.                                                                                                    |
| ,                                              | Factory setting<br>20.0 °C (68 °F)                             |                                                                                                    |

## 13.2.3 Cleaning

−> "Inputs: General/Frequently occurring functions" section →  $<math> \bigcirc$  98

# 13.2.4 Calibration settings

## Calibration timer and calibration expiration date

 $-\!\!>$  "Inputs: General/Frequently occurring functions" section  $\rightarrow \, \stackrel{\scriptscriptstyle >}{\scriptscriptstyle =}\, 98$ 

### Stability criteria

You define the permitted measured value fluctuation which must not be exceeded in a certain timeframe during calibration.

If the permitted difference is exceeded, calibration is not permitted and is aborted automatically.

Path: Menu/Setup/Inputs/Chlorine/Extended setup/Calib. settings

| Function             | Options                   | Info                                                     |  |
|----------------------|---------------------------|----------------------------------------------------------|--|
| ► Stability criteria | Stability criteria        |                                                          |  |
| Delta signal         | 0.1 to 5.0 %              | Permitted measured value fluctuation during calibration. |  |
|                      | Factory setting 1 %       | (referenced to the raw value in nA)                      |  |
| Delta temperature    | 0.10 to 2.00 K            | Permitted temperature fluctuation during calibration     |  |
|                      | Factory setting<br>0.50 K |                                                          |  |
| Duration             | 5 to 100 s                | Timeframe within which the permitted range for measured  |  |
|                      | Factory setting 20 s      | value fluctuation should not be exceeded                 |  |

### 13.2.5 Diagnostics settings

This menu branch is used for specifying warning limits, and for defining whether and how diagnostics tools should be used.

The associated diagnostics code is displayed for every setting.

### Slope

The (relative) slope characterizes the sensor condition. Decreasing values indicate electrolyte exhaustion. You can control when the electrolyte should be replaced by specifying limit values and the diagnostics messages these limit values trigger.

Path: Menu/Setup/Inputs/Chlorine/Extended setup/Diagnostics settings

| Function            | Options                 | Info                                                              |
|---------------------|-------------------------|-------------------------------------------------------------------|
| ► Slope             | 3.0 to 500.0 %          | Specify the limit values for slope monitoring in your sensor.     |
| Upper warning limit | Factory setting 200.0 % | Diagnostics code and associated message text: 511 "Sensor calib." |
| Lower warning limit | Factory setting 25.0 %  | Diagnostics code and associated message text: 509 "Sensor calib." |

### Delta slope

The device determines the difference in slope between the last calibration and the penultimate calibration, and issues a warning or an alarm depending on the setting configured. The difference is an indicator for the condition of the sensor. An increasing change indicates the formation of buildup on the sensor diaphragm or electrolyte contamination. Replace the diaphragm and electrolyte as specified in the instructions in the sensor operating manual.

Path: Menu/Setup/Inputs/Chlorine/Extended setup/Diagnostics settings

| Function      | Options                | Info                                                              |
|---------------|------------------------|-------------------------------------------------------------------|
| ▶ Delta slope | 1 to 15 %              | Specify the limit values for monitoring the slope differential.   |
| Function      | Options ■ On ■ Off     |                                                                   |
|               | Factory setting<br>Off |                                                                   |
| Warning limit | Factory setting 5 %    | Diagnostics code and associated message text: 518 "Sensor calib." |

## Zero point

The zero point corresponds to the sensor signal that is measured in a medium in the absence of chlorine. You can calibrate the zero point in water that is free from chlorine. This improves accuracy in the trace range.

Path: Menu/Setup/Inputs/Chlorine/Extended setup/Diagnostics settings

| Function      | Options                   | Info                                                               |
|---------------|---------------------------|--------------------------------------------------------------------|
| ▶ Zero point  | 0.0 to 3.2 nA             | Specify the limit values for zero point monitoring in your sensor. |
| Warning limit | Factory setting<br>2.0 nA | Diagnostics code and associated message text: 513 "Zero Warn"      |

### Delta zero point

The device determines the difference between the last calibration and the penultimate calibration, and issues a warning or an alarm depending on the setting configured. The difference is an indicator for the condition of the sensor. Increasing differences indicate the formation of buildup on the cathode. Clean the cathode as specified in the instructions in the sensor operating manual.

Path: Menu/Setup/Inputs/Chlorine/Extended setup/Diagnostics settings

| Function         | Options                           | Info                                                                  |
|------------------|-----------------------------------|-----------------------------------------------------------------------|
| Delta zero point | 0.0 to 3.2 nA                     | Specify your limit values for monitoring the zero point differential. |
| Function         | Options On Off Factory setting On |                                                                       |
| Warning limit    | Factory setting<br>1.0 nA         | Diagnostics code and associated message text: 520 "Sensor calib."     |

### Number of cap calibrations

#### Path: Menu/Setup/Inputs/Chlorine/Extended setup/Diagnostics settings

| Function                   | Options                   | Info                                                                                                  |
|----------------------------|---------------------------|----------------------------------------------------------------------------------------------------|
| Number of cap calibrations |                           | Specify how many calibrations may be performed with a membrane cap before the cap has to be replaced. |
| Function                   | Options On Off            | The number depends heavily on the process and must be determined individually.                        |
|                            | Factory setting<br>Off    |                                                                                                    |
| Warning limit              | 1 to 20 Factory setting 6 | Diagnostics code and associated message text: 535 "Sensor check"                                      |

## Process check system

 $\rightarrow$  "Inputs: General/Frequently occurring functions" section  $\rightarrow$   $\bigcirc$  98

### Limits operating hours

The total operating time of the sensor and its use under extreme conditions is monitored. If the operating time exceeds the defined threshold values, the device issues a corresponding diagnostics message.

Each sensor has a limited life expectancy which heavily depends on the operating conditions. If you specify warning limits for operating times under extreme conditions, you can guarantee the operation of your measuring point without any downtime by performing maintenance tasks in time.

Path: Menu/Setup/Inputs/Chlorine/Extended setup/Diagnostics settings

| Function                        | Options                                                                                              | Info                                                                                                    |  |
|---------------------------------|----------------------------------------------------------------------------------------------------|----------------------------------------------------------------------------------------------------|--|
| Limits operating hours          |                                                                                                    |                                                                                                    |  |
| The range of adjustment for the | The range of adjustment for the operating hours alarm and warning limits is generally 1 to 100000 h. |                                                                                                    |  |
| Function                        | Options On Off Factory setting Off                                                                   | On The operation of the sensor under extreme conditions is monitored, recorded in the sensor and diagnostics messages are displayed on the controller. Off No diagnostics messages. However, the time the sensor operates under extreme conditions is recorded in the sensor and can be read in the sensor information in the diagnostics menu. |  |
| Operating time                  |                                                                                                    | Total operating time of the sensor                                                                                                    |  |
| Warning limit                   | Factory setting<br>10000 h                                                                           | Diagnostics code and associated message text: 199 "Operating time"                                                                                                    |  |
| ▶ Operation > 15°C              |                                                                                                    |                                                                                                    |  |
| Warning limit                   | Factory setting<br>10000 h                                                                           | Diagnostics code and associated message text: 178 "Operating time"                                                                                                    |  |
| ▶ Operation > 30°C              |                                                                                                    |                                                                                                    |  |
| Warning limit                   | Factory setting<br>10000 h                                                                           | Diagnostics code and associated message text: 191 "Operating time"                                                                                                    |  |
| ▶ Operation > 20 nA             |                                                                                                    |                                                                                                    |  |
| Warning limit                   | Factory setting<br>10000 h                                                                           | Diagnostics code and associated message text: 177 "Operating time"                                                                                                    |  |
| ▶ Operation > 100 nA            |                                                                                                    |                                                                                                    |  |
| Warning limit                   | Factory setting<br>10000 h                                                                           | Diagnostics code and associated message text: 176 "Operating time"                                                                                                    |  |

### Electrolyte counter

The electrolyte consumption is calculated on the basis of the amount of charge that penetrates the sensor diaphragm.

### The following applies for the sensor CCS142D gilt:

Half the chloride would be consumed and the entire dihydrogen phosphate would be converted to monohydrogen phosphate in an electrolyte filling (4 ml) at 20 000 000  $\mu$ As (=20 As). This would render the electrolyte and the sensor unusable.

In the interests of predictive maintenance, you should replace the electrolyte at 10 000 000  $\mu$ As, and preferably at 5 000 000  $\mu$ As. 25%–50% of the dihydrogen phosphate is then consumed.

The calculation presumes that the buffer of the electrolyte is only changed by the electrochemical conversion of hypochlorous acid. It does not take the penetration of acids and bases into the sensor into account.

Depending on the application it can be necessary to change the electrolyte before a charge of 5 As is reached.

#### Path: Menu/Setup/Inputs/Chlorine/Extended setup/Diagnostics settings

| Function              | Options                           | Info                                                              |
|-----------------------|-----------------------------------|-------------------------------------------------------------------|
| ► Electrolyte counter | 0 to 2000000 μAs                  |                                                                   |
| Function              | Options On Off Factory setting On |                                                                   |
| Warning limit         | Factory setting<br>1000000 μAs    | Diagnostics code and associated message text: 534 "Sensor calib." |

### Diagnostic behavior

### 13.2.6 Tag control

 $\rightarrow$  "Inputs: General/Frequently occurring functions" section  $\rightarrow$   $\stackrel{\triangle}{=}$  98

## 13.2.7 Sensor replacement

→ "Inputs: General/Frequently occurring functions" section →  $<math> \bigcirc$  98

## 13.2.8 Data processing factory setting

-> "Inputs: General/Frequently occurring functions" section → 🖹 98

# 14 Inputs: Turbidity and solids

## 14.1 Basic settings

#### 14.1.1 Sensor identification

#### Path: Menu/Setup/Inputs/<Sensor type>

| Function    | Options                                                   | Info                                                                                                    |
|-------------|-----------------------------------------------------------|----------------------------------------------------------------------------------------------------|
| Channel     | Options On Off Factory setting On                         | On The channel display is switched on in the measuring mode Off The channel is not displayed in the measuring mode, regardless of whether a sensor is connected or not. |
| Sensor type | Read only<br>(Only available if a sensor is<br>connected) | Connected sensor type                                                                                                    |
| Order code  |                                                           | Order code of the connected sensor                                                                                                    |

### 14.1.2 Application

The sensor is precalibrated on leaving the factory. As such, it can be used in a wide range of applications (e.g. clear water measurement) without the need for additional calibration. The factory calibration is based on a three-point calibration of a reference sample.

The factory calibration cannot be deleted and can be retrieved at any time. All other calibrations – performed as customer calibrations – are referenced to this factory calibration.

Calibration data records are saved under an individual name. You can add your own data records during each calibration. These are then available for selection under "Application".

#### Path: Menu/Setup/Inputs/Turbidity

| Function         | Options                                     | Info                                            |
|------------------|---------------------------------------------|-------------------------------------------------|
| Application type | Options  Clear water Solid  Factory setting | Preselection for saved calibration data records |
|                  | Clear water                                 |                                                 |
| Application      | Depends on the sensor                       | Select a saved calibration data record          |

### 14.1.3 Damping

-> "Inputs: General/Frequently occurring functions" section → 🖹 98

#### 14.1.4 Manual hold

 $\rightarrow$  "Inputs: General/Frequently occurring functions" section  $\rightarrow \stackrel{\triangle}{=} 98$ 

## 14.2 Extended setup

### 14.2.1 Measured value formats

#### Path: Menu/Setup/Inputs/Turbidity/Extended setup

| Function           | Options                                                                                    | Info                                                                      |
|--------------------|--------------------------------------------------------------------------------------------|---------------------------------------------------------------------------|
| Temperature format | Options ### ###                                                                            | Select how many decimal places should be used to display the temperature. |
|                    | Factory setting #.#                                                                        |                                                                           |
| Main value format  | Options ### #### ##### ###Factory setting                                                  | Specify the number of decimal places for the main value.                  |
| Unit               | #.# Options Application="Formacine" FNU NTU Options All apart from "Formacine" g/l ppm %TS | Select the unit for the main measured value.                              |
|                    | Factory setting FNU g/1                                                                    |                                                                           |

## 14.2.2 Cleaning

## 14.2.3 Calibration settings

## Calibration timer and calibration expiration date

−> "Inputs: General/Frequently occurring functions" section →  $<math> \bigcirc$  98

### Stability criteria

You define the permitted measured value fluctuation which must not be exceeded in a certain timeframe during calibration.

If the permitted difference is exceeded, calibration is not permitted and is aborted automatically.

Path: Menu/Setup/Inputs/Turbidity/Extended setup/Calib. settings

| Function             | Options                                     | Info                                                                                             |
|----------------------|---------------------------------------------|--------------------------------------------------------------------------------------------------|
| ▶ Stability criteria |                                             |                                                                                                  |
| Delta turbidity      | 0.1 to 5.0 %  Factory setting 2.0 %         | Permitted measured value fluctuation during calibration                                          |
| Delta temperature    | 0.10 to 2.00 K<br>Factory setting<br>0.50 K | Permitted temperature fluctuation during calibration                                             |
| Duration             | 0 to 100 s  Factory setting 20 s            | Timeframe within which the permitted range for measured value fluctuation should not be exceeded |

### 14.2.4 Diagnostics settings

This menu branch is used for specifying warning limits, and for defining whether and how diagnostics tools should be used.

The associated diagnostics code is displayed for every setting.

### Limits operating hours

The total operating time of the sensor and its use under extreme conditions is monitored. If the operating time exceeds the defined threshold values, the device issues a corresponding diagnostics message.

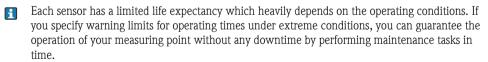

### Path: Menu/Setup/Inputs/Turbidity/Extended setup/Diagnostics settings

| Function                    | Options                            | Info                                                                                                    |
|-----------------------------|------------------------------------|----------------------------------------------------------------------------------------------------|
| Limits operating hours      |                                    | Specify your limit values for monitoring the number of operating hours under extreme conditions.                                                                                                    |
| The range of adjustment     | for the operating hours alarm      | and warning limits is generally 1 to 50000 h.                                                                                                    |
| Function                    | Options On Off Factory setting Off | On The operation of the sensor under extreme conditions is monitored, recorded in the sensor and diagnostics messages are displayed on the controller. Off No diagnostics messages. However, the time the sensor operates under extreme conditions is recorded in the sensor and can be read in the sensor information in the diagnostics menu. |
| ▶ Operating time            |                                    | Total operating time of the sensor                                                                                                    |
| Warning limit               | Factory setting<br>10000 h         | Diagnostics code and associated message text: 199 "Operating time"                                                                                                    |
| The names of the menu here. | ı functions in brackets depend (   | on the sensor specification. For this reason, they cannot be specified                                                                                                    |
| (Operation below spec       | ified temperature limit, e.g. < -  | -5 °C)                                                                                                    |
| Warning limit               | Factory setting<br>10000 h         | Diagnostics code and associated message text: 935 "Process temp."                                                                                                    |
| (Operation above spec       | ified temperature limit, e.g. > 5  | 55 °C)                                                                                                    |
| Warning limit               | Factory setting<br>10000 h         | Diagnostics code and associated message text: 934 "Process temp."                                                                                                    |
| (Operation below spec       | rified limit value, e.g. < 0 FNU)  |                                                                                                    |
| Warning limit               | Factory setting<br>10000 h         | Diagnostics code and associated message text: 943 "Process value"                                                                                                    |
| (Operation above spec       | ified limit value e.g. > 10000 F   | NU)                                                                                                    |
| Warning limit               | Factory setting<br>10000 h         | Diagnostics code and associated message text: 942 "Process value"                                                                                                    |

## Process check system

−> "Inputs: General/Frequently occurring functions" section →  $<math> \bigcirc$  98

### Sensor operating hours

The data displayed here are the current hours the device has been in operation under extreme conditions. You cannot make any changes. You can only read the values. The same data can be found in the Diagnostics menu.

## Diagnostic behavior

-> "Inputs: General/Frequently occurring functions" section → 🖹 98

# 14.2.5 Tag control

 $\rightarrow$  "Inputs: General/Frequently occurring functions" section  $\rightarrow$   $\bigcirc$  98

# 14.2.6 Sensor replacement

-> "Inputs: General/Frequently occurring functions" section → 🖹 98

# 14.2.7 Data processing factory setting

 $\rightarrow$  "Inputs: General/Frequently occurring functions" section  $\rightarrow$   $\bigcirc$  98

# 14.2.8 Sensor factory setting

# 15 Inputs: SAC

# 15.1 Basic settings

#### 15.1.1 Sensor identification

#### Path: Menu/Setup/Inputs/<Sensor type>

| Function    | Options                                   | Info                                                                                                    |
|-------------|-------------------------------------------|----------------------------------------------------------------------------------------------------|
| Channel     | Options On Off Factory setting On         | On The channel display is switched on in the measuring mode Off The channel is not displayed in the measuring mode, regardless of whether a sensor is connected or not. |
| Sensor type | Read only                                 | Connected sensor type                                                                                                    |
| Order code  | (Only available if a sensor is connected) | Order code of the connected sensor                                                                                                    |

## 15.1.2 Application

Calibration data records are saved under an individual name in the sensor. A new sensor is calibrated at the factory and thus already has appropriate data records. You can add your own data records during each calibration. These are then available for selection under "Application".

#### Path: Menu/Setup/Inputs/SAC

| Function          | Options                                            | Info                                            |
|-------------------|----------------------------------------------------|-------------------------------------------------|
| Basic application | Options SAC Transm. Absorption COD TOC DOC BOD BOD | Preselection for saved calibration data records |
|                   | <b>Factory setting</b> SAC                         |                                                 |
| Application       | Options Factory calib. other data records          | Select a saved calibration data record          |
|                   | Factory setting Factory calib.                     |                                                 |

# 15.1.3 **Damping**

#### 15.1.4 Manual hold

 $\rightarrow$  "Inputs: General/Frequently occurring functions" section  $\rightarrow$   $\bigcirc$  98

# 15.2 Extended setup

### 15.2.1 Measured value formats

### Path: Menu/Setup/Inputs/SAC/Extended setup

| Function           | Options                                              | Info                                                                                                    |
|--------------------|------------------------------------------------------|----------------------------------------------------------------------------------------------------|
| Temperature format | Options ### ### Factory setting ###                  | Select how many decimal places should be used to display the temperature.                                                                       |
| Main value format  | Options # #.# # #.## # #.### # # Factory setting #.# | Specify the number of decimal places for the main value.                                                                                        |
| Unit               | Options None None None None None None None None      | The unit of the main value depends on the basic application selected. Depending on this setting only certain units are available for selection. |

# 15.2.2 Cleaning

 $\rightarrow$  "Inputs: General/Frequently occurring functions" section  $\rightarrow$   $\stackrel{\triangle}{=}$  98

# 15.2.3 Calibration settings

# Calibration timer and calibration expiration date

### Stability criteria

You define the permitted measured value fluctuation which must not be exceeded in a certain timeframe during calibration.

If the permitted difference is exceeded, calibration is not permitted and is aborted automatically.

Path: Menu/Setup/Inputs/SAC/Extended setup/Calib. settings

| Function             | Options                                     | Info                                                                                             |  |
|----------------------|---------------------------------------------|--------------------------------------------------------------------------------------------------|--|
| ► Stability criteria | ▶ Stability criteria                        |                                                                                                  |  |
| Delta SAC            | 0.1 to 5.0 %  Factory setting 2.0 %         | Permitted measured value fluctuation during calibration                                          |  |
| Delta temperature    | 0.10 to 2.00 K<br>Factory setting<br>0.50 K | Permitted temperature fluctuation during calibration                                             |  |
| Duration             | 0 to 100 s  Factory setting 10 s            | Timeframe within which the permitted range for measured value fluctuation should not be exceeded |  |

## 15.2.4 Diagnostics settings

This menu branch is used for specifying warning limits, and for defining whether and how diagnostics tools should be used.

The associated diagnostics code is displayed for every setting.

### Limits operating hours

The total operating time of the sensor and its use under extreme conditions is monitored. If the operating time exceeds the defined threshold values, the device issues a corresponding diagnostics message.

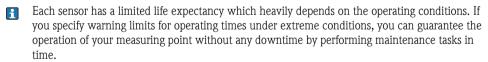

# Path: Menu/Setup/Inputs/SAC/Extended setup/Diagnostics settings

| Function                                                 | Options                                                                                             | Info                                                                                                    |  |
|----------------------------------------------------------|----------------------------------------------------------------------------------------------------|----------------------------------------------------------------------------------------------------|--|
| ▶ Limits operating hours                                 |                                                                                                    | Specify your limit values for monitoring the number of operating hours under extreme conditions.                                                                                                    |  |
| The range of adjustment for th                           | The range of adjustment for the operating hours alarm and warning limits is generally 1 to 50000 h. |                                                                                                    |  |
| Function                                                 | Options On Off Factory setting Off                                                                  | On The operation of the sensor under extreme conditions is monitored, recorded in the sensor and diagnostics messages are displayed on the controller. Off No diagnostics messages. However, the time the sensor operates under extreme conditions is recorded in the sensor and can be read in the sensor information in the diagnostics menu. |  |
| ▶ Operating time                                         |                                                                                                    | Total operating time of the sensor                                                                                                    |  |
| Warning limit                                            | Factory setting<br>10000 h                                                                          | Diagnostics code and associated message text: 199 "Operating time"                                                                                                    |  |
| The names of the menu funct here.                        | ions in brackets depend on the                                                                      | e sensor specification. For this reason, they cannot be specified                                                                                                    |  |
| (Operation below specified to                            | emperature limit, e.g. < 5 °C)                                                                      |                                                                                                    |  |
| Warning limit                                            | Factory setting<br>10000 h                                                                          | Diagnostics code and associated message text: 935 "Process temp."                                                                                                    |  |
| (Operation above specified to                            | emperature limit, e.g. > 50 °C)                                                                     |                                                                                                    |  |
| Warning limit                                            | Factory setting<br>10000 h                                                                          | Diagnostics code and associated message text: 934 "Process temp."                                                                                                    |  |
| (Operation below specified li                            | mit value, e.g. < 50 mg/l)                                                                          |                                                                                                    |  |
| Warning limit                                            | Factory setting<br>10000 h                                                                          | Diagnostics code and associated message text: 170 "Process value"                                                                                                    |  |
| (Operation above specified limit value, e.g. > 200 mg/l) |                                                                                                    |                                                                                                    |  |
| Warning limit                                            | Factory setting<br>10000 h                                                                          | Diagnostics code and associated message text: 169 "Process value"                                                                                                    |  |
| ▶ Filter change                                          |                                                                                                    |                                                                                                    |  |
| Warning limit                                            | Factory setting<br>10000 h                                                                          | Diagnostics code and associated message text: 157 "Filter change"                                                                                                    |  |
| Alarm limit                                              | Factory setting<br>15000 h                                                                          | Diagnostics code and associated message text:<br>161 "Filter change"                                                                                                    |  |

#### Path: Menu/Setup/Inputs/SAC/Extended setup/Diagnostics settings

| Function      | Options                    | Info                                                            |
|---------------|----------------------------|-----------------------------------------------------------------|
| ▶ Lamp life   |                            |                                                                 |
| Warning limit | Factory setting<br>35040 h | Diagnostics code and associated message text: 171 "Lamp change" |
| Alarm limit   | Factory setting<br>36500 h | Diagnostics code and associated message text: 71 "Lamp change"  |

## Process check system

 $\rightarrow$  "Inputs: General/Frequently occurring functions" section  $\rightarrow$  В 98

### Sensor operating hours

The data displayed here are the current hours the device has been in operation under extreme conditions. You cannot make any changes. You can only read the values. The same data can be found in the Diagnostics menu.

### Diagnostic behavior

 $\rightarrow$  "Inputs: General/Frequently occurring functions" section  $\rightarrow$   $\stackrel{\triangle}{=}$  98

## 15.2.5 Tag control

# 15.2.6 Sensor replacement

# 15.2.7 Data processing factory setting

 $-\!\!>$  "Inputs: General/Frequently occurring functions" section  $\rightarrow \, \stackrel{\scriptscriptstyle \square}{\scriptscriptstyle \square} \, 98$ 

# 15.2.8 Sensor factory setting

→ "Inputs: General/Frequently occurring functions" section →  $<math> \bigcirc$  98

# 16 Inputs: Nitrate

# 16.1 Basic settings

#### 16.1.1 Sensor identification

#### Path: Menu/Setup/Inputs/<Sensor type>

| Function    | Options                                                   | Info                                                                                                    |
|-------------|-----------------------------------------------------------|----------------------------------------------------------------------------------------------------|
| Channel     | Options On Off Factory setting On                         | On The channel display is switched on in the measuring mode Off The channel is not displayed in the measuring mode, regardless of whether a sensor is connected or not. |
| Sensor type | Read only<br>(Only available if a sensor is<br>connected) | Connected sensor type                                                                                                    |
| Order code  |                                                           | Order code of the connected sensor                                                                                                    |

# 16.1.2 Application

i

Calibration data records are saved under an individual name in the nitrate sensor. A new sensor is calibrated at the factory and always has a corresponding data record. You can add additional data records during each calibration. These are then available for selection under "Application".

#### Path: Menu/Setup/Inputs/Nitrate

| Function    | Options               | Info                                   |
|-------------|-----------------------|----------------------------------------|
| Application | Depends on the sensor | Select a saved calibration data record |

## **16.1.3 Damping**

 $\rightarrow$  "Inputs: General/Frequently occurring functions" section  $\rightarrow$   $\bigcirc$  98

### 16.1.4 Manual hold

# 16.2 Extended setup

### 16.2.1 Measured value formats

#### Path: Menu/Setup/Inputs/Nitrate/Extended setup

| Function           | Options                                           | Info                                                                      |
|--------------------|---------------------------------------------------|---------------------------------------------------------------------------|
| Temperature format | Options ### ###                                   | Select how many decimal places should be used to display the temperature. |
|                    | Factory setting #.#                               |                                                                           |
| Main value format  | Options  ## ### #### ### ## Factory setting ##    | Specify the number of decimal places.                                     |
| Unit               | Options  mg/1 NO3-N  mg/1 NO3  ppm NO3-N  ppm NO3 | Select the unit for the main measured value.                              |
|                    | Factory setting mg/l NO3-N                        |                                                                           |

# 16.2.2 Cleaning

−> "Inputs: General/Frequently occurring functions" section →  $<math> \bigcirc$  98

# 16.2.3 Calibration settings

# Calibration timer and calibration expiration date

−> "Inputs: General/Frequently occurring functions" section →  $<math> \bigcirc$  98

### Stability criteria

You define the permitted measured value fluctuation which must not be exceeded in a certain timeframe during calibration.

If the permitted difference is exceeded, calibration is not permitted and is aborted automatically.

Path: Menu/Setup/Inputs/Nitrate/Extended setup/Calib. settings

| Function             | Options                               | Info                                                                                             |  |
|----------------------|---------------------------------------|--------------------------------------------------------------------------------------------------|--|
| ► Stability criteria | ▶ Stability criteria                  |                                                                                                  |  |
| Delta nitrate        | 0.1 to 5.0 %                          | Permitted measured value fluctuation during calibration                                          |  |
|                      | Factory setting 2.0 %                 |                                                                                                  |  |
| Delta temperature    | 0.10 to 2.00 °C<br>0.18 to 3.60 °F    | Permitted temperature fluctuation during calibration                                             |  |
|                      | Factory setting<br>0.50 °C<br>0.90 °F |                                                                                                  |  |
| Duration             | 0 to 100 s Factory setting 10 s       | Timeframe within which the permitted range for measured value fluctuation should not be exceeded |  |

### 16.2.4 Diagnostics settings

This menu branch is used for specifying warning limits, and for defining whether and how diagnostics tools should be used.

The associated diagnostics code is displayed for every setting.

## Limits operating hours

The total operating time of the sensor and its use under extreme conditions is monitored. If the operating time exceeds the defined threshold values, the device issues a corresponding diagnostics message.

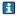

Each sensor has a limited life expectancy which heavily depends on the operating conditions. If you specify warning limits for operating times under extreme conditions, you can guarantee the operation of your measuring point without any downtime by performing maintenance tasks in time.

### Path: Menu/Setup/Inputs/Nitrate/Extended setup/Diagnostics settings

| ınction                              | Options                             | Info                                                                                                    |
|--------------------------------------|-------------------------------------|----------------------------------------------------------------------------------------------------|
| Limits operating hours               | ,                                   | Specify your limit values for monitoring the number of operating hours under extreme conditions.                                                                                                    |
| The range of adjustme                | ent for the operating hours alarm a | and warning limits is generally 1 to 50000 h.                                                                                                    |
| Function                             | Options On Off Factory setting Off  | On The operation of the sensor under extreme conditions is monitored, recorded in the sensor and diagnostics message are displayed on the controller.  Off No diagnostics messages. However, the time the sensor operates under extreme conditions is recorded in the sensor and can be read in the sensor information in the diagnostic menu. |
| ▶ Operating time                     |                                     | Total operating time of the sensor                                                                                                    |
| Warning limit                        | Factory setting<br>10000 h          | Diagnostics code and associated message text: 199 "Operating time"                                                                                                    |
| (Operation below sp<br>Warning limit | Factory setting 10000 h             | Diagnostics code and associated message text: 935 "Process temp."                                                                                                    |
|                                      | 10000 h                             | 935 "Process temp."                                                                                                    |
| (Operation above sp                  | ecified temperature limit, e.g. > 5 | 0°C)                                                                                                    |
| Warning limit                        | Factory setting<br>10000 h          | Diagnostics code and associated message text: 934 "Process temp."                                                                                                    |
| (Operation below sp                  | pecified limit value, e.g. < 50 mg/ | (1)                                                                                                    |
| Warning limit                        | Factory setting<br>10000 h          | Diagnostics code and associated message text: 943 "Process value"                                                                                                    |
| (Operation above sp                  | ecified limit value, e.g. > 200 mg  | /1)                                                                                                    |
| Warning limit                        | Factory setting<br>10000 h          | Diagnostics code and associated message text: 942 "Process value"                                                                                                    |
| Filter change                        |                                     |                                                                                                    |
| Warning limit                        | Factory setting<br>10000 h          | Diagnostics code and associated message text: 157 "Filter change"                                                                                                    |
| Alarm limit                          | Factory setting<br>15000 h          | Diagnostics code and associated message text: 161 "Filter change"                                                                                                    |

#### Path: Menu/Setup/Inputs/Nitrate/Extended setup/Diagnostics settings

| Function      | Options                    | Info                                                            |
|---------------|----------------------------|-----------------------------------------------------------------|
| ▶ Lamp life   |                            |                                                                 |
| Warning limit | Factory setting<br>35000 h | Diagnostics code and associated message text: 171 "Lamp change" |
| Alarm limit   | Factory setting<br>36500 h | Diagnostics code and associated message text: 71 "Lamp change"  |

### Process check system

 $\rightarrow$  "Inputs: General/Frequently occurring functions" section  $\rightarrow \stackrel{\triangle}{=} 98$ 

### Sensor operating hours

The data displayed here are the current hours the device has been in operation under extreme conditions. You cannot make any changes. You can only read the values. The same data can be found in the Diagnostics menu.

### Diagnostic behavior

 $\rightarrow$  "Inputs: General/Frequently occurring functions" section  $\rightarrow \stackrel{\triangle}{=} 98$ 

### 16.2.5 Tag control

 $\rightarrow$  "Inputs: General/Frequently occurring functions" section  $\rightarrow$   $\bigcirc$  98

# 16.2.6 Sensor replacement

# 16.2.7 Data processing factory setting

# 16.2.8 Sensor factory setting

# 17 Inputs: ISE

# 17.1 Basic settings

### 17.1.1 Sensor identification

### Path: Menu/Setup/Inputs/<Sensor type>

| Function    | Options                                                   | Info                                                                                                    |
|-------------|-----------------------------------------------------------|----------------------------------------------------------------------------------------------------|
| Channel     | Options On Off Factory setting On                         | On The channel display is switched on in the measuring mode Off The channel is not displayed in the measuring mode, regardless of whether a sensor is connected or not. |
| Sensor type | Read only<br>(Only available if a sensor is<br>connected) | Connected sensor type                                                                                                    |
| Order code  |                                                           | Order code of the connected sensor                                                                                                    |

#### 17.1.2 Main value

The main value can be any parameter which is returned by one of the electrodes in the ISE sensor.

### Path: Menu/Setup/Inputs/ISE

| Function   | Options                                                                      | Info                                                                                                    |
|------------|------------------------------------------------------------------------------|----------------------------------------------------------------------------------------------------|
| Main value | Options  Ammonium  Nitrate  Potassium  Chloride  pH  ORP  Factory setting pH | Decide which parameter you want to display as the main value for the ISE channel.  Here, you can only choose from the electrodes which you configured via the electrode slot menus.  At the factory, this is equivalent to the types of electrode that are actually installed in the ISE sensor. |

# 17.1.3 Damping of the temperature value

The damping causes a floating average curve of the measured values over the time specified.

### Path: Menu/Setup/Inputs/ISE

| Function      | Options             | Info                                                 |
|---------------|---------------------|------------------------------------------------------|
| Damping temp. | 0 to 300 s          | Specify the damping for the temperature measurement. |
|               | Factory setting 0 s |                                                      |

#### 17.1.4 Manual hold

-> "Inputs: General/Frequently occurring functions" section → 🖹 98

# 17.2 Extended setup

## 17.2.1 Temperature format

Path: Menu/Setup/Inputs/<Sensor type>/Extended setup

| Function           | Options                             | Info                                                                      |
|--------------------|-------------------------------------|---------------------------------------------------------------------------|
| Temperature format | Options ### ### Factory setting ### | Select how many decimal places should be used to display the temperature. |

### 17.2.2 Cleaning

 $\rightarrow$  "Inputs: General/Frequently occurring functions" section  $\rightarrow \stackrel{\triangle}{=} 98$ 

# 17.2.3 Diagnostic behavior

-> "Inputs: General/Frequently occurring functions" section → 🖹 98

### 17.2.4 Tag control

-> "Inputs: General/Frequently occurring functions" section → 🖹 98

### 17.2.5 Sensor replacement

 $\rightarrow$  "Inputs: General/Frequently occurring functions" section  $\rightarrow \stackrel{\triangle}{=} 98$ 

## 17.2.6 Data processing factory setting

-> "Inputs: General/Frequently occurring functions" section → 🖹 98

### 17.3 Electrode slot menus

#### 17.3.1 Electrode slot

A CAS40D sensor has 4 electrode slots in total. Consequently, each of these slots has its own menu.

#### Make settings:

- ▶ Define the parameter for the slot (only slots 2-4).

  The 1st slot is always designated to the pH electrode. There is no way you can select another parameter for this slot.
- ▶ You can complete and assign the other 3 slots as you prefer.
- ► Specify the measured variable that should be output. No options can be selected for pH which is why the "Measured variable" function is not available for this parameter.

| Options displayed for "Measured variable" with the following parameters: |                  |                  |           |          |
|--------------------------------------------------------------------------|------------------|------------------|-----------|----------|
| pH                                                                       | Ammonium         | Nitrate          | Potassium | Chloride |
| -                                                                        | ■ NH4-N<br>■ NH4 | ■ NO3-N<br>■ NO3 | ■ K       | ■ Cl     |

### NOTICE

## Electrode (hardware) incorrectly assigned to the software menu

Unreliable measured values and malfunctions in the measuring point could result

- ► When assigning the slot in the software, make sure it matches the assignment in the CAS40D sensor.
- ► Example: You have connected the ammonium electrode to cable No. 2 in the CAS40D. In the "Slot 2:1 (ISE)" software menu then configure the ammonium parameter.

## 17.3.2 Damping

The damping causes a floating average curve of the measured values over the time specified.

#### Path: Menu/Setup/Inputs/ISE/Electrode slot

| Function | Options                        | Info                                                                         |
|----------|--------------------------------|------------------------------------------------------------------------------|
| Damping  | 0 to 600 s Factory setting 0 s | Specify the damping of the main value of the electrode assigned to the slot. |

### 17.3.3 Extended setup

#### Main value format

If the measured variable of the electrode slot is not your main value for the ISE input, it will be displayed with all the measured values in the measuring mode.

#### Path: Menu/Setup/Inputs/ISE/Extended setup

| Function          | Options                | Info                                                                                  |
|-------------------|------------------------|---------------------------------------------------------------------------------------|
| Main value format | Options # # # #.# #.## | Specify the number of decimal places for the measured variable of the electrode slot. |
|                   | Factory setting #.##   |                                                                                       |

# Compensation (only ammonium and nitrate)

Depending on the selectivity of the ion-selective electrode vis-à-vis other ions (interference ions), and the concentration of these ions, such ions could also be interpreted as part of the measuring signal and thus cause measuring errors.

When measuring in wastewater, the potassium ion which is chemically similar to the ammonium ion can cause higher measured values.

The measured values for nitrate can be too high due to high concentrations of chloride.

To reduce measuring errors resulting from such cross-interference, the concentration of the potassium or chloride interference ion can be measured and compensated for with a suitable additional electrode.

## Path: Menu/Setup/Inputs/ISE/Extended setup

| Function                | Options                                                                           | Info                                                                                                    |
|-------------------------|-----------------------------------------------------------------------------------|----------------------------------------------------------------------------------------------------|
| Compensation            | Options  Off  On  Factory setting  Off                                            | If you want to use the compensation function, you must have installed a compensation electrode (potassium or chloride) in another electrode slot and have configured it in the software.                                                                                     |
| Offset                  | -14.00 to 14.00 pH<br>-100 to 100 mg/1<br>Factory setting<br>0.00 pH<br>0.00 mg/1 | The offset compensates for a difference between a laboratory measurement and an online measurement which is caused by interference ions. Enter this value manually. If you are using a compensation electrode, keep the offset at zero.                                      |
| Compensation type       | Options                                                                           | The options depend on the parameter to be compensated. You compensate for chloride when using a nitrate electrode, while you can compensate for potassium and pH when using the ammonium electrode. The factory setting depends on the electrode used.                       |
| Comp. electrode         | Select the slot                                                                   | If you have installed and configured several compensation electrodes of the same type in the CAS40D sensor, you have to define which electrode is used for compensation here. Generally, you have a potassium or chloride electrode and Liquiline recognizes the right slot. |
| Selectivity coefficient | -10.00 to 10.00  Factory setting -2.00 (chloride) -0.85 (potassium)               | The coefficients are empirical values.                                                                                                    |
| Mode                    | Options  + - Factory setting -                                                    | The standard setting (-) corrects a measured value that is too high as a result of the effect of interference ions.                                                                                                    |

## Calibration settings

Stability criteria

### Path: Menu/Setup/Inputs/ISE/<Electrode slot>Extended setup/Calib. settings

| Function           | Options                                               | Info                                                                                                    |
|--------------------|-------------------------------------------------------|----------------------------------------------------------------------------------------------------|
| Stability criteria | Options  Off  Weak  Medium  Hard  Factory setting Off | The stability criteria are usually switched off. However, in the event of standard addition it is advisable to select "Medium" in order to achieve the stable measured values required for this type of calibration. |

# Buffer recognition (only pH)

#### Path: Menu/Setup/Inputs/ISE/<Electrode slot>Extended setup/Calib. settings

| Function            | Options                                                                                                    | Info                                                                                                    |
|---------------------|----------------------------------------------------------------------------------------------------|----------------------------------------------------------------------------------------------------|
| Buffer recognition  | Options Fixed Manual                                                                                                    | Fixed You choose values from a list. This list depends on the setting for "Buffer manufacturer".                                                                                                    |
|                     | Factory setting Fixed                                                                                                    | <b>Manual</b> You enter any two buffer values. These must differ in terms of their pH value.                                                                                                    |
| Buffer manufacturer | Options  Endress+Hauser  Ingold/Mettler  DIN 19266  DIN 19267  Merck/Riedel  Hamilton  Special buffer  Factory setting  Endress+Hauser | Temperature tables are stored internally in the unit for the following pH values:  Endress+Hauser 2.00 / 4.00 / 7.00 / (9.00) / 9.20 / 10.00 / 12.00  Ingold/Mettler 2.00 / 4.01 / 7.00 / 9.21  DIN 19266 1.68 / 4.01 / 6.86 / 9.18  DIN 19267 1.09 / 4.65 / 6.79 / 9.23 / 12.75  Merck/Riedel 2.00 / 4.01 / 6.98 / 8.95 / 12.00  Hamilton 1.09 / 1.68 / 2.00 / 3.06 / 4.01 / 5.00 / 6.00 7.00 / 8.00 / 9.21 / 10.01 / 11.00 / 12.00 |

You have the possibility of defining two buffers of your own with the "Special buffer" option. For this purpose, two tables are displayed in which you can enter pH value/temperature value pairs.

## Standard addition (all except for pH)

Different types of calibration are available to calibrate an ion-selective electrode. Initial settings only have to be made for the standard addition method.

Path: Menu/Setup/Inputs/ISE/<Electrode slot>Extended setup/Calib. settings

| Function               | Options                                         | Info                                                                     |
|------------------------|-------------------------------------------------|--------------------------------------------------------------------------|
| ► Standard addition    |                                                 |                                                                          |
| Sampling volume        | 0.00 to 5000.00 ml  Factory setting 1000.00 ml  | Here, specify the sample volume which you use during the calibration.    |
| Standard volume        | 0.00 to 100.00 ml<br>Factory setting<br>1.00 ml | Volume of the added standard solution per addition step                  |
| Standard concentration | 0.00 to 10.00 mol/1  Factory setting 1.00 mol/1 | Concentration of the standard solution                                   |
| No. of steps           | 1 to 4  Factory setting 3                       | Number of addition steps (=measuring points of the calibration function) |

### Calibration timer

You can specify the calibration interval for the sensor here.

Once the time configured elapses, the "Calibration timer" diagnostics message appears on the display.

 $\blacksquare$  The timer is reset automatically if you recalibrate the sensor.

Path: Menu/Setup/Inputs/ISE/<Slot>/Extended setup/Calib. settings

| Function                                  | Options                              | Info                                                                                                    |
|-------------------------------------------|--------------------------------------|----------------------------------------------------------------------------------------------------|
| Calibration timer                         | Options Off On Factory setting Off   | Switches the function on or off                                                                                                    |
| Calibration timer  Calibration timer="On" | 1 to 10000 h  Factory setting 1000 h | Specify the time after which the timer should have timed out. Once this time has elapsed, the "Calib. Timer" diagnostics message, along with the code 102, appears on the display. |

### Diagnostics settings

This menu branch is used for specifying warning limits, and for defining whether and how diagnostics tools should be used.

The associated diagnostics code is displayed for every setting.

#### Process check system

-> "Inputs: General/Frequently occurring functions" section → 🖹 98

#### Slope (only pH)

The slope characterizes the sensor condition. The bigger the deviation from the ideal value (100%, corresponds to -59 mV/pH) the poorer the condition of the sensor.

#### Path: Menu/Setup/Inputs/ISE/Extended setup/Diagnostics settings

| Function      | Options                 | Info                                                              |
|---------------|-------------------------|-------------------------------------------------------------------|
| ► Slope       | 80.00 to 100.00 %       | Specify your limit values for slope monitoring.                   |
| Warning limit | Factory setting 90.00 % | Associated diagnostics code and message text: 509 "Sensor calib." |

### Zero point (only pH)

The zero point characterizes the condition of the sensor reference. The bigger the deviation from the ideal value (pH 7.00) the poorer the condition. This can be caused by KCl dissolving away or reference contamination.

#### Path: Menu/Setup/Inputs/ISE/Extended setup/Diagnostics settings

| Function              | Options               | Info                                                                    |
|-----------------------|-----------------------|-------------------------------------------------------------------------|
| Zero point (pH glass) | -10.00 to 10.00       | Specify your limit values for zero point or operating point monitoring. |
| Upper warning limit   | Factory setting 2.50  | Associated diagnostics code and message text: 505 "Sensor calib."       |
| Lower warning limit   | Factory setting -2.50 | Associated diagnostics code and message text: 507 "Sensor calib."       |

### Delta slope (only pH)

The device determines the difference in slope between the last calibration and the penultimate calibration, and issues a warning or an alarm depending on the setting configured. The difference is an indicator for the condition of the sensor. The greater the change, the greater the wear experienced by the pH-sensitive glass membrane as a result of chemical corrosion or abrasion.

Path: Menu/Setup/Inputs/ISE/Extended setup/Diagnostics settings

| Function      | Options               | Info                                                              |
|---------------|-----------------------|-------------------------------------------------------------------|
| ▶ Delta slope | 0.50 to 10.00 %       | Specify your limit values for monitoring the slope differential.  |
| Function      | Options On Off        |                                                                   |
|               | Factory setting Off   |                                                                   |
| Warning limit | Factory setting 2.5 % | Diagnostics code and associated message text: 518 "Sensor calib." |

## Delta zero point (only pH)

The device determines the difference between the last calibration and the penultimate calibration, and issues a warning or an alarm depending on the setting configured. The difference is an indicator for the condition of the sensor. The following applies to pH glass electrodes: The greater the change, the greater the wear experienced by the reference as a result of contaminating ions or KCl dissolving away.

Path: Menu/Setup/Inputs/ISE/Extended setup/Diagnostics settings

| Function           | Options                            | Info                                                                                     |
|--------------------|------------------------------------|------------------------------------------------------------------------------------------|
| ▶ Delta zero point | 0.00 to 5.00                       | Specify your limit values for monitoring the zero point or operating point differential. |
| Function           | Options On Off Factory setting Off |                                                                                          |
| Warning limit      | Factory setting 1.00               | Diagnostics code and associated message text: 520 "Sensor calib."                        |

# 17.4 Limits operating hours

The total operating time of the sensor and its use under extreme conditions is monitored. If the operating time exceeds the defined threshold values, the device issues a corresponding diagnostics message.

Each sensor has a limited life expectancy which heavily depends on the operating conditions. If you specify warning limits for operating times under extreme conditions, you can guarantee the operation of your measuring point without any downtime by performing maintenance tasks in time.

### Path: Menu/Setup/Inputs/ISE

| Function                       | Options                            | Info                                                                                                    |
|--------------------------------|------------------------------------|----------------------------------------------------------------------------------------------------|
| ▶ Limits operating hours       |                                    | Specify your limit values for monitoring the number of operating hours under extreme conditions.                                                                                                    |
| The range of adjustment for th | e operating hours alarm and w      | varning limits is generally 1 to 50000 h.                                                                                                    |
| Function                       | Options On Off Factory setting Off | On The operation of the sensor under extreme conditions is monitored, recorded in the sensor and diagnostics messages are displayed on the controller.  Off No diagnostics messages. However, the time the sensor operates under extreme conditions is recorded in the sensor and can be read in the sensor information in the diagnostics menu. |
| ▶ Operating time               |                                    | Total operating time of the sensor                                                                                                    |
| Warning limit                  | Factory setting<br>36000 h         | Diagnostics code and associated message text: 199 "Operating time"                                                                                                    |
| ▶ Operation > 30°C             |                                    |                                                                                                    |
| Warning limit                  | Factory setting<br>36000 h         | Diagnostics code and associated message text: 191 "Operating time"                                                                                                    |
| ▶ Operation > 40°C             |                                    |                                                                                                    |
| Warning limit                  | Factory setting<br>36000 h         | Diagnostics code and associated message text: 192 "Operating time"                                                                                                    |

# 18 Inputs: Interface

# 18.1 Basic settings

The CUS71D sensor is not detected automatically. It must be selected manually (Current sensor). During initial commissioning, data are recorded and calculated for 3 to 5 minutes before a measured value is displayed.

#### Path: Menu/Setup/Inputs/UIS

| Function              | Options                                                                        | Info                                                                                           |
|-----------------------|--------------------------------------------------------------------------------|------------------------------------------------------------------------------------------------|
| Sensor operation      | Options Scan for memosens sensor Current sensor Factory setting Current sensor | Scan for memosens sensor Searches for Memosens sensors Current sensor Connected sensor is used |
| Wiper function        | Options    Off    On Factory setting On                                        | Only for sensor version with wiper function                                                    |
| Wiper timing          | 1 to 240 min  Factory setting 10 min                                           | Only for sensor version with wiper function                                                    |
| Turbidity measurement | Options Off On Factory setting On                                              | Only for sensor version with integrated turbidity measurement and wiper function               |
| Turbidity unit        | Options  FNU  NTU  Factory setting FNU                                         | Only for sensor version with integrated turbidity measurement and wiper function               |

## 18.2 Manual hold

 $-\!\!>$  "Inputs: General/Frequently occurring functions" section  $\rightarrow \, \stackrel{\textstyle \triangleright}{} \, 98$ 

# 18.3 Tank configuration

The mounting location is defined by the tank depth and the sensor zero point. The accuracy of the measurement results depends on the accuracy of these settings.

Since the data in the sensor are overwritten with each change, data input might be delayed.

Path: Menu/Setup/Inputs/UIS/Tank configuration

| Function           | Options                                                                            | Info                                                                                                    |
|--------------------|------------------------------------------------------------------------------------|----------------------------------------------------------------------------------------------------|
| Blanket definition | Options Interface level Interface range Factory setting Interface level            | Type of measurement that should be displayed and calculated:  Interface level Distance from the basin floor to the interface, measuring direction from bottom to top  Interface range Distance from the water line to the interface, measuring direction from top to bottom |
| Unit of measure    | Options  m cm ft inch Factory setting m                                            | Any change to the unit is automatically accepted in all the displays.                                                                                                    |
| Tank depth         | 0.4 to 10.0 m (1.4 to 32.8 ft)  Factory setting 8.0 m (26.2 ft)                    | Distance from the water level to the basin floor                                                                                                    |
| Zero adjust        | 0.4 to 10.0 m (1.4 to 32.8 ft)  Factory setting 0.4 m (1.3 ft)                     | Distance from the water level to the sensor diaphragm                                                                                                    |
| Blanking zone      | Options    Off    On Factory setting Off                                           | Permanent echo signals above and below a search window are blanked as interference signals.                                                                                                    |
| Upper window limit | 0.0 m to Lower window limit (1.4ft)  Factory setting 0.3 m (1.0 ft)                | Distance to the water line below which the system should search for a separation zone. Permanent echo signals <b>above</b> this value are blanked out as interference signals.                                                                                              |
| Lower window limit | Upper window limit to 11.0 m<br>(to 32.8 ft)<br>Factory setting<br>3.3 m (10.8 ft) | Distance to the water line Permanent echo signals <b>below</b> this value are blanked out as interference signals.                                                                                                    |

# 18.4 Sensor signal

Change the factory settings in this menu if you discover incorrect measurements.

# Path: Menu/Setup/Inputs/UIS/Sensor signal

| Function                                             | Options                                               | Info                                                                                                    |
|------------------------------------------------------|-------------------------------------------------------|----------------------------------------------------------------------------------------------------|
| Acoustic control                                     | Options  Manual  Automatic  Factory setting Automatic | Controls the graphic display of the echo signal Automatic The transmitter uses the gain value determined in the self-test (initialization). In the measuring mode, this value is automatically adapted to the current process conditions.  Manual You can enter a fixed gain value for diagnostics or test purposes. |
| The values can be as high                            | as 60 if the sludge/water transition                  | ar water and a "hard" separation zone are between 25 and 35. on is relatively "soft". If you require significantly higher gain It or impossible to reliably evaluate the echo signal.                                                                                                    |
| Current gain                                         | 0 to 100  Factory setting 30                          | You can only configure the value for manual acoustic control. The value is read-only for automatic acoustic control.                                                                                                    |
| Gain control set point  Acoustic control="Automatic" | 1 to 50 Factory setting 20                            | Horizontal position of the intersection of the separation zone line with the echo peak. The factory setting "20" corresponds to 20 % of the maximum display height.                                                                                                    |
| Refresh rate                                         | ■ 2 s<br>■ 4 s<br>■ 6 s<br>■ 8 s<br>Factory setting   | Time frame for data refresh                                                                                                    |
| Damping                                              | 5 to 255 Factory setting 130                          | Number of averaged values until data refresh Select a low damping value if the height of the separation zone can change very quickly. Higher damping prevents the system from tracking echo signals that occur briefly (e.g., caused by material movement, a rake or a floor scraper).                               |

# 18.5 Extended setup

# 18.5.1 Sensor signal

You can adapt the sensor signal to the measuring point in this menu.  $\,$ 

Path: Menu/Setup/Inputs/UIS/Extended setup/Sensor signal

| Function                                                   | Options                                                                                 | Info                                                                                                    |
|------------------------------------------------------------|-----------------------------------------------------------------------------------------|----------------------------------------------------------------------------------------------------|
| Sound speed                                                | 300 to 2000 m/s<br>(985 to 6561 ft/s)<br><b>Factory setting</b><br>1482 m/s (4862 ft/s) | The sound speed depends on the medium temperature and the medium density. Since the temperature and density only fluctuate slightly in most water and wastewater applications, the factory setting of 1482 m/s proves to be a suitable value. |
| Always speak to the manufa                                 | acturer's service team before char                                                      | nging the setting for Sound speed.                                                                                                    |
| ► Sedimentation area                                       |                                                                                         |                                                                                                    |
| Gain band                                                  | Gain band 5 to 30 Restricts the gain in automatic mode                                  | Restricts the gain in automatic mode in order to prevent                                                                                                    |
|                                                            | Factory setting 20                                                                      | system overload.                                                                                                    |
| Gain increment                                             | 0.1 to 0.5                                                                              | Defines how quickly the gain can adapt to changing process                                                                                                    |
| Factory<br>0.1                                             | Factory setting 0.1                                                                     | conditions in the automatic mode.                                                                                                    |
| ▶ Bottom definition                                        |                                                                                         |                                                                                                    |
| Range above bottom                                         | 0.0 to 1.0 m<br>(0.0 to 3.2 ft)                                                         | Zone around the basin floor in which extraneous signals can occur.                                                                                                    |
|                                                            | Signals above your setting are masked out.                                              | Signals above your setting are masked out. This is needed for very low sludge levels or basins free from                                                                                                    |
| Bottom signal set point                                    | 0 to 100                                                                                | Restricts the gain in automatic mode in order to prevent                                                                                                    |
| <b>Factory setting</b> system overload when the interface. | system overload when the basin is empty or does not have an interface.                  |                                                                                                    |

#### 18.5.2 Calculation

Path: Menu/Setup/Inputs/UIS/Extended setup/Calculation

| Function                                                 | Options                                                                                                    | Info                                                                                                    |
|----------------------------------------------------------|----------------------------------------------------------------------------------------------------|----------------------------------------------------------------------------------------------------|
| Interface                                                | Options  Top layer                                                                                                    | Defines which signal the system should track and display when several separation zones are calculated.                                                                                                    |
|                                                          | <ul><li>Lower interface</li><li>Factory setting</li></ul>                                                                                          | Top layer Determine the interface of thin material in the upper section                                                                                                    |
|                                                          | Top layer                                                                                                    | Lower interface Determine the interface of thicker material near the floor                                                                                                    |
| Interface window                                         | Options Off                                                                                                    | You can open another window near the separation zone.  Specify a distance above and below the separation zone. The                                                                                                    |
| <ul><li>On</li><li>Factory setting</li><li>Off</li></ul> | Factory setting                                                                                                    | system primarily focuses on the signal within this window. Any signal outside this window must meet the search criteria for a separation zone for an extended period before the system recognizes it as a separation zone. |
| Above interface                                          | 0.0 to 10.0 m                                                                                                    | The interface window is indicated by broken lines in the                                                                                                    |
| Interface window="On"                                    | (0.0 to 32.8 ft)  Factory setting 0.6 m (2.0 ft)                                                                                                   | graphic mode. The window is 1.2 m wide in the factory setting for both parameters.                                                                                                    |
| Below interface                                          |                                                                                                    |                                                                                                    |
| Interface window="On"                                    |                                                                                                    |                                                                                                    |
| Gate response rate 0 to 50  Factory settin 1             | 0 to 50                                                                                                    | The response rate determines the speed at which the system                                                                                                    |
|                                                          | Factory setting                                                                                                    | updates the measuring window. A high value stands for a quick change.                                                                                                    |
| Threshold 0 to 100 Factory setting 0                     | 0 to 100                                                                                                    | Filter for examining signals                                                                                                    |
|                                                          | If a high value is selected, stronger signals are taken into account more. If a low value is selected, weaker signals are taken into account more. |                                                                                                    |

# 18.5.3 Diagnostics settings

This menu branch is used for specifying warning limits, and for defining whether and how diagnostics tools should be used.

The associated diagnostics code is displayed for every setting.

# Alarm delay echo loss

Path: Menu/Setup/Inputs/UIS/Extended setup/Diagnostics settings

| Function              | Options                   | Info                                                |
|-----------------------|---------------------------|-----------------------------------------------------|
| Alarm delay echo loss | 0 to 255 min              | Delay time for an error message if the echo is lost |
|                       | Factory setting<br>10 min |                                                     |

### Diagnostic behavior

-> "Inputs: General/Frequently occurring functions" section → 1 98

## 18.5.4 Restart the sensor signal

The sensor is reinitialized with the "Restart sensor signal" action.

The sensor starts in the automatic mode and searches for the separation zone with the last sensor settings. The first measured value appears after around 3 to 5 minutes.

### 18.5.5 Sensor replacement

-> "Inputs: General/Frequently occurring functions" section → 🖹 98

# 18.5.6 Data processing factory setting

 $\rightarrow$  "Inputs: General/Frequently occurring functions" section  $\rightarrow$   $\bigcirc$  98

# 18.5.7 Sensor factory setting

# Index

| A                         | Cap                   |
|---------------------------|-----------------------|
| Activation code           | Calibrations          |
| Additional functions      | Chlorine calibrations |
| Cleaning programs 87      | Sterilizations        |
| Limit switch              | Cap calibrations      |
| Mathematical functions 88 | Cap sterilizations    |
| Alarm relay               | Cell constant         |
| Cleaning                  | Chloride compensation |
| Diagnostics message 81    | Chlorine              |
| Limit switch              | Basic settings        |
| Automatic hold8           | Calibration settings  |
|                           | Diagnostics settings  |
| В                         | Extended setup        |
| Basic program             | Main value            |
| Basic settings 6          | Medium compensation   |
| Chlorine                  | Unit                  |
| Conductivity              | Cleaning              |
| Interface measurement     | Cleaning programs 87  |
| ISE                       | Conductivity          |
| Nitrate                   | Diagnostics settings  |
| Oxygen                    | Extended setup        |
| pH/ORP104                 | Format                |
| SAC                       | Temperature format    |
| Turbidity                 | Unit                  |
| Binary inputs             | Current inputs        |
| Binary outputs            | <b>T</b>              |
| Bottle synchronization    | D                     |
| Bus address               | Damping 98, 156       |
|                           | Data administration   |
| C                         | Firmware update       |
| Calibration settings      | Loading the setup     |
| Chlorine                  | Saving the setup      |
| ISE                       | Data management       |
| Nitrate                   | Activation code 23    |
| Oxygen                    | Exporting the setup   |
| pH/ORP106                 | Data processing       |
| SAC                       | Date and time         |
| Turbidity                 | Delta slope           |
| Calibration timer         | Chlorine              |
| Calibrations              | ISE                   |
| Cap, chlorine             | Oxygen                |
|                           | pH 111                |

| Delta zero point             | E                       |
|------------------------------|-------------------------|
| Chlorine                     | Electrode slot          |
| ISE                          | Electrolyte counter     |
| Oxygen                       | EP                      |
| pH112                        | Event program           |
| Diagnostics settings         | Extended setup          |
| Chlorine                     | Chlorine                |
| Chlorine slope               | Conductivity            |
| Conductivity                 | Data management         |
| Delta slope chlorine         | Diagnostics settings    |
| Delta slope ISE              | HART bus address        |
| Delta slope oxygen           | Interface               |
| Delta slope pH               |                         |
| Delta zero point chlorine    | ISE                     |
| Delta zero point ISE         | Nitrate                 |
| Delta zero point oxygen      | Oxygen                  |
| Delta zero point pH          | pH/ORP                  |
| Diagnostic behavior          | SAC                     |
| Interface                    | Turbidity142            |
| ISE                          | F                       |
| Nitrate                      |                         |
| Operating hours conductivity | Factory setting         |
| Operating hours ISE          | Data processing         |
| Operating hours oxygen       | Sensor                  |
| Operating hours pH/ORP       | Firmware update         |
| Operating hours, chlorine    | Controller              |
| Operating hours, chlorine    | Flow-paced program      |
| . 0 /                        | C                       |
| Operating hours, SAC         | G                       |
| Operating hours, turbidity   | General settings        |
| Oxygen                       | Automatic hold          |
| pH/ORP                       | Basic settings          |
| Process shock system 110     | Date and time           |
| Process check system         | Extended setup          |
| SAC                          | Logbooks                |
| Sensor check system          | T                       |
| Sensor condition check       | I                       |
| Slope ISE                    | Inputs                  |
| Slope oxygen                 | Chlorine                |
| Slope pH                     | Conductivity            |
| Turbidity                    | General98               |
| Zero point chlorine          | Interface               |
| Zero point ISE               | ISE                     |
| Zero point Oxygen            | Nitrate                 |
| Zero point pH                | Oxygen123               |
|                              | pH/ORP104               |
|                              | SAC 146                 |
|                              | Turbidity and solids141 |
|                              | Installation factor 114 |

| Interface Alarm delay                      | N<br>Nitrate<br>Basic settings. 153                |
|--------------------------------------------|----------------------------------------------------|
| Diagnostics settings.170Extended setup.169 | Basic settings                                     |
| Sensor signal                              | Extended setup       152         Formats       152 |
| Tank configuration                         | Stability criteria                                 |
| Basic settings                             | 0                                                  |
| Basic settings                             | Operating hours                                    |
| Calibration settings                       | Chlorine                                           |
| Compensation K and Cl                      | Conductivity                                       |
|                                            | ISE                                                |
| Diagnostics settings163Electrode slot158   | Nitrate                                            |
| Extended setup                             | Oxygen                                             |
| Main value                                 | pH/ORP 110                                         |
| Standard addition                          | SAC                                                |
| Standard addition                          | Turbidity                                          |
| L                                          | Operating mode                                     |
| Limit switch                               | Outputs                                            |
| Limit value-controlled program             | Alarm relays                                       |
| Logbooks 8                                 | Binary outputs                                     |
| 206000M                                    | Current outputs                                    |
| M                                          | Oxygen                                             |
| Main value                                 | Basic settings                                     |
| Chlorine                                   | Calibration settings                               |
| ISE                                        | Diagnostics settings                               |
| Oxygen                                     | F                                                  |
| Manual hold                                |                                                    |
| Mathematical functions                     | Temperature compensation                           |
| Degassed conductivity 90                   | Unit                                               |
| Difference89                               |                                                    |
| Dual conductivity 91                       |                                                    |
| pH calculation                             |                                                    |
| Redundancy 89                              |                                                    |
| rH value                                   |                                                    |
| Measured value formats                     |                                                    |
| Nitrate                                    |                                                    |
| SAC                                        |                                                    |
| Turbidity                                  |                                                    |
| Medium compensation                        |                                                    |
| Chlorine                                   |                                                    |
| Oxygen 125, 127                            |                                                    |
| pH                                         |                                                    |
|                                            |                                                    |

| P                                                   | Slope                    |
|-----------------------------------------------------|--------------------------|
| pH/ORP                                              | Chlorine                 |
| Basic settings                                      | ISE                      |
| Calibration settings                                | Oxygen128                |
| Diagnostics settings 107                            | pH                       |
| Extended setup                                      | Stability criteria       |
| Tag control                                         | Chlorine                 |
| Pharmaceutical water                                | Nitrate                  |
| Polarization detection                              | Oxygen126                |
| Potassium compensation                              | pH/ORP106                |
| Process check system                                | SAC 148                  |
| Program switchover                                  | Turbidity                |
| Program type                                        | Standard addition        |
| Advanced                                            | Sterilizations           |
| Basic                                               |                          |
| Flow-paced 42                                       | T                        |
| Standard                                            | Tag control              |
| Time/flow-paced                                     | Tank configuration       |
| *                                                   | Temperature compensation |
| Time-paced                                          | Oxygen124                |
| Program types                                       | Temperature format       |
| R                                                   | Time/flow-paced program  |
|                                                     | Time-paced program       |
| Relay                                               | Turbidity                |
| Cleaning                                            | Basic settings           |
| Diagnostics message                                 | Calibration settings     |
| Limit switch                                        | Diagnostics settings     |
| S                                                   | Extended setup           |
|                                                     | Formats                  |
| SAC                                                 | Stability criteria       |
| Basic settings                                      | Stability Criteria143    |
| Calibration settings                                | U                        |
| Diagnostics settings                                | Unit                     |
| Extended setup                                      | Chlorine                 |
| Formats                                             | Oxygen                   |
| Stability criteria                                  | , 0                      |
| Sampling methods                                    | USP 121                  |
| Sensor check system                                 | Z                        |
| Sensor condition check                              |                          |
| Sensor factory setting                              | Zero point               |
| Sensor identification 104, 113, 123, 133, 141, 146, | Chlorine                 |
| 151, 156                                            | ISE                      |
| Sensor replacement                                  | Oxygen                   |
| Sensor signal                                       | pH 109                   |
| Setup                                               |                          |
| Export                                              |                          |
| Load                                                |                          |
|                                                     |                          |

www.addresses.endress.com

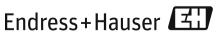

People for Process Automation